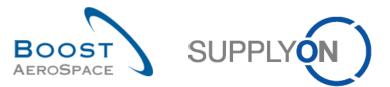

AirSupply

# Training guide for users

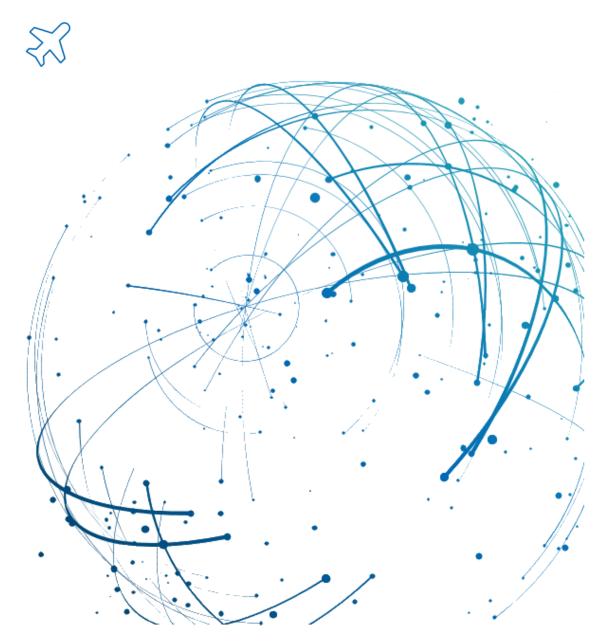

OTD Collaboration September 2022

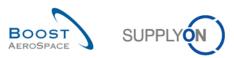

# Index

| Index of | f Tables                                                   | 4  |
|----------|------------------------------------------------------------|----|
| Index of | f Figures                                                  | 4  |
| Index of | f Abbreviations                                            | 4  |
| Preamb   | le                                                         | 5  |
| 1        | General concepts                                           | 7  |
| 1.1      | Definition                                                 | 7  |
| 1.2      | OTD-Collaboration Business Process Overview                | 8  |
| 1.2.1    | Goods Receipt process triggers status change to 'RECEIVED' | 8  |
| 1.2.2    | PO Update process triggers status change to 'RECEIVED'     | 8  |
| 1.2.3    | OTD Collaboration Process                                  | 9  |
| 1.3      | OTD Collaboration principles                               | 10 |
| 1.3.1    | Collaboration definition                                   | 10 |
| 1.3.2    | Collaboration models and status overview                   | 10 |
| 1.4      | OTD KPI                                                    | 12 |
| 2        | OTD collaboration cycle and KPI                            | 13 |
| 2.1      | Initial creation of OTD lines                              | 13 |
| 2.1.1    | Generation of OTD lines                                    | 13 |
| 2.1.2    | Initial determination of OTD grading                       | 13 |
| 2.1.2.1  | Standard case                                              | 13 |
| 2.1.2.2  | Extended case                                              | 17 |
| 2.1.3    | Publishing of OTD lines                                    | 23 |
| 2.1.4    | Update of OTD line                                         | 23 |
| 2.2      | OTD Collaboration Cycle and workflow                       | 24 |
| 2.2.1    | Collaboration periods                                      | 24 |
| 2.2.2    | Supplier Actions on Overall Collaboration Status 'NEW'     | 26 |
| 2.2.2.1  | The supplier accepts                                       | 27 |
| 2.2.2.2  | The supplier rejects                                       | 28 |
| 2.2.2.3  | The supplier does not respond                              | 29 |
| 2.2.3    | Customer Actions on Overall Collaboration Status 'OPEN'    |    |
| 2.2.3.1  | The customer accepts                                       | 31 |
| 2.2.3.2  | The customer rejects                                       | 32 |
| 2.2.3.3  | The customer does not respond                              | 33 |
| 2.2.4    | Actions on Overall Collaboration Status 'CLOSED'           | 34 |
| 2.2.4.1  | The customer reopens                                       | 35 |
| 2.2.5    | Actions on Overall Collaboration Status 'REOPEN'           | 35 |
| 2.3      | Overview of the KPI                                        | 36 |
| 2.3.1    | OTD before collaboration                                   |    |

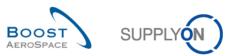

| 2.3.2    | OTD after collaboration                                 | 36 |
|----------|---------------------------------------------------------|----|
| 2.3.3    | Collaborated by supplier                                | 37 |
| 2.3.4    | Rejected by supplier                                    | 37 |
| 2.3.5    | Collaborated by customer                                | 37 |
| 2.3.6    | Early and very early after collaboration                | 38 |
| 2.3.7    | Six months rolling OTD                                  | 38 |
| 2.3.8    | Percentage of collaborated OTD lines not scored         | 38 |
| 2.3.9    | Overall percentage of collaborated OTD lines not scored | 39 |
| 2.3.10   | Delays                                                  | 39 |
| 2.3.10.1 | Delay Average                                           | 39 |
| 2.3.10.2 | Delay Average 6M                                        | 39 |
| 2.3.11   | Additional KPIs                                         | 40 |
| 3        | Managing OTD within AirSupply                           | 41 |
| 3.1      | Roles and permissions                                   | 41 |
| 3.2      | OTD screens description                                 | 42 |
| 3.2.1    | OTD Collaboration screen                                | 42 |
| 3.2.2    | 'OTD KPI Results' screen                                | 45 |
| 3.3      | OTD line generation and publishing                      | 48 |
| 3.4      | OTD collaboration                                       | 51 |
| 3.4.1    | Display of the Collaboration End Date                   | 51 |
| 3.4.2    | Collaboration by supplier                               | 53 |
| 3.4.2.1  | 1 <sup>st</sup> scenario: The supplier accepts          | 54 |
| 3.4.2.2  | 2 <sup>nd</sup> scenario: The supplier rejects          | 56 |
| 3.4.3    | Collaboration by customer                               | 59 |
| 3.4.3.1  | 1 <sup>st</sup> scenario: The customer accepts          | 60 |
| 3.4.3.2  | 2 <sup>nd</sup> scenario: The customer rejects          | 63 |
| 3.4.3.3  | 3 <sup>rd</sup> scenario: The customer reopens          | 66 |
| 3.5      | Access and search data                                  | 68 |
| 3.6      | Download an OTD line                                    | 71 |
| 3.7      | Send an OTD line/ KPI via E-Mail                        | 73 |
| 3.8      | Filtering OTD KPI results                               | 75 |
| 3.9      | Download OTD KPI results                                | 76 |
| 4        | Conclusion                                              | 77 |
| 5        | Appendix                                                | 78 |
| 5.1      | Description tables                                      | 78 |
| 5.1.1    | 'OTD Collaboration' table                               | 78 |
| 5.1.2    | 'OTD KPI Results' table                                 | 83 |
| 5.2      | Referenced documents                                    | 85 |

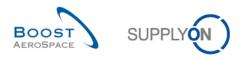

# Index of Tables

| Table 1: Different statuses and flags within the OTD collaboration process | 11 |
|----------------------------------------------------------------------------|----|
| Table 2: Example of collaboration calendar                                 | 24 |
| Table 3: Statuses after the supplier accepts                               | 27 |
| Table 4: Statuses after the supplier rejects                               | 28 |
| Table 5: Statuses after the supplier does not respond (auto-accept)        | 29 |
| Table 6: Statuses after the customer accepts                               | 31 |
| Table 7: Statuses after the customer rejects                               | 32 |
| Table 8: Statuses after the custumer does not respond (auto-accept)        | 33 |

# Index of Figures

| Figure 1: Modules overview                           | 5    |
|------------------------------------------------------|------|
| Figure 2: Goods Receipt process                      | 8    |
| Figure 3: PO Update process                          | 9    |
| Figure 4: OTD collaboration cycle                    | . 10 |
| Figure 5: Different grading for standard case        | . 13 |
| Figure 6: Determination of grading for standard case | . 14 |
| Figure 7: Different grading for extended case        | . 17 |
| Figure 8: Determination of grading for extended case | . 17 |

# Index of Abbreviations

| CMN | Customer Material Number   |
|-----|----------------------------|
| DA  | Despatch Advice            |
| GAD | Goods arrival date         |
| GUI | Graphic User Interface     |
| kB  | Kilobyte                   |
| KPI | Key Performance Indicator  |
| M2M | Machine to Machine         |
| NCR | New Concession Request     |
| PDF | Printable Document Format  |
| PO  | Purchase Order             |
| RD  | Last agreed requested date |
| SMN | Supplier Material Number   |

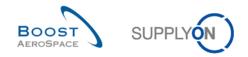

# Preamble

The AirSupply training guide is kept generic, and the supplier must comply with his customer scope and specificities. A document "Customer matrix" is available and needs to be considered by the supplier.

<u>Contact:</u> Mailto: AirSupply-Support@SupplyOn.com Germany: 0800. 78 77 59 66 International: +800. 78 77 59 66 USA / Canada: 1.866. 787.7596 China: 10800. 7490127 or 10800. 4900114 Mexico: 01.800. 123.3231 Training: www.supplyon.com/en/training

The AirSupply user training guide is composed of 13 modules, one customer matrix and one exercise book. This module is dedicated to OTD Collaboration.

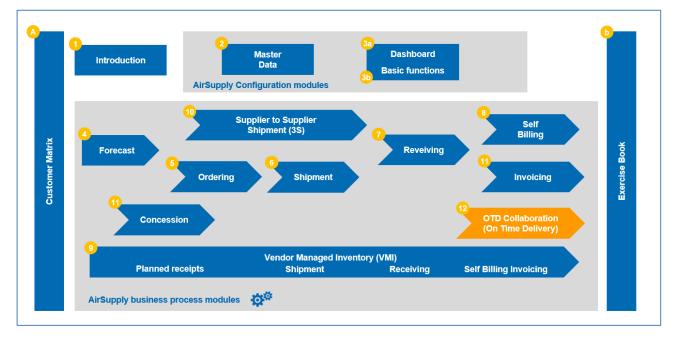

Figure 1: Modules overview

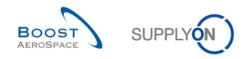

# Objectives of the OTD Collaboration module

The 'OTD collaboration (On Time Delivery)' training module describes the way an OTD line is created, the actions that are required on customer and supplier side to react and collaborate on the different statuses and the Key Performance Indicators that are a result of the collaboration.

This module also explains how to:

- Collaborate as a supplier and customer
- Download of OTD data
- Send OTD lines via E-Mail
- Filtering OTD KPI results.
- Download OTD KPIs.

At the end of this module, the appendix contains:

- Tables corresponding to OTD screens in AirSupply with the name and description of each column.
- The list of the referenced documents (using the naming convention [RD, number of the referenced document, Title] for example [RD11, Concession]).

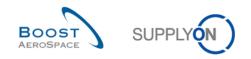

# 1 General concepts

# 1.1 Definition

The OTD collaboration process is designed to enable sharing the performance results between customer and supplier and so to improve overall performance especially concerning the punctual delivery. The aim of this AirSupply module, based on delivery data is to:

- Agree on performance measures
- Eliminate arguments regarding actual performance
- Improve Delivery performance
- Formalize a process to improve data accuracy
- Provide a single face to suppliers

This process includes collaboration between customer and supplier via the AirSupply platform to identify responsibilities and root-causes of unpunctual deliveries.

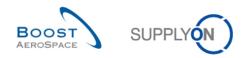

# 1.2 OTD-Collaboration Business Process Overview

The trigger for the generation of an OTD line, the starting point for the whole OTD Collaboration process, is the status change of a PO Schedule line to 'RECEIVED'. There are 2 possible ways for this status change. It is either the Goods Receipt process or the PO Update process by the customer:

#### 1.2.1 Goods Receipt process triggers status change to 'RECEIVED'

The diagram below shows the main steps of the Goods Receipt process within AirSupply tool as trigger for the PO Status change to 'RECEIVED' and in succession the generation of the OTD line.

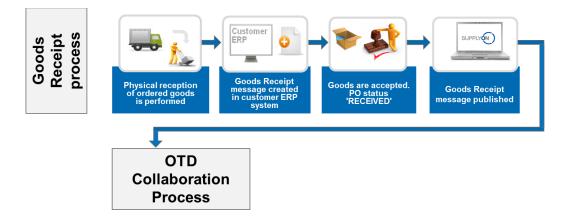

Figure 2: Goods Receipt process

In the Goods Receipt process, first the physical reception is performed for example in the customer's warehouse. Then a Goods Receipt message is created in the customer ERP system and sent to AirSupply. If the Goods Receipt quantity is equal to the requested quantity, the PO in AirSupply switches to status 'RECEIVED'. This is the trigger for the first step of the OTD Collaboration process, the generation of an OTD line. For the detailed description of the OTD Collaboration process, please refer to chapter 1.2.3.

#### Note

If the PO Status is different to 'RECEIVED', that means for example 'PARTIALLY RECEIVED', no OTD line will be generated.

#### 1.2.2 PO Update process triggers status change to 'RECEIVED'

The diagram below shows the main steps of the Purchase Order Update process within AirSupply tool as trigger for the PO Status change to 'RECEIVED' and in succession the generation of the OTD line:

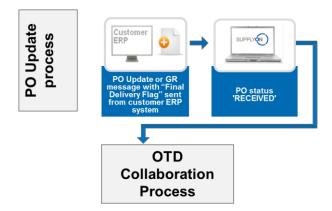

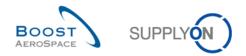

Figure 3: PO Update process

A PO Update message with the "Final Delivery Flag" is created in the customer ERP system and sent to AirSupply. Then the PO Status 'RECEIVED' is published in AirSupply application. This is the trigger for the first step of the OTD Collaboration process, the generation of an OTD line. This process is independent from the actual Goods Receipt quantity. It is for example possible that the actual Goods Receipt Quantity is not equal to the requested quantity but nevertheless in this case the PO Status changes to 'RECEIVED' because of the "Final delivery Flag".

For the detailed description of the OTD Collaboration process, please refer to the next chapter.

#### Note

The "Final Delivery Flag" can also be sent in a Goods Receipt message by the customer.

### 1.2.3 OTD Collaboration Process

The diagram below shows the main steps of the entire OTD Collaboration process within AirSupply tool:

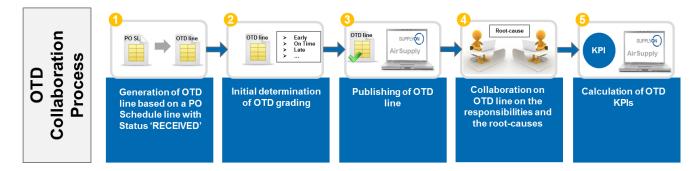

First, an OTD line is generated as soon as the PO Schedule line has the status 'RECEIVED' (•) and in a second step the system automatically calculates the initial grading (<sup>2</sup>). If this grading is outside the "On Time delivery Window", that means "(Very) Early" or "(Very) Late", then the OTD line is published in a dedicated OTD screen (<sup>6</sup>). After this data has been published in AirSupply, supplier and customer can collaborate on the OTD results and give their causes and evidence for the unpunctual delivery (<sup>4</sup>). This collaboration is possible only in a certain timeframe after the publication. Furthermore, AirSupply calculates automatically the main KPI figures for the aggregated OTD lines (<sup>5</sup>). The result is displayed in a dedicated screen with all aggregated KPI results.

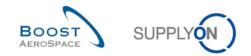

# 1.3 OTD Collaboration principles

#### 1.3.1 Collaboration definition

The term 'collaboration' for the OTD Collaboration module is used to illustrate the relationship between a customer and a supplier and the process by which they can exchange information and causes on a delivery which is not "On Time", that means a delivery which is early or late.

In all cases, the collaboration is performed based on different statuses of an OTD line in AirSupply. The main status is the 'Overall Collab Status', as follows:

- Overall Collab Status NEW: Supplier action required
- Overall Collab Status OPEN: Customer action required
- Overall Collab Status CLOSED: Final Status, no action required (except Reopen for customer if necessary)
- Overall Collab Status REOPEN: Supplier action required

#### 1.3.2 Collaboration models and status overview

The different collaboration steps and the status can be summarized by the following scheme:

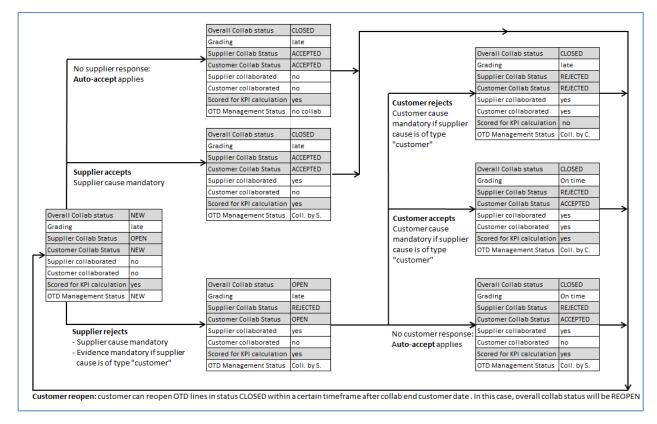

Figure 4: OTD collaboration cycle

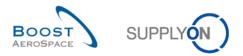

The following table explains the different supplier and customer status types and flags linked to the OTD collaboration lifecycle:

| Overall Collab<br>status    | <ul> <li>Indicates the total status of the line.</li> <li>NEW: OTD line has been published, but not yet collaborated</li> <li>OPEN: collaboration ongoing (supplier has started collaboration, but collaboration is not yet finished)</li> <li>CLOSED: collab cycle is closed both for supplier and customer. Customer can reopen (within 60 days, see description customer reopen below)</li> <li>REOPEN: OTD line has been reopened (only possible by the customer).</li> </ul>                                                                  |
|-----------------------------|----------------------------------------------------------------------------------------------------|
| Grading                     | Indicates the delivery performance of the supplier, calculated by AirSupply based<br>on defined settings for the gradings. Starts with initial grading. Possible values are<br>very early, early, late, very late, on time                                                                                                    |
| Supplier Collab<br>Status   | Possible values:<br><b>OPEN</b> : supplier can collaborate<br><b>ACCEPTED</b> : line has already been accepted either by supplier collaboration or<br>auto-accept. No supplier action possible<br><b>REJECTED</b> : line has been rejected by supplier. No more supplier action possible.                                                                                                    |
| Customer Collab<br>Status   | <ul> <li>Possible values:</li> <li>NEW: customer to wait for end of supplier collaboration. No customer action possible.</li> <li>OPEN: customer can collaborate</li> <li>ACCEPTED: line has been accepted either by customer collaboration or auto-accept. Line is closed, no action possible (except reopen).</li> <li>REJECTED: line has been rejected by customer. Line is closed, no action possible (except reopen).</li> </ul>                                                                                                    |
| Supplier collaborated       | Indicates whether supplier has collaborated on this line (flag, YES or NO)                                                                                                    |
| Customer collaborated       | Indicates whether customer has collaborated on this line (flag, YES or NO)                                                                                                    |
| Scored for KPI calculation  | Determines whether the OTD line shall be considered for KPI calculation (flag, YES or NO)                                                                                                    |
| OTD<br>Management<br>Status | <ul> <li>Derived from combination "Supplier collaborated" and "customer collaborated".</li> <li>Indicates the last party which has collaborated. Rules:</li> <li>Overall status is NEW or REOPEN (neither supplier collaboration nor auto-accept)</li> <li>→ NEW</li> <li>Neither supplier nor customer has collaborated and line is closed (supplier auto-accept) → No collaboration</li> <li>Supplier has collaborated, but not the customer → Collaborated by Supplier</li> <li>Customer has collaborated → Collaborated by Customer</li> </ul> |

Table 1: Different statuses and flags within the OTD collaboration process

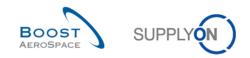

# 1.4 OTD KPI

The Key Performance Indicators evaluate mainly the delivery performance of the supplier.

The KPIs are a result of the collaboration and calculated based on the different gradings, statuses and flags that are available for every OTD line. The regarded time frame for the KPI calculation is called "horizon" and is always a full calendar month and aggregated on different levels of customer and supplier company. OTD lines are grouped in a horizon H if the "last agreed requested date" coming from the PO Schedule line is within the calendar month H.

KPI calculation is run daily to reflect changes on OTD lines in the aggregated KPI figures. OTD calculation comprises the calculation of the basic OTD KPI figures (percentage of deliveries On Time before and after collaboration), but also the figures for collaboration behaviour of supplier and customer. Furthermore, KPI calculation includes the count of numbers in OTD and PO SL data pool. KPI calculation is not only based on published lines, it is also based on data which is not visible in the application.

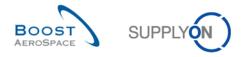

# 2 OTD collaboration cycle and KPI

#### 2.1 Initial creation of OTD lines

For the creation of an OTD line, there are some requirements that need to be fulfilled, first the OTD line has to be generated, and then a grading need to be assigned and in a last step it needs to be published.

#### 2.1.1 Generation of OTD lines

The generation of OTD data is always based on the PO schedule line in AirSupply.

An OTD line is generated if following requirements are fulfilled:

- 1<sup>st</sup> requirement:
  - o Customer sends a Goods receipt message that the PO schedule line is fully received or...
  - Customer sends an Update of the Purchase Order with the "final delivery flag" with a goods receipt date.
- 2<sup>nd</sup> requirement:
  - The PO Schedule line is marked by the customer as relevant for OTD. The supplier is not able to check in any Purchase Order screen if it is (will be) relevant for OTD in AirSupply.

That means that only a fully received PO Schedule line which is OTD relevant will be generated. These OTD lines are grouped in different horizons that are representing a calendar month.

#### 2.1.2 Initial determination of OTD grading

With generation of an OTD line, the initial grading for the line will be determined, using the settings for the "On Time" definition.

For the determination of the OTD grading the following two values are compared:

- The expected date for the goods arrival (delivery date): The last agreed requested date from the PO Schedule line (abbr. RD)
- The effective goods arrival date: This value is taken from the last received message which indicates the physical goods reception (abbr. GAD)

#### Note

If no goods arrival date is transmitted by the customer in the Goods Receipt or PO Update message, then no OTD line will be generated because there is no possibility to determinate a grading.

The settings for the gradings are always customer specific.

2.1.2.1 Standard case

In a standard case, there are three different grading:

- Early
- On Time
- Late

| Early | On Time | Late |
|-------|---------|------|
|       |         |      |
|       |         |      |

Figure 5: Different grading for standard case

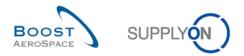

# Note

The gradings "Very early" and "Very late" are described in chapter 2.1.2.2.

- RD Last agreed requested date
- GAD Goods arrival date
- OF Value for On Time from
- OT Value for On Time to

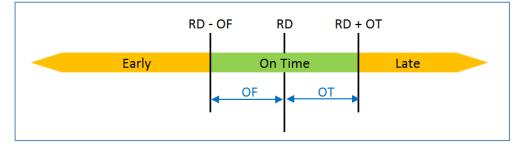

Figure 6: Determination of grading for standard case

## Example

The setting will then be done for the "On time from" and "On Time to" window.

| RD | Last agreed requested date | 21.01. |
|----|----------------------------|--------|
| OF | Value for On Time from     | 3 days |
| ОТ | Value for On Time to       | 2 days |

| Early if GAD is equal or earlier than RD - OF | 21.01 – 3 days              |
|-----------------------------------------------|-----------------------------|
| = Early if GAD is equal or earlier than the   | 18.01.                      |
| On Time if GAD is later than RD - OF          | 21.01. – 3 days             |
| And if equal or earlier than RD + OT          | 21.01. + 2 days             |
| = On Time if GAD is between                   | 19.01 23.01.                |
| Late if GAD is later than RD + OT             | 21.01. + 2 days             |
| = Late if GAD is later than the               | 23.01. (from the 24.01. on) |

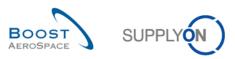

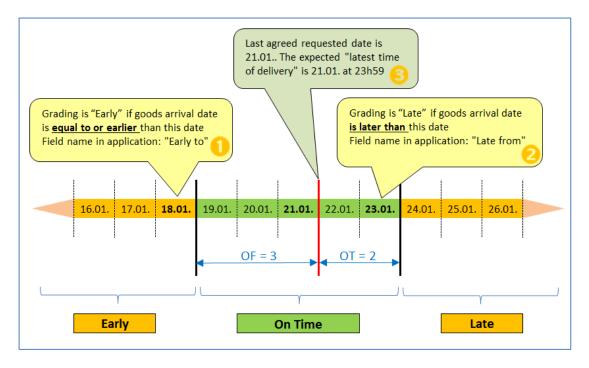

In the AirSupply application, these timeframes are shown in the screen 'OTD Collaboration'. On this following screenshot, you can see the columns *"Early to"* (1), *"Last Agreed Requested Date"* (3) and *"Late from"* (2) for the grading with the mouseovers. Please refer to chapter 3.2.1 to know how to access to this this screen.

| Quick Search Advance   | d Search     |                   |                                 |                 | mouseove                               | er         |                                            | <u>I</u>                          | Hide Search Area               |
|------------------------|--------------|-------------------|---------------------------------|-----------------|----------------------------------------|------------|--------------------------------------------|-----------------------------------|--------------------------------|
| Active<br>Search Reset | ▼ equ        | al to             | YES                             | ► Add           | line   <u>Delete line</u>              | [          | My search profiles<br>Supplyon Def. Search | ▼ Manag                           | e •                            |
| OTD Collaboration      | OTD KPI      | Results           | Grading is EA<br>than this date |                 | l date is <mark>equal to or e</mark> a | arlier     | Grading is LATE if goods                   | arrival date is <mark>late</mark> | <mark>r than</mark> this date. |
| MyView                 | ✓ Manag      | ge 🗸              |                                 |                 |                                        |            |                                            |                                   | Reset all Filters              |
| PO                     | PO Line      | PO Schiab Sta     | tus Goods Arrival Date          | Initial Grading | Grading acc. Col                       | Early to   | Last Agreed Requ                           | Late from                         | Supplier Collab                |
| TST-TEX3               | 0010         | 001               | 11.01.2014                      | VERY EARLY      | VERY EARLY                             | 18.01.2014 | 4 21.01.2014                               | 23.01.2014                        |                                |
| TST-TEX3               | 0020         | <u>001</u>        | 12.01.2014                      | EARLY           | EARLY                                  | 18.01.2014 | 4 21.01.2014                               | 23.01.2014                        |                                |
| TST-TEX3               | 0030         | <u>001</u>        | 18.01.2014                      | EARLY           | EARLY                                  | 18.01.2014 | 4 21.01.2014                               | 23.01.2014                        |                                |
| TST-TEX3               | 0040         | 001               | 18.01.2014                      | EARLY           | EARLY                                  | 18.01.2014 | 4 21.01.2014                               | 23.01.2014                        |                                |
| TST-TEX3               | <u>0070</u>  | <u>001</u>        | 24.01.2014                      | LATE            | LATE                                   | 18.01.2014 | 4 21.01.2014                               | 23.01.2014                        |                                |
| TST-TEX3               | <u>0080</u>  | <u>001</u>        | 28.01.2014                      | LATE            | LATE                                   | 18.01.2014 | 4 21.01.2014                               | 23.01.2014                        |                                |
| TST-TEX3               | <u>0090</u>  | <u>001</u>        | 29.01.2014                      | VERY LATE       | VERY LATE                              | 18.01.2014 | 4 21.01.2014                               | 23.01.2014                        |                                |
|                        |              |                   |                                 |                 |                                        |            |                                            |                                   |                                |
|                        |              | •                 |                                 |                 |                                        |            |                                            |                                   | )                              |
| Back Send E-Mail       | Download -   | Accept Reject     | t                               |                 |                                        |            |                                            |                                   |                                |
| 7 entries: Select al   | Matches on F | Page Select all N | latches Clear Selection         | Entries         | per page 50                            | *          | First Previous                             | Page 1 c                          | f1 <u>Next</u> Last            |

#### Note

The requested date from the PO message will normally be stored in AirSupply with the time 23:59:59 as described in this example. (Except the cases where the customer provides already an exact time)

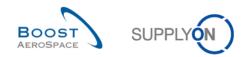

 $1^{st}$  example: Goods arrival date (GAD) = 20.01.

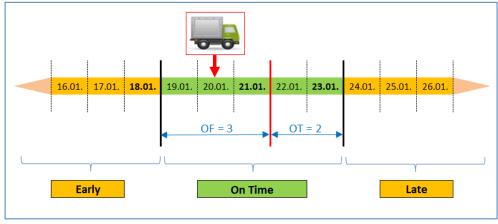

In this example the Goods Arrival date is inside the "On Time window". The initial grading will be "On Time" This OTD line will be never visible in the application (Please refer for details to chapter 2.1.3).

2<sup>nd</sup> example: Goods arrival date (GAD) = 24.01.

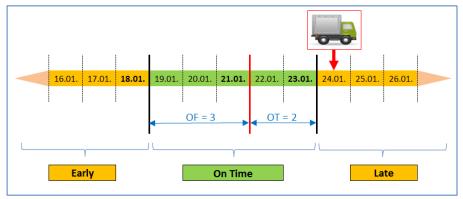

In this example the Goods Arrival date is after the 23.01.

| Active<br>Search Reset | ✓ equi  | al to      | ¥ YE               | S               | Add line   Delete | line       | My search pro<br>Supplyon Def. |            | Manage •             |
|------------------------|---------|------------|--------------------|-----------------|-------------------|------------|--------------------------------|------------|----------------------|
| OTD Collaboration      | OTD KPI |            |                    |                 |                   |            |                                |            | Reset all Filters    |
| PO                     | PO Line | PO Schus   | Goods Arrival Date | Initial Grading | Grading acc. Col  | Early to   | Last Agreed Requested date     | Late from  | Supplier Collab Time |
| TST-TEX3               | 0020    | 001        | 12.01.2014         | EARLY           | EARLY             | 18.01.2014 | 21.01.2014                     | 23.01.2014 |                      |
| TST-TEX3               | 0030    | <u>001</u> | 18.01.2014         | EARLY           | EARLY             | 18.01.2014 | 21.01.2014                     | 23.01.2014 |                      |
| TST-TEX3               | 0040    | <u>001</u> | 18.01.2014         | EARLY           | EARLY             | 18.01.2014 | 21.01.2014                     | 23.01.2014 |                      |
| TST-TEX3               | 0070    | <u>001</u> | 24.01.2014         | LATE            | LATE              | 18.01.2014 | 21.01.2014                     | 23.01.2014 |                      |
| TST-TEX3               | 0080    | <u>001</u> | 28.01.2014         | LATE            | LATE              | 18.01.2014 | 21.01.2014                     | 23.01.2014 |                      |
|                        |         |            |                    |                 |                   |            |                                |            |                      |
|                        |         | •          | <                  |                 |                   |            |                                |            |                      |

- 0 Goods Arrival date on the 24.01.
- 2 The Initial Grading is "Late"

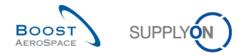

#### 2.1.2.2 Extended case

Depending on the customer settings, in an extended case, there are also up to five different grading possible:

- Very early
- Early
- On Time
- Late
- Very Late

| Very Early | Early | On Time | Late | Very Late |
|------------|-------|---------|------|-----------|
|            |       |         |      |           |
|            |       |         |      |           |

Figure 7: Different grading for extended case

- RD Last agreed requested date
- GAD Goods arrival date
- E Value for Early
- OF Value for On Time from
- OT Value for On Time to
- L Value for Late

| RD - (0    | DF + E) RD | - OF RD RD | + OT RD + ( | OT + L)   |  |
|------------|------------|------------|-------------|-----------|--|
| Very Early | Early      | On Time    | Late        | Very Late |  |
|            |            | OF OT      |             |           |  |
|            | OF + E     |            | OT + L      |           |  |
|            |            |            |             | 1         |  |

Figure 8: Determination of grading for extended case

## Example

The setting will then be done for the "On time from", "On Time to", "Early" and "Late" window.

| RD | Last agreed requested date | 21.01. |
|----|----------------------------|--------|
| E  | Value for Early            | 7 days |
| OF | Value for On Time from     | 3 days |
| ОТ | Value for On Time to       | 2 days |
| L  | Value for Late             | 5 days |

| Very Early if GAD is equal or earlier than $RD - (OF + E)$ $21.01 (3 + 7 days)$ = Very Early if GAD is equal or earlier than the $11.01.$ Early if GAD is equal or earlier than $RD - OF$ $21.01 - 3 days$ And if later than $RD - (OF + E)$ $21.01 (3 + 7 days)$ = Early if GAD is between $12.11 18.11.$ On Time if GAD is later than $RD - OF$ $21.01 3 days$ And if equal or earlier than $RD + OT$ $21.01. + 2 days$ |                                                            |                       |
|----------------------------------------------------------------------------------------------------|------------------------------------------------------------|-----------------------|
| Early if GAD is equal or earlier than RD - OF $21.01 - 3$ daysAnd if later than RD - (OF + E) $21.01 (3 + 7 \text{ days})$ = Early if GAD is between $12.11 18.11.$ On Time if GAD is later than RD - OF $21.01 3$ days                                                                                                    | Very Early if GAD is equal or earlier than $RD - (OF + E)$ | 21.01. – (3 + 7 days) |
| And if later than $RD - (OF + E)$ $21.01 (3 + 7 days)$ = Early if GAD is between $12.11 18.11.$ On Time if GAD is later than $RD - OF$ $21.01 3 days$                                                                                                    | = Very Early if GAD is equal or earlier than the           | 11.01.                |
| = Early if GAD is between       12.11. – 18.11.         On Time if GAD is later than RD - OF       21.01. – 3 days                                                                                                    | Early if GAD is equal or earlier than RD - OF              | 21.01 – 3 days        |
| On Time if GAD is later than RD - OF21.01. – 3 days                                                                                                    | And if later than $RD - (OF + E)$                          | 21.01. – (3 + 7 days) |
|                                                                                                    | = Early if GAD <b>is between</b>                           | 12.11. – 18.11.       |
| And if equal or earlier than RD + OT 21.01. + 2 days                                                                                                    | On Time if GAD is later than RD - OF                       | 21.01. – 3 days       |
|                                                                                                    | And if equal or earlier than RD + OT                       | 21.01. + 2 days       |

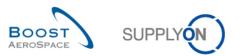

| = On Time if GAD <b>is between</b>           | 19.01 23.01.                |
|----------------------------------------------|-----------------------------|
| Late if GAD is later than RD + OT            | 21.01. + 2 days             |
| And if earlier or equal than RD + (OT + L)   | 21.01. + (2 + 5 days)       |
| = Late if GAD is between                     | 24.01. – 28.01.             |
| Very Late if GAD is later than RD + (OT + L) | 21.01. + (2 + 5 days)       |
| = Late if GAD is later than the              | 28.01. (from the 29.01. on) |
|                                              |                             |

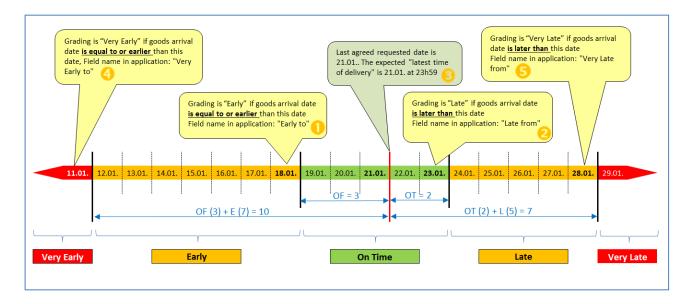

In the AirSupply application, these timeframes are shown in the screen 'OTD Collaboration'.

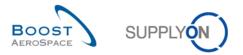

On the following screenshot, you can see the columns "Very Early to" (<sup>4</sup>), "Early to" (<sup>1</sup>), Last Agreed Requested Date" (<sup>3</sup>), "Late from" (<sup>2</sup>) and "Very Late from" (<sup>5</sup>) for the grading with the mouseovers. Please refer to chapter 3.2.1 to know how to access to this this screen.

| Active            | ✓ eq    | ual to            | ✓ YE                                    | ES                            | <ul> <li>Add line   Del</li> </ul> | ete line                           |              | y search profiles        |                                      |                                                          |
|-------------------|---------|-------------------|-----------------------------------------|-------------------------------|------------------------------------|------------------------------------|--------------|--------------------------|--------------------------------------|----------------------------------------------------------|
| Search Reset      |         |                   |                                         | Grading is than this d        | EARLY if goods arr<br>late.        | ival date is <mark>equal to</mark> | or earlier   | Grading is VERY<br>date. |                                      | iage <del>▼</del><br>val date <mark>is later</mark> than |
| OTD Collaboration | OTD KF  | <u>PI Results</u> | Grading is VE<br>earlier than th        | RY EARLY if goods<br>is date. | arrival date is <mark>equal</mark> | to or                              | Grading is I | LATE if goods arriv      | al date <mark>is later</mark> than i | this date.                                               |
| MyView            | · ·     | Manage 🔻          | • • • • • • • • • • • • • • • • • • • • |                               |                                    | <u> </u>                           |              | 6                        |                                      | Reset all Filter                                         |
| P0 🔺              | PO Line | PO S              | Goods Arrival Date                      | Initial Grading               | Grading acc. 4                     | Very Early to                      | Early to 🚺   | Last Agreed R            | Late from 2                          | Very Late from                                           |
| ] <u>TST-TEX3</u> | 0010    | 001               | 11.01.2014                              | VERY EARLY                    | VERY EARLY                         | 11.01.2014                         | 18.01.2014   | 21.01.2014               | 23.01.2014                           | 28.01.2014                                               |
| TST-TEX3          | 0020    | <u>001</u>        | 12.01.2014                              | EARLY                         | EARLY                              | 11.01.2014                         | 18.01.2014   | 21.01.2014               | 23.01.2014                           | 28.01.2014                                               |
| TST-TEX3          | 0030    | <u>001</u>        | 18.01.2014                              | EARLY                         | EARLY                              | 11.01.2014                         | 18.01.2014   | 21.01.2014               | 23.01.2014                           | 28.01.2014                                               |
| TST-TEX3          | 0040    | <u>001</u>        | 18.01.2014                              | EARLY                         | EARLY                              | 11.01.2014                         | 18.01.2014   | 21.01.2014               | 23.01.2014                           | 28.01.2014                                               |
| TST-TEX3          | 0070    | <u>001</u>        | 24.01.2014                              | LATE                          | LATE                               | 11.01.2014                         | 18.01.2014   | 21.01.2014               | 23.01.2014                           | 28.01.2014                                               |
| TST-TEX3          | 0080    | <u>001</u>        | 28.01.2014                              | LATE                          | LATE                               | 11.01.2014                         | 18.01.2014   | 21.01.2014               | 23.01.2014                           | 28.01.2014                                               |
| TST-TEX3          | 0090    | <u>001</u>        | 29.01.2014                              | VERY LATE                     | VERY LATE                          | 11.01.2014                         | 18.01.2014   | 21.01.2014               | 23.01.2014                           | 28.01.2014                                               |
|                   |         |                   | ۲                                       |                               |                                    |                                    |              |                          |                                      |                                                          |

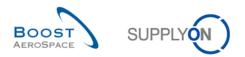

### 1<sup>st</sup> example

Goods arrival date (GAD) = 11.01.

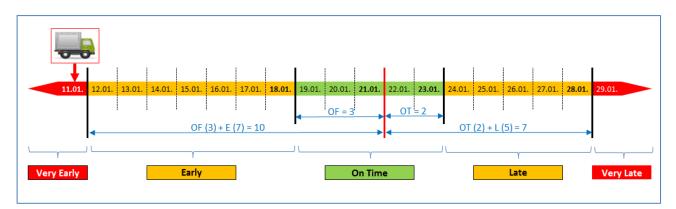

In this example the Goods Arrival date is equal earlier than the 11.01

| Active            | ✓ equ       | al to      | ✓ YE               | S               | <ul> <li>Add line   Delete</li> </ul> | line       | My search prof<br>Supplyon Def. |            | Manage 🗸            |
|-------------------|-------------|------------|--------------------|-----------------|---------------------------------------|------------|---------------------------------|------------|---------------------|
| Search Reset      |             |            |                    |                 |                                       |            | Supplyon Den                    | Scarch     | manage •            |
| OTD Collaboration | OTD KPI     | Results    |                    |                 |                                       |            |                                 |            |                     |
| MyView            | Y Manag     | je 🗸       |                    |                 |                                       |            |                                 |            | Reset all Filters   |
| PO                | PO Line     | PO Schus   | Goods Arrival Date | Initial Grading | Grading acc. Col                      | Early to   | Last Agreed Requested date      | Late from  | Supplier Collab Tim |
| TST-TEX3          | <u>0010</u> | 001        | 11.01.2014         | VERY EARLY      | VERY EARLY                            | 18.01.2014 | 21.01.2014                      | 23.01.2014 |                     |
| TST-TEX3          | 0020        | <u>001</u> | 12.01.2014         | EARLY           | EARLY                                 | 18.01.2014 | 21.01.2014                      | 23.01.2014 |                     |
| TST-TEX3          | 0030        | <u>001</u> | 18.01.2014         | EARLY           | EARLY                                 | 18.01.2014 | 21.01.2014                      | 23.01.2014 |                     |
| TST-TEX3          | 0040        | 001        | 18.01.2014         | EARLY           | EARLY                                 | 18.01.2014 | 21.01.2014                      | 23.01.2014 |                     |
| TST-TEX3          | 0070        | <u>001</u> | 24.01.2014         | LATE            | LATE                                  | 18.01.2014 | 21.01.2014                      | 23.01.2014 |                     |
| TST-TEX3          | 0080        | <u>001</u> | 28.01.2014         | LATE            | LATE                                  | 18.01.2014 | 21.01.2014                      | 23.01.2014 |                     |
| TST-TEX3          | 0090        | <u>001</u> | 29.01.2014         | VERY LATE       | VERY LATE                             | 18.01.2014 | 21.01.2014                      | 23.01.2014 |                     |
|                   |             |            |                    |                 |                                       |            |                                 |            |                     |
|                   |             | •          |                    | III             |                                       |            |                                 |            |                     |
| Back Send E-Mail  | Download +  | Accept I   | Reject             |                 |                                       |            |                                 |            |                     |

0 Goods Arrival date on the 11.01.

2 The Initial Grading is "Very Early"

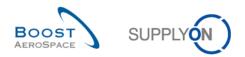

### 2<sup>nd</sup> example

Goods arrival date (GAD) = 29.01.

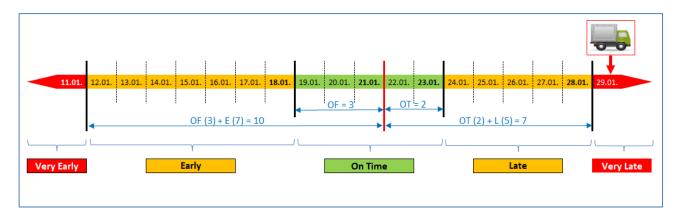

In this example the Goods Arrival date is after the 28.01.

| Active<br>Search Reset | ✓ equi      | al to      | <b>v</b>           | YES               | Add line   Delete | line       | My search pro<br>Supplyon Def |            | Manage 🗸             |
|------------------------|-------------|------------|--------------------|-------------------|-------------------|------------|-------------------------------|------------|----------------------|
| OTD Collaboration      | OTD KPI     | Results    |                    |                   |                   |            |                               |            |                      |
| MyView                 | Y Manag     | je 🔻       |                    |                   |                   |            |                               |            | Reset all Filters    |
| PO                     | PO Line     | PO Schis   | Goods Arrival Date | e Initial Grading | Grading acc. Col  | Early to   | Last Agreed Requested date    | Late from  | Supplier Collab Time |
| TST-TEX3               | 0010        | 001        | 11.01.2014         | VERY EARLY        | VERY EARLY        | 18.01.2014 | 21.01.2014                    | 23.01.2014 |                      |
| TST-TEX3               | 0020        | 001        | 12.01.2014         | EARLY             | EARLY             | 18.01.2014 | 21.01.2014                    | 23.01.2014 |                      |
| TST-TEX3               | 0030        | <u>001</u> | 18.01.2014         | EARLY             | EARLY             | 18.01.2014 | 21.01.2014                    | 23.01.2014 |                      |
| TST-TEX3               | 0040        | <u>001</u> | 18.01.2014         | EARLY             | EARLY             | 18.01.2014 | 21.01.2014                    | 23.01.2014 |                      |
| TST-TEX3               | 0070        | <u>001</u> | 24.01.2014         | LATE              | LATE              | 18.01.2014 | 21.01.2014                    | 23.01.2014 |                      |
| TST-TEX3               | <u>0080</u> | <u>001</u> | 28.01.2014         | LATE              | LATE              | 18.01.2014 | 21.01.2014                    | 23.01.2014 |                      |
| TST-TEX3               | 0090        | <u>001</u> | 29.01.2014         | VERY LATE         | VERY LATE         | 18.01.2014 | 21.01.2014                    | 23.01.2014 |                      |
|                        |             |            |                    |                   |                   |            |                               |            |                      |
|                        |             | 4          |                    |                   |                   |            |                               |            |                      |
| Back Send E-Mail       | Download 🗸  | Accept F   | Reject             |                   |                   |            |                               |            |                      |

0 Goods Arrival date on the 29.01.

2 The Initial Grading is "Very Late"

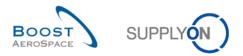

### 3<sup>rd</sup> example

Goods arrival date (GAD) = 12.01.

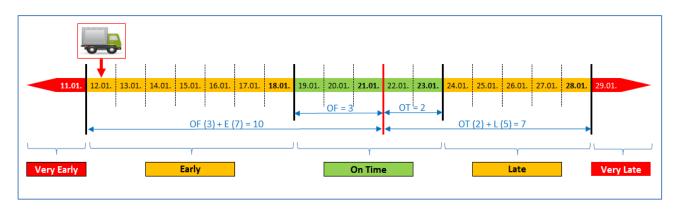

In this example the Goods Arrival date is earlier or equal than the 18.01. and also, or later than the 11.01.

| Active<br>Search Reset | ▼ equ        | al to      | *                  | YES               | <ul> <li>Add line   Delete</li> </ul> | line       | My search prof<br>Supplyon Def. |            | Manage 🗸             |
|------------------------|--------------|------------|--------------------|-------------------|---------------------------------------|------------|---------------------------------|------------|----------------------|
|                        |              | D          |                    |                   |                                       |            |                                 |            |                      |
| OTD Collaboration      | OTD KPI      |            |                    |                   |                                       |            |                                 |            | Reset all Filters    |
| PO                     | PO Line      | PO Schus   | Goods Arrival Date | e Initial Grading | Grading acc. Col                      | Early to   | Last Agreed Requested date      | Late from  | Supplier Collab Tim  |
|                        |              |            | 11.01.2014         | VERY EARLY        | VERY EARLY                            | 18.01.2014 | 21.01.2014                      | 23.01.2014 | Supplier Solido Hill |
|                        | 0010<br>0020 | 001<br>001 | 12.01.2014         | EARLY             |                                       | 18.01.2014 | 21.01.2014                      | 23.01.2014 |                      |
| TST-TEX3               | 0020         | 001        | 18.01.2014         | EARLY             | EARLY                                 | 18.01.2014 | 21.01.2014                      | 23.01.2014 |                      |
|                        | 0040         | 001        | 18.01.2014         | EARLY             | EARLY                                 | 18.01.2014 | 21.01.2014                      | 23.01.2014 |                      |
|                        | 0070         | 001        | 24.01.2014         | LATE              | LATE                                  | 18.01.2014 | 21.01.2014                      | 23.01.2014 |                      |
|                        | 0080         | 001        | 28.01.2014         | LATE              | LATE                                  | 18.01.2014 | 21.01.2014                      | 23.01.2014 |                      |
|                        | 0090         | 001        | 29.01.2014         | VERY LATE         | VERY LATE                             | 18.01.2014 | 21.01.2014                      | 23.01.2014 |                      |
| TST-TEX3               | 0030         | 001        | 29.01.2014         | VERTERIE          | VERTERIE                              | 10.01.2014 | 21.01.2014                      | 23.01.2014 |                      |
|                        |              |            |                    |                   |                                       |            |                                 |            |                      |
|                        |              |            |                    |                   |                                       |            |                                 |            |                      |
|                        |              |            |                    |                   |                                       |            |                                 |            |                      |
|                        |              |            | (                  |                   |                                       |            |                                 |            |                      |
| Back Send E-Mail       | Download +   | Accept     | Reject             |                   |                                       |            |                                 |            |                      |

0 Goods Arrival date on the 12.01.

**2** The Initial Grading is "Early"

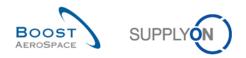

## 2.1.3 Publishing of OTD lines

After the determination of the OTD grading, the system publishes the OTD lines. For that it is checked whether the delivery of the goods was inside or outside the "On time delivery" window. If the delivery was outside the "On Time delivery" window, the OTD line is generated based on the PO SL information and published in OTD collaboration screen.

- Delivery is "On Time" → OTD line is not published. These OTD lines are never visible for the user within the AirSupply application.
- Delivery is <u>not</u> "On Time", delivery is either "(very) early" or "(very) late" → OTD line will be published. Only after the publication the line is visible for the user within the AirSupply application. These OTD lines are subject of the next chapters.

# 2.1.4 Update of OTD line

If certain fields in the PO schedule line are updated, the already published OTD line is updated accordingly or cancelled (removed).

Following situations are possible for example:

- The Goods receipt is cancelled, and then an OTD line is removed automatically.
- The customer changed the requested quantity or date, then the status of the PO changes to Customer Change Order Request (CCOR), and then an OTD line is removed automatically.
- The supplier changed the requested quantity or date, then the status of the PO changes to Supplier Change Order Request (SCOR), and then an OTD line is removed automatically.
- A Purchase Order which is not relevant for OTD and which is sent again with the flag 'OTD relevant' so the OTD line will be generated.

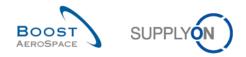

# 2.2 OTD Collaboration Cycle and workflow

#### 2.2.1 Collaboration periods

Collaboration on OTD lines is only possible in a defined timeframe. For the collaboration cycles, a calendar will define the time windows when supplier or customers are able to collaborate on OTD lines. This calendar defines for each month (in which the OTD line is published) the end date for supplier collaboration and the end date for customer collaboration. This calendar can be defined by each customer. If no collaboration takes place within the defined time windows, there will be an auto-accept.

Collaboration Start for Supplier:

 Collaboration for supplier starts with the publishing of an OTD line in AirSupply = date when the OTD line gets the overall collab status "NEW" (or REOPEN in case that OTD line has been reopened by customer).

Collaboration Start for Customer:

 Collaboration for customer starts if supplier rejected the OTD line before, otherwise the OTD line was closed.

In this example of calendar, the collab end dates are listed for each calendar month. Both end dates will be displayed in the OTD collab screen for each OTD line (please refer to chapter 3.5.1. for more details). Collab end is always the end of the day.

| Date of status<br>new/open (either new<br>imported or reopened)<br>in month: | Collab end<br>supplier | Collab end<br>customer | Collab end date customer<br>REOPEN (60 days after<br>Collab End Date Customer) |
|------------------------------------------------------------------------------|------------------------|------------------------|--------------------------------------------------------------------------------|
| 12.2014                                                                      | 09.01.2015             | 16.01.2015             | 16.01.2015 + 60 days                                                           |
| 01.2015                                                                      | 13.02.2015             | 20.02.2015             | 20.02.2015 + 60 days                                                           |
| 02.2015                                                                      | 13.03.2015             | 20.03.2015             | 20.03.2015 + 60 days                                                           |
| 03.2015                                                                      | 10.04.2015             | 17.04.2015             | 17.04.2015 + 60 days                                                           |
| 04.2015                                                                      | 08.05.2015             | 15.05.2015             | 15.05.2015 + 60 days                                                           |
| 05.2015                                                                      | 12.06.2015             | 19.06.2015             | 19.06.2015 + 60 days                                                           |
| 06.2015                                                                      | 10.07.2015             | 17.07.2015             | 17.07.2015 + 60 days                                                           |
| 07.2015                                                                      | 11.09.2015             | 18.09.2015             | 18.09.2015 + 60 days                                                           |
| 08.2015                                                                      | 11.09.2015             | 18.09.2015             | 18.09.2015 + 60 days                                                           |
| 09.2015                                                                      | 09.10.2015             | 16.10.2015             | 16.10.2015 + 60 days                                                           |
| 10.2015                                                                      | 13.11.2015             | 20.11.2015             | 20.11.2015 + 60 days                                                           |
| 11.2015                                                                      | 11.12.2015             | 18.12.2015             | 18.12.2015 + 60 days                                                           |
| 12.2015                                                                      | 15.01.2016             | 22.01.2016             | 22.01.2016 + 60 days                                                           |

Table 2: Example of collaboration calendar

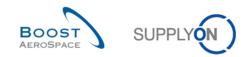

#### Example 1

An OTD line is published on the 10.12.2014

- According to the collaboration periods the supplier has time until the 09.01.2015 either to accept or reject the OTD line.
- The supplier rejects the OTD line on the 20.12.2014
- According to the collaboration periods the customer has time until the 16.01.2015 either to accept or reject the OTD line.
- The customer accepts the OTD line on the 14.01.2015
- According to the collaboration periods the customer has the possibility until 60 days after the 16.01.2015 to reopen the OTD line.

#### Example 2

An OTD line is published on the 30.01.2015

- According to the collaboration periods the supplier has time until the 13.02.2015 either to accept or reject the OTD line.
- The supplier rejects the OTD line on the 12.02.2015
- According to the collaboration periods the customer has time until the 20.02.2015 either to accept or reject the OTD line.
- The customer accepts the OTD line on the 19.02.2015
- According to the collaboration periods the customer has the possibility until 60 days after the 20.02.2015 to reopen the OTD line.

#### Example 3

An OTD line is published on the 30.01.2015

- According to the collaboration periods the supplier has time until the 13.02.2015 either to accept or reject the OTD line.
- The supplier does not react until the 13.02.2015.
- The OTD line is automatically accepted.
- According to the collaboration periods the customer has the possibility until 60 days after the 20.02.2015 to reopen the OTD line.

#### Example 4

An OTD line is published on the 01.02.2015

- According to the collaboration periods the supplier has time until the 13.03.2015 either to accept or reject the OTD line.
- The supplier rejects the OTD line on the 13.03.2015.
- According to the collaboration periods the customer has time until the 20.03.2015 either to accept or reject the OTD line.
- The customer accepts the OTD line on the 19.03.2015
- According to the collaboration periods the customer has the possibility until 60 days after the 20.03.2015 to reopen the OTD line.

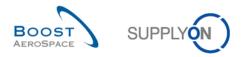

### 2.2.2 Supplier Actions on Overall Collaboration Status 'NEW'

When the OTD line is published in AirSupply, it takes the Overall Collaboration status 'NEW'. In status 'NEW', no action is possible on customer side. The supplier has to react:

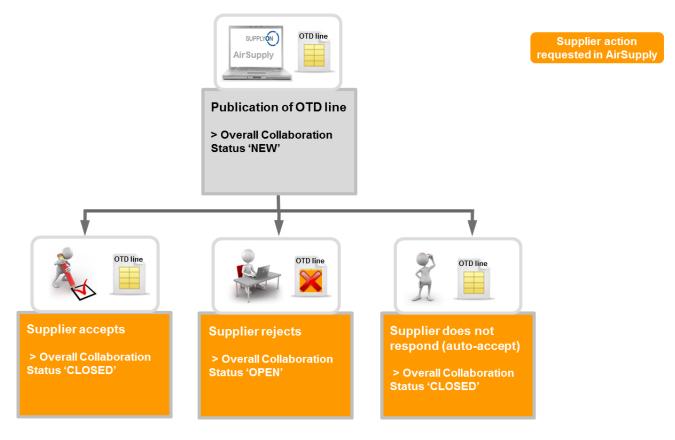

When an OTD line has the status 'NEW', the supplier has to react in the following ways:

- Accept the OTD line and grading.
- Reject the OTD line and grading.
- If the supplier does not react, there is an auto-accept.

#### Note

There is one possible case that an OTD line is directly published with the 'Overall Collab Status' 'CLOSED'. It is possible that the customer does not allow the supplier to collaborate on OTD lines. In this case, no supplier action is possible and the OTD line is treated automatically as if the supplier does not respond (auto-accept).

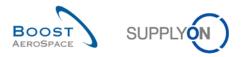

#### 2.2.2.1 The supplier accepts

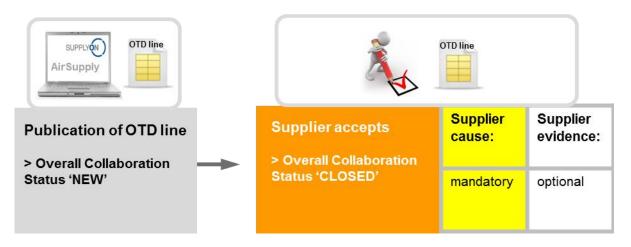

If the supplier accepts the initial grading, then he accepts the OTD line status. To perform this action, it is mandatory to enter a cause and optional to enter an evidence of the acceptance. At the end the Overall Collaboration Status changes from 'NEW' to 'CLOSED' and the Supplier/Customer Collab Status to 'ACCEPTED'.

All the new statuses can be extracted from the following table (example with initial grading = late):

| Overall Collab status      | CLOSED      |
|----------------------------|-------------|
| Grading                    | Late        |
| Supplier Collab Status     | ACCEPTED    |
| Customer Collab Status     | ACCEPTED    |
| Supplier collaborated      | Yes         |
| Customer collaborated      | No          |
| Scored for KPI calculation | Yes         |
| OTD Management Status      | Coll. by S. |

Table 3: Statuses after the supplier accepts

The Overall Collaboration Status 'CLOSED' is the final status and no more action is required.

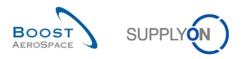

#### 2.2.2.2 The supplier rejects

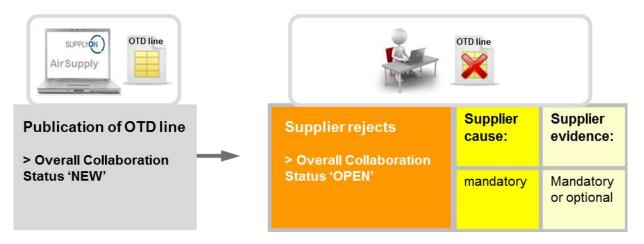

If the supplier does not accept the initial grading, then he rejects the OTD line. To perform this action, it is mandatory to enter a cause. If this is a cause "type customer" (that means that it was the customers fault), then in addition it is mandatory to enter an evidence of the rejection otherwise this is only optional. At the end the Overall Collaboration Status changes from 'NEW' to 'OPEN'. The supplier Collab Status changes to 'REJECTED' and the Customer Collab Status to 'OPEN'

All the new statuses can be extracted from the following table (example with initial grading = late):

| Overall Collab status      | OPEN        |
|----------------------------|-------------|
| Grading                    | late        |
| Supplier Collab Status     | REJECTED    |
| Customer Collab Status     | OPEN        |
| Supplier collaborated      | yes         |
| Customer collaborated      | no          |
| Scored for KPI calculation | yes         |
| OTD Management Status      | Coll. by S. |

Table 4: Statuses after the supplier rejects

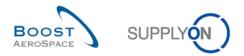

#### 2.2.2.3 The supplier does not respond

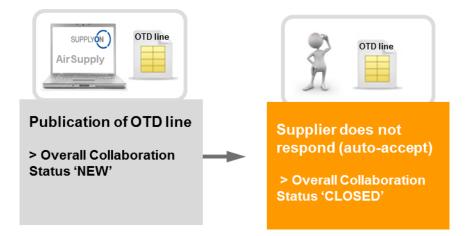

If the supplier does not respond in a certain period (see chapter 2.2.1 for details), then he OTD line is accepted automatically. In this case no supplier cause is applied and the Overall Collaboration Status changes from 'NEW' to 'CLOSED'.

Additionally, the OTD Management Status changed to 'no collab'. All the new statuses can be extracted from the following table (example with initial grading = late):

| Overall Collab Status      | CLOSED    |
|----------------------------|-----------|
| Grading                    | late      |
| Supplier Collab Status     | ACCEPTED  |
| Customer Collab Status     | ACCEPTED  |
| Supplier collaborated      | no        |
| Customer collaborated      | no        |
| Scored for KPI calculation | yes       |
| OTD Management Status      | no collab |

Table 5: Statuses after the supplier does not respond (auto-accept)

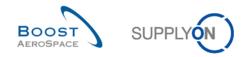

#### 2.2.3 Customer Actions on Overall Collaboration Status 'OPEN'

There is only one situation for which the Overall Collaboration Status of an OTD line is taking the status 'OPEN':

• When the OTD line is published and when in a second step the supplier does not accept and rejects the grading.

In status 'OPEN', no action is possible on supplier side; action is only possible on customer side.

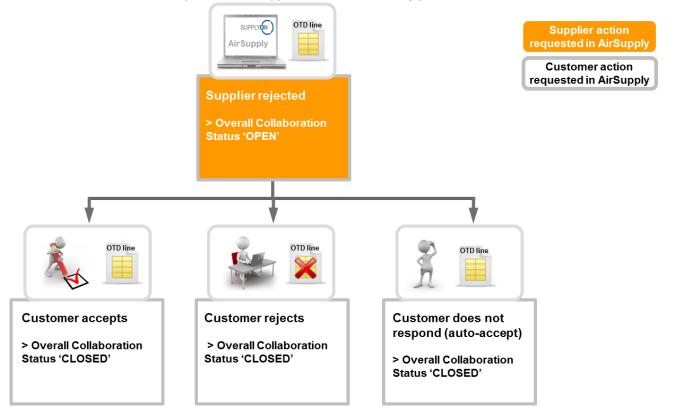

When an OTD line has the status 'OPEN', the customer has to react in the following ways:

- Accept the OTD line and grading.
- Reject the OTD line and grading.
- If the customer does not react, there is an auto-accept.

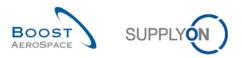

#### 2.2.3.1 The customer accepts

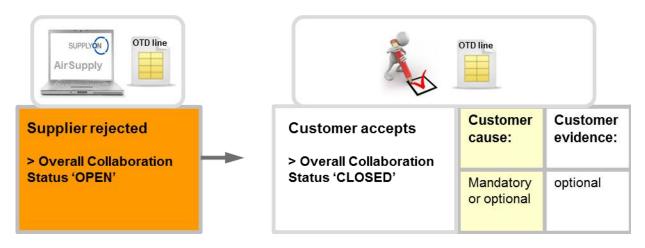

If the customer accepts the rejected OTD line and grading, then he accepts the OTD line. To perform this action, it is mandatory to enter a customer cause if the supplier on his side also entered a supplier cause type "customer". Otherwise, the customer cause is optional. The evidence is always optional information that the customer can enter. At the end the Overall Collaboration Status changes from 'NEW' to 'CLOSED' and the Customer Collab Status to 'ACCEPTED'. The grading which was "Late" before change then to "On Time" because the customer accepted the rejection of the supplier. In this case the supplier is not responsible for the late delivery.

All the statuses can be extracted from the following table (example with initial grading = late):

| Overall Collab status      | CLOSED      |  |  |
|----------------------------|-------------|--|--|
| Grading                    | On time     |  |  |
| Supplier Collab Status     | REJECTED    |  |  |
| Customer Collab Status     | ACCEPTED    |  |  |
| Supplier collaborated      | yes         |  |  |
| Customer collaborated      | yes         |  |  |
| Scored for KPI calculation | yes         |  |  |
| OTD Management Status      | Coll. by C. |  |  |

Table 6: Statuses after the customer accepts

The Overall Collaboration Status 'CLOSED' is the final status and no more action is required except the customer reopens the OTD line (see chapter 2.2.4.1. for details).

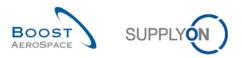

#### 2.2.3.2 The customer rejects

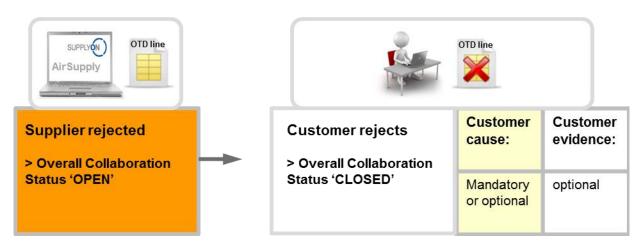

The customer rejects OTD line and grading, which was already rejected before from the supplier. To perform this action, it is mandatory to enter a customer cause if the supplier on his side also entered a supplier cause type "customer". Otherwise, the customer cause is optional. The evidence is always optional information that the customer can enter. At the end the Overall Collaboration Status changes from 'NEW' to 'CLOSED' and this OTD line will not be scored for KPI calculation because customer and supplier could not agree on the cause of the fault ("Scored for KPI calculation" = "No")

All the statuses can be extracted from the following table (example with initial grading = late):

| Overall Collab status      | CLOSED      |  |  |
|----------------------------|-------------|--|--|
| Grading                    | late        |  |  |
| Supplier Collab Status     | REJECTED    |  |  |
| Customer Collab Status     | REJECTED    |  |  |
| Supplier collaborated      | yes         |  |  |
| Customer collaborated      | yes         |  |  |
| Scored for KPI calculation | no          |  |  |
| OTD Management Status      | Coll. by C. |  |  |

Table 7: Statuses after the customer rejects

The Overall Collaboration Status 'CLOSED' is the final status and no more action is required except the customer reopens the OTD line (see chapter 2.2.4.1. for details).

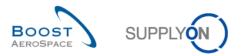

#### 2.2.3.3 The customer does not respond

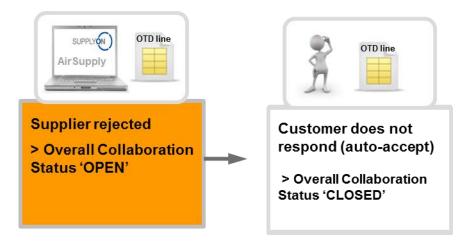

If the customer does not respond in a certain period (see chapter 2.2.1 for details), then the OTD line is accepted automatically. In this case no customer cause is applied and the Overall Collaboration Status changes from 'OPEN' to 'CLOSED' and the Customer Collab Status to 'ACCEPTED'. The grading which was "Late" before change then to "On Time" because the customer auto-accepted the rejection of the supplier. In this case the supplier is not responsible for the late delivery.

All the statuses can be extracted from the following table (example with initial grading = late):

| Overall Collab status      | CLOSED      |  |  |
|----------------------------|-------------|--|--|
| Grading                    | On time     |  |  |
| Supplier Collab Status     | REJECTED    |  |  |
| Customer Collab Status     | ACCEPTED    |  |  |
| Supplier collaborated      | yes         |  |  |
| Customer collaborated      | no          |  |  |
| Scored for KPI calculation | yes         |  |  |
| OTD Management Status      | Coll. by S. |  |  |

Table 8: Statuses after the customer does not respond (auto-accept)

The Overall Collaboration Status 'CLOSED' is the final status and no more action is required except the customer reopens the OTD line (see chapter 2.2.4.1. for details).

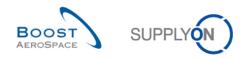

### 2.2.4 Actions on Overall Collaboration Status 'CLOSED'

There are five situations for which an OTD line is taking the status 'CLOSED' as follows:

- When the OTD line in status 'OPEN' is accepted by the customer.
- When the OTD line in status 'OPEN' is rejected by the customer
- When the customer does not respond on an OTD line in status 'OPEN' (auto-accept).
- When the OTD line in status 'NEW' is accepted by the supplier.
- When the supplier does not respond on an OTD line in status 'NEW' (auto-accept).

In status 'CLOSED', no action is possible on supplier side. Only the customer can react if necessary.

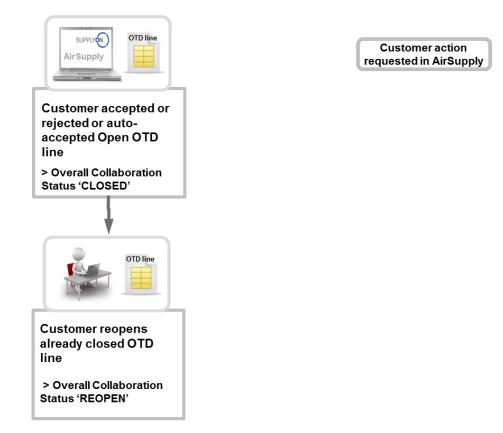

When an OTD line has the status 'CLOSED', the customer can react only in the following ways:

• Reopen the OTD line.

The action is only possible within the next 60 days after closing the OTD line.

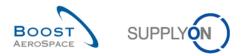

#### 2.2.4.1 The customer reopens

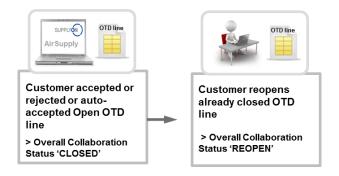

The condition for the customer to have the possibility to reopen an already closed OTD line is that he has to perform this action within 60 calendar days after collaboration end customer date. After these 60 days, this action is not possible. If the action is performed successfully, the Overall Collaboration Status changes from 'CLOSED' to 'REOPEN'.

#### 2.2.5 Actions on Overall Collaboration Status 'REOPEN'

When the OTD line is reopened in AirSupply, it takes the Overall Collaboration status 'REOPEN'. In status 'REOPEN', the same actions are possible as in status 'NEW' that means that no action is possible on customer side. First, the supplier has to react:

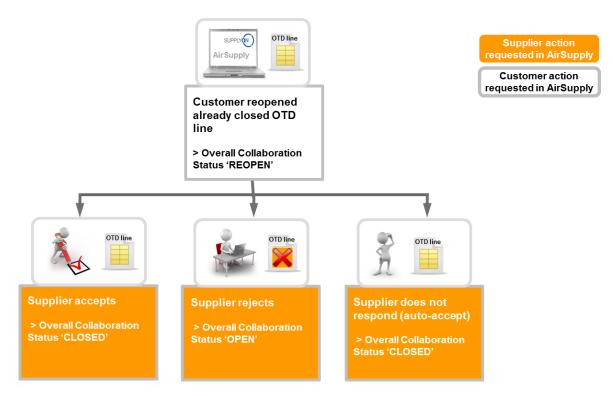

When an OTD line has the status 'REOPEN', the supplier has to react in the following ways:

- Accept the OTD line and grading.
- Reject the OTD line and grading.
- If the supplier does not react, there is an auto-accept.

#### Note

For a detailed description for these actions, refer to the chapter 2.2.2.1, 2.2.2.2 and 2.2.2.3.

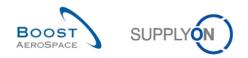

# 2.3 Overview of the KPI

The KPIs are calculated in AirSupply always once a night. For that reason, the collaboration between supplier and customer do not have direct impact on the KPI but only after the new calculation. In the following, the different KPIs are described with an example. Most of the KPIs cannot be recalculated by the supplier or customer because some data for example the 'total number of relevant PO SL' is not visible in the AirSupply application, this data is stored in background in an internal database.

## 2.3.1 OTD before collaboration

This KPI value indicates the percentage of deliveries in the regarded horizon which were determined with initial grading "On Time" during OTD line publication.

 $KPI_{OTi} = \frac{\text{number of PO SL lines initially graded as "On time" in horizon H}{\text{total number of relevant PO SL in horizon H} - "not scored" in horizon H}$ 

"Not scored" means that the OTD line has flag "scored for KPI calculation" = false". That is the case if the customer rejects an OTD line (see chapter 2.2.3.2 for details).

| Example:                                                   |    |  |  |  |  |
|------------------------------------------------------------|----|--|--|--|--|
| Number of PO SL lines initially graded as "On time" " in H | 15 |  |  |  |  |
| Total number of relevant PO SL in H                        | 24 |  |  |  |  |
| "Not scored" in H                                          | 2  |  |  |  |  |

$$KPI_{OTi} = \frac{15}{24 - 2} = 68\%$$

# 2.3.2 OTD after collaboration

This KPI value indicates the percentage of deliveries in the regarded horizon which have the (collaborated) grading "On Time".

$$KPI_{OTc} = \frac{(No of PO SL lines initially graded as On time" + No of OTD lines graded On time" after collab) in horizonH}{total number of relevant PO SL in H - "not scored" in horizon H}$$

The calculation for this KPI could be performed even if collaboration cycle of the month is not yet finished. But as the collaborated grading is pre-filled with the initial grading on OTD line generation, the result will just be identical to KPI "OTD before calculation" (no error will occur). "Not scored" means that the OTD line has flag "scored for KPI calculation" = false". That is the case if the customer rejects an OTD line (see chapter 2.2.3.2 for details).

| E | =) | kS | In | np | le | ): |   |   |
|---|----|----|----|----|----|----|---|---|
|   |    |    |    |    |    |    | • | 5 |

| Number of PO SL lines initially graded as "On time" in H              | 13 |
|-----------------------------------------------------------------------|----|
| Number of PO SL lines initially graded as "On Time" after Collab in H | 5  |
| Total number of relevant PO SL in H                                   | 35 |
| "Not scored" in H                                                     | 5  |

$$\text{KPI}_{OTC} = \frac{13+5}{35-5} = 60\%$$

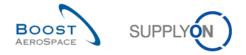

## 2.3.3 Collaborated by supplier

This KPI describes the percentage of OTD lines which were collaborated by supplier (will not consider OTD lines agreed via "auto-accept").

 $KPI_{CS} = \frac{number \text{ of OTD lines in horizon H with flag "Supplier collaborated"} = true}{total number of OTD lines in horizon H with flag "allow OTD collab"} = true}$ 

| Example:                                                            |    |  |
|---------------------------------------------------------------------|----|--|
| Number of OTD lines in H with flag "Supplier collaborated" = true   | 28 |  |
| Total numbers of OTD lines in H with flag "allow OTD collab" = true | 33 |  |

$$KPI_{CS} = \frac{28}{33} = 85 \%$$

## 2.3.4 Rejected by supplier

This KPI describes the percentage of OTD lines which were rejected by supplier

 $KPI_{RS} = \frac{\text{number of OTD lines in horizon H with supplier collab status} = \text{REJECTED}}{\text{total number of OTD lines in horizon H with flag allow OTD collab } = "true"}$ 

| Example:                                                            |    |
|---------------------------------------------------------------------|----|
| Number of OTD lines in H with supplier collab status=REJECTED       | 8  |
| Total number of OTD lines in H with flag "allow OTD collab = "true" | 33 |

$$KPI_{RS} = \frac{8}{33} = 24\%$$

#### 2.3.5 Collaborated by customer

This KPI describes the percentage of OTD lines which were collaborated by customer (does not consider the OTD lines which were "auto-accepted")

 $KPI_{CC} = \frac{number \text{ of OTD lines in horizon H with flag "Customer collaborated"} = true}{total number of OTD lines in horizon H with flag "allow OTD collab"} = true}$ 

| Example:                                                           |    |  |
|--------------------------------------------------------------------|----|--|
| Number of OTD lines in H with flag "Customer collaborated"=true    | 21 |  |
| Total number of OTD lines in H with flag "allow OTD collab " =true | 24 |  |

$$KPI_{CC} = \frac{21}{24} = 87 \%$$

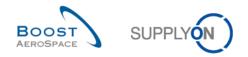

## 2.3.6 Early and very early after collaboration

This KPI value indicates the percentage of deliveries in the regarded horizon which have the (collaborated) grading "Early" and (if applicable) "very early".

 $KPI_{EC} = \frac{(No of OTD lines graded "early" and scored + No of OTD lines graded "very early" and scored) in horizon H}{total number of relevant PO SL in horizon H - "not scored" in horizon H}$ 

The calculation for this KPI could be performed even if collaboration is not yet finished. This may lead to the result that the KPI result changes if it calculated again at a later time because the grading of an OTD line could change to "On Time". "Not scored" means that the OTD line has flag "scored for KPI calculation" = false". That is the case if the customer rejects an OTD line (see chapter 2.2.3.2 for details).

| Example:                                     |    |  |
|----------------------------------------------|----|--|
| Number of OTD lines graded "early" in H      | 12 |  |
| Number of OTD lines graded "very early" in H | 7  |  |
| Total number of relevant PO SL in H          | 67 |  |
| "not scored" in H                            | 4  |  |

$$\mathrm{KPI}_{Ec} = \frac{12+7}{67-4} = 30 \%$$

## 2.3.7 Six months rolling OTD

This KPI value indicates the percentage of deliveries in the regarded horizon plus the 5 months before which have the (collaborated) grading "On Time".

#### KPIOT6

(No of PO SL lines initially graded as "On time" + No of OTD lines graded "On time" after collab) in (horizon H + 5) (named horizon plus the 5 months before)

total number of relevant PO SL in (horizon H + 5) – "not scored" in (horizon H + 5) (named horizon plus the 5 months before)

"Not scored" means that the OTD line has flag "scored for KPI calculation" = false". That is the case if the customer rejects an OTD line (see chapter 2.2.3.2 for details).

| Example:                                                       |     |  |
|----------------------------------------------------------------|-----|--|
| Number of PO SL lines initially graded as "On time" in (H + 5) | 87  |  |
| Number of OTD lines graded "On time" after collab in (H + 5)   | 65  |  |
| Total number of relevant PO SL in (H+5)                        | 197 |  |
| "not scored" in (H + 5)                                        | 11  |  |

$$\mathrm{KPI}_{OT6} = \frac{87+65}{197-11} = 82 \%$$

#### 2.3.8 Percentage of collaborated OTD lines not scored

This KPI describes the percentage of OTD lines which are "not scored" after collaboration. Basis is the number of OTD lines which are/were available for collaboration.

 $KPI_{nS} = \frac{\text{number of OTD lines in horizon H with flag "scored for KPI calculation" = false}{\text{total Number of OTD lines in horizon H with flag "allow OTD collab" = "true"}}$ 

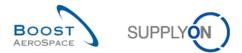

| Example:                                                           |    |  |
|--------------------------------------------------------------------|----|--|
| Number of OTD lines in H with flag "scored for KPI calculation" =  | 11 |  |
| "false"                                                            |    |  |
| Total Number of OTD lines in H with flag "allow OTD collab"="true" | 87 |  |

$$KPI_{nS} = \frac{11}{87} = 13\%$$

## 2.3.9 Overall percentage of collaborated OTD lines not scored

This KPI describes the percentage of OTD lines which are not scored after collaboration. Basis is the total number of PO SL

 $KPI_{OnS} = \frac{\text{number of OTD lines in horizon H with flag "scored for KPI calculation" = false}{\text{Total number of relevant PO SL in horizon H}}$ 

| 11 |    |
|----|----|
|    |    |
| 95 |    |
|    | 95 |

$$KPI_{OnS} = \frac{11}{95} = 11 \%$$

## 2.3.10 Delays

#### 2.3.10.1 Delay Average

This KPI value indicates the average delay for the time horizon of one month. The flag "Scored for delay average" insures only OTD Lines that are LATE or VERY LATE are scored for KPI calculation.

 $KPI_{DAVG} = \frac{Sum \text{ of all "Depth of delay" days with "Scored for delay average"} = true \text{ in H}}{Number of OTD Lines with "Scored for delay average"} = true \text{ in H}}$ 

#### 2.3.10.2 Delay Average 6M

This KPI value indicates the average delay for the time horizon of six months. The flag "Scored for delay average" insures only OTD Lines that are LATE or VERY LATE are scored for KPI calculation.

 $KPI_{DAVG6M} = \frac{Sum of all "Depth of delay" days with "Scored for delay average" = true in (H + 5)}{Number of OTD Lines with "Scored for delay average" = true in (H + 5)}$ 

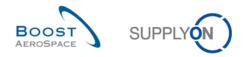

## 2.3.11 Additional KPIs

Beside the described percentage KPIs in the chapters 2.3.1 - 2.3.9, there are some other KPIs available with absolute values. These values are only available for the 1-month horizon:

- NoT Number of OTD/PO SL lines with grading "On time" Number of OTD lines with grading "On Time" plus number of PO SL with goods delivery inside "On Time" window.
- N<sub>VE</sub> Number of OTD lines with grading "Very Early" All OTD lines with this grading without further restrictions If grading is not used by a customer, the value is not given ("n.a." or empty)
- N<sub>E</sub> Number of OTD lines with grading "Early" All OTD lines with this grading without further restrictions
- **N**<sub>L</sub> Number of OTD lines with grading "Late" All OTD lines with this grading without further restrictions
- N<sub>VL</sub> Number of OTD lines with grading "Very Late" All OTD lines with this grading without further restrictions If grading is not used by a customer, the value is not given ("n.a." or empty)
- N<sub>PD</sub> Number of logistic past due lines Number of the PO schedule lines with last agreed requested date in the regarded horizon and which are not fully delivered (no final delivery flag, last agreed requested quantity > received quantity, status not RECEIVED and not CANCELLED).
- N<sub>LRC</sub> Number of logistically received lines which are still under PO collaboration Number of the PO schedule lines with last agreed requested date in the regarded horizon and which are fully delivered (final delivery flag and/or last agreed requested quantity <= received quantity), but status is not RECEIVED and not CANCELLED.
- N<sub>OTD</sub> Total number of (published) OTD lines All OTD lines for the regarded horizon without further restrictions
- N<sub>RSL</sub> Total number of relevant PO SL
  - The PO SL is relevant for OTD (flag "OTD relevant" = true) and
  - The status is not CANCELLED or REJECTED
- N<sub>nRSL</sub> Total number of PO SL not relevant for OTD
  - The PO SL is not relevant for OTD (flag "OTD relevant" = false) or
  - The lines are in status CANCELLED or
  - The line is in status REJECTED
- N<sub>NS</sub> Number of OTD lines which are "not scored"

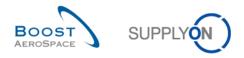

## 3 Managing OTD within AirSupply

#### 3.1 Roles and permissions

Each user has one or several roles in AirSupply and a supplier or customer needs to have the relevant role to display and/or collaborate on OTD lines within AirSupply and to see the KPIs, as follows:

- **'OTD-View'** role: Read access to 'OTD collaboration' screen. With this right, both the link to OTD Collaboration and the link on the counter "OTD lines to collaborate" are visible. This right does not contain the right to perform the download function or the "Send E-Mail" function on this screen.
- **'OTD-View-Download'** role: Contains the right for the download function and the "Send E-Mail" function on the OTD collaboration screen.
- 'OTD-Collaborate' role: Write access to OTD lines: with this right, user can collaborate on OTD lines. For customer users, this right includes the action "reopen" on OTD lines. This right must be accompanied by right "OTD-View" in a role.
- 'OTP-KPI-View' role: Read access to OTD KPI screen including download. With this right only, the link to "OTD KPI Results" is visible. This right can be restricted for example to certain Control Point or Legal Entities by your administrator.

## Note

For more information regarding user roles, refer to module Master Data [RD2] or contact your administrator.

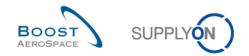

# 3.2 OTD screens description

## 3.2.1 OTD Collaboration screen

From the Dashboard, you can access the" OTD Collaboration" page by clicking the arrow in the "On-time delivery (OTD)" card.

| SUPPLYON SupplyOn Services       | <ul> <li>Administration - News</li> </ul> |        |                                |                               |                               | PD_Goodri                              | ch Actuation System LE - Miller Mich.<br>Log C |
|----------------------------------|-------------------------------------------|--------|--------------------------------|-------------------------------|-------------------------------|----------------------------------------|------------------------------------------------|
|                                  | SupplyOn > AirSupply Logistics > Das      | hboard |                                | 👻 Filter                      | Alerts 🕣 Back to My Workspace | C Last refresh 2 minutes ago           | 🔧 Edit Dashboard                               |
|                                  |                                           |        |                                |                               |                               |                                        |                                                |
| AirSupply Logistics              | Orders                                    | ÷      | 38 -                           | → Stock on hands              | (VMI) →                       | Customer to review                     | <i>→</i>                                       |
| E Dashboard                      | Status                                    |        | 16 0                           | 373                           |                               | 1                                      |                                                |
| Ordering ~                       | New Order Published                       | 9257   | 3S purchase orders Open claims | Stock on hands:<br>VMI alerts |                               | Forecast alerts:<br>Customer to review |                                                |
| Delivery Y                       |                                           |        |                                | Status                        |                               | Alert on                               |                                                |
|                                  | Open                                      | 18079  |                                |                               |                               |                                        |                                                |
| Vendor Managed Inventory (VMI) 🗸 | 1 I.                                      |        | Create claim / goods receipt   | Stock out                     | 349                           | Critical items                         | 1                                              |
| Concession                       | Customer Change Order Request             | 723    | create claim / goods receipt   | Below minimum                 | 19                            | Non-critical items                     | 0                                              |
| Notification of escape           | Cancellation Request                      | 651    | On-time delivery (OTD)         | Below signal                  | 0                             | Non-critical items                     | v                                              |
| Settings and master data         | Rejected                                  | 28     |                                | Below signal                  | ů                             |                                        |                                                |
|                                  |                                           |        | 0                              | Above maximum                 | 5                             |                                        |                                                |
| Help on this page                | Partially Shipped                         | 563    | Open OTD collaboration         |                               |                               |                                        |                                                |
| Feedback                         | 1 B                                       |        |                                |                               |                               |                                        |                                                |
|                                  | Shipped                                   | 1142   |                                | Material alerts               | <b>→</b>                      | Late despatch advice                   | <b>→</b>                                       |
|                                  | 1                                         |        |                                |                               |                               |                                        |                                                |
|                                  | Partially Received                        | 320    | Check OTD                      | 77                            |                               | 0                                      |                                                |
|                                  |                                           |        |                                | Total material alerts         |                               | Order Alerts:<br>Late despatch advice  |                                                |
|                                  | Order alerts                              | ÷      | Claimed UE                     | Alert type                    |                               | Priority 🕐                             |                                                |
|                                  |                                           | *      |                                | New material created          | 65                            |                                        |                                                |
|                                  | Alert type                                |        | 18                             |                               |                               | High                                   | 0                                              |
|                                  |                                           | 29     | Claimed elementary units       | Updated VMI material          | 12                            |                                        |                                                |
|                                  | Spares order to check                     | 29     |                                |                               |                               | Medium                                 | 0                                              |
| <                                | Late despatch advice                      | 0      |                                |                               |                               | Low                                    | 0                                              |

It shows the following screen:

| ctive 🛩<br>Search Reset | equal to               |             | ✓ YES          | ✓ Add I   | ne   Delete line   |                       |                    |                 |            |            |                | My search profiles<br>Supplyon Def. Search | Hide Search Are<br>Manage |
|-------------------------|------------------------|-------------|----------------|-----------|--------------------|-----------------------|--------------------|-----------------|------------|------------|----------------|--------------------------------------------|---------------------------|
| OTD Collaboration       | OTD<br>Sorted by KPI H | KPI Results | <br>anage • <3 |           | •                  | •                     | 0                  | •               |            |            | 0              |                                            | Re 11 Filters             |
| PO                      | 2 PO Line              | PO Sche     | KPI Horizon V  | ERP Plant | Supp. Mat. No.     | Last Agreed Requested | Goods Arrival Date | Grading acc. Co | Early to   | Late from  | Depth of delay | Scored for delay average                   | Overall Collab Status     |
| robot_TST_1805987849    | 10                     | 1           | 2018-01        | TOF       | SMN1 KIT HEADER    | 16.01.2018            | 24.11.2017         | VERY EARLY      | 11.01.2018 | 25.01.2018 | 34             | No                                         | CLOSED                    |
| robot TST 1805987849    | 20                     | 1           | 2018-01        | TOF       | SMN2 KIT COMPONENT | 16.01.2018            | 24.11.2017         | VERY EARLY      | 11.01.2018 | 25.01.2018 | 34             | No                                         | CLOSED                    |
| robot_TST_1805987849    | 30                     | 1           | 2018-01        | TOF       | SMN3_KIT_COMPONENT | 16.01.2018            | 24.11.2017         | VERY EARLY      | 11.01.2018 | 25.01.2018 | 34             | No                                         | CLOSED                    |
| robot_TST_922826694     | 10                     | 1           | 2018-01        | TOF       | SMN1_KIT_HEADER    | 16.01.2018            | 24.11.2017         | VERY EARLY      | 11.01.2018 | 25.01.2018 | 34             | No                                         | CLOSED                    |
| robot_TST_922826694     | 20                     | 1           | 2018-01        | TOF       | SMN2_KIT_COMPONENT | 16.01.2018            | 24.11.2017         | VERY EARLY      | 11.01.2018 | 25.01.2018 | 34             | No                                         | CLOSED                    |
| robot_TST_922826694     | 30                     | 1           | 2018-01        | TOF       | SMN3_KIT_COMPONENT | 16.01.2018            | 24.11.2017         | VERY EARLY      | 11.01.2018 | 25.01.2018 | 34             | No                                         | CLOSED                    |
| robot_TST_1686403435    | 10                     | 1           | 2018-01        | TOF       | SMN1_KIT_HEADER    | 16.01.2018            | 24.11.2017         | VERY EARLY      | 11.01.2018 | 25.01.2018 | 34             | No                                         | CLOSED                    |
| robot_TST_1686403435    | 20                     | 1           | 2018-01        | TOF       | SMN2_KIT_COMPONENT | 16.01.2018            | 24.11.2017         | VERY EARLY      | 11.01.2018 | 25.01.2018 | 34             | No                                         | CLOSED                    |
| robot_TST_1686403435    | 30                     | 1           | 2018-01        | TOF       | SMN3_KIT_COMPONENT | 16.01.2018            | 24.11.2017         | VERY EARLY      | 11.01.2018 | 25.01.2018 | 34             | No                                         | CLOSED                    |
|                         |                        |             |                |           |                    |                       |                    |                 |            |            |                |                                            |                           |
|                         |                        |             | 4              |           |                    |                       |                    |                 |            |            |                |                                            |                           |

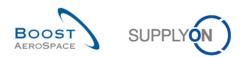

#### Notes

The description of each column in this table is available in chapter [5\_Appendix] at the end of the module. In this screen, there is always the filter automatically set "Active equal to YES": "ACTIVE". That means that only following OTD lines are **NOT** shown if this filter is active:

- OTD lines which can<u>not</u> be reopen any more by customer. 60 days after closing the OTD line, no action is possible anymore and if the user wants to see these OTD lines, the filter must be removed.
- OTD lines for which collaboration is <u>not</u> allowed. It is possible that the customer does not allow the supplier to collaborate on the OTD line, then the line is published directly in OTD Overall Collab Status "CLOSED". If the user wants to see these OTD lines, the filter must be removed.

The 'OTD Collaboration' tab shows the list of all published OTD lines depending on the currently set filter.

| OTD Collaboration and OTD KPI<br>Results tab | Tab used to collaborate on OTD lines / access KPI data.                                                                                                    |
|----------------------------------------------|----------------------------------------------------------------------------------------------------|
| 2 PO, PO Line, PO Schedule Line              | Information about the Purchase Order from which the OTD line<br>was created. If you click the PO number, PO Line number or PO<br>Schedule Line number link you go to the 'Purchase Order'<br>screen where you can see detailed information data about the<br>PO.            |
| 8 KPI Horizon                                | Calendar month, indicates the month of "last agreed requested date".                                                                                                    |
| 4 Supp. Mat. No.                             | Supplier Material Number (SMN). If you click the SMN number<br>link you go to the 'Material Details' screen from which you can<br>display all information about the selected SMN and modify some<br>data if you are a supplier user.                                        |
| Last Agreed Requested Date                   | The last agreed requested date, coming from the PO Schedule<br>Line is the delivery date which was agreed between customer<br>and supplier in the PO Collaboration process.                                                                                                 |
| G Goods Arrival Date                         | The date for "Goods arrival" is the real effective date where the goods arrived at the customers place. It is taken from the last received message, for example the Goods Receipt message.                                                                                  |
| 7 Grading acc. Collab                        | Indicates the delivery performance of the supplier, calculated by<br>AirSupply based on defined settings for the gradings. Starts with<br>initial grading.                                                                                                    |
| 8 Early to and Late from                     | Refer to chapter [2.1.2] for details.                                                                                                    |
| Oepth of delay                               | Shows the number of days on which a Schedule Line was<br>delivered too early or too late.<br>Depending on the customer organization, the days Monday to<br>Friday or Monday to Sunday are evaluated and counted.                                                            |
| 0 Scored for delay average                   | Indicates whether the "Depth of delay" for this Schedule Line is<br>included in the KPI calculation if:<br>- Assessment "LATE" or "VERY LATE"<br>- Scored For KPI Calculation = Yes                                                                                         |
| 1 Overall Collaboration Status               | Indicates the total status of the line.<br>NEW: OTD line has been published, but not yet collaborated<br>OPEN: collaboration ongoing<br>CLOSED: collaboration cycle is closed both for supplier and<br>customer. Customer can reopen.<br>REOPEN: OTD line has been reopened |

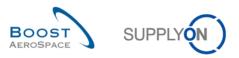

#### There are several action buttons available:

| Active<br>Search Reset | ✓ equal to     | )            | ✓ YES       |                   | ✓ Add lin  | <u>e   Delete line</u> |                | / search profile<br>upplyon Def. Se |            | lanage 🔻       |    |
|------------------------|----------------|--------------|-------------|-------------------|------------|------------------------|----------------|-------------------------------------|------------|----------------|----|
|                        | OTD KPI Re     | sults        |             |                   |            |                        |                |                                     |            |                | _  |
| SupplyOn Def. View     | ✓ Manag        | ge 🔻         |             |                   |            |                        |                |                                     |            | Reset all Filt | er |
| PO                     | PO Line        | PO Sch       | KPI Horizon | Supp. Mat. No.    | Last Agree | Goods Arri             | Collab Grading | Early to                            | Late from  | Overall Collab |    |
| TST-8656 MHR2          | <u>00010</u>   | <u>00001</u> | 2014-08     | <u>K-N08-PG-L</u> | 19.08.2014 | 01.07.2014             | VERY EARLY     | 18.08.2014                          | 24.08.2014 | NEW            |    |
| ] <u>TST-8658 MHR3</u> | <u>00010</u>   | <u>00001</u> | 2014-08     | K-N08-PG-L        | 19.08.2014 | 01.07.2014             | ON TIME        | 18.08.2014                          | 24.08.2014 | CLOSED         |    |
| TST-8662 MHR2          | <u>00010</u>   | <u>00001</u> | 2014-08     | K-N08-PG-L        | 20.08.2014 | 01.07.2014             | VERY EARLY     | 19.08.2014                          | 25.08.2014 | NEW            |    |
| ] TST-8706 MHR1        | <u>00010</u>   | 00001        | 2014-08     | K-N08-PG-L        | 10.08.2014 | 01.06.2014             | VERY EARLY     | 09.08.2014                          | 15.08.2014 | NEW            |    |
| TST-8707 MHR1          | 00010          | 00001        | 2014-08     | K-N08-PG-L        | 10.08.2014 | 01.06.2014             | VERY EARLY     | 09.08.2014                          | 15.08.2014 | NEW            |    |
| TST-8708 MHR1          | 00010          | 00001        | 2014-08     | K-N08-PG-L        | 10.08.2014 | 01.06.2014             | VERY EARLY     | 09.08.2014                          | 15.08.2014 | NEW            |    |
| SSW20140820-TST        | . <u>00010</u> | 00001        | 2014-06     | K-N08-PG-L        | 01.06.2014 | 01.07.2014             | VERY LATE      | 22.05.2014                          | 02.06.2014 | NEW            |    |
| SSW20140820-TST        | . <u>00020</u> | 00001        | 2014-07     | K-N08-PG-L        | 20.07.2014 | 01.07.2014             | EARLY          | 10.07.2014                          | 21.07.2014 | NEW            |    |
| SSW20140820-TST        | . 00030        | 00001        | 2014-06     | K-N08-PG-L        | 01.06.2014 | 15.05.2014             | EARLY          | 22.05.2014                          | 02.06.2014 | NEW            |    |
| SSW20140820-TST.       | . 00060        | 00001        | 2014-06     | K-N08-PG-L        | 28.06.2014 | 01.07.2014             | LATE           | 18.06.2014                          | 29.06.2014 | NEW            |    |
| SSW20140820-TST.       | . <u>00070</u> | 00001        | 2014-06     | K-N08-PG-L        | 01.06.2014 | 03.06.2014             | LATE           | 22.05.2014                          | 02.06.2014 | OPEN           |    |
| <u>SSW20140820-TST</u> | . 00080        | 00001        | 2014-06     | K-N08-PG-L        | 24.06.2014 | 01.07.2014             | VERY LATE      | 14.06.2014                          | 25.06.2014 | NEW            |    |
| <u>SSW20140820-TST</u> | . 00090        | 00001        | 2014-06     | K-N08-PG-L        | 24.06.2014 | 01.07.2014             | VERY LATE      | 14.06.2014                          | 25.06.2014 | NEW            |    |
| <u>SSW20140820-TST</u> | . 00010        | 00001        | 2014-07     | K-N08-PG-L        | 01.07.2014 | 01.06.2014             | VERY EARLY     | 21.06.2014                          | 02.07.2014 | NEW            |    |
| SSW20140820-TST.       | 00020          | 00001        | 2014-07     | K-N08-PG-L        | 20.07.2014 | 01.07.2014             | EARLY          | 10.07.2014                          | 21.07.2014 | CLOSED         |    |
| SSW20140820-TST        | 00030          | 00001        | •           |                   |            |                        |                |                                     |            |                | ,  |

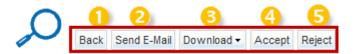

| Back          | Return to the last screen.                                                                                                    |
|---------------|----------------------------------------------------------------------------------------------------|
| 2 Send E-Mail | Send an e-mail with a link to the OTD screen from your local e-mail client. See chapter [3.8] for more details.                                                     |
| Oownload      | Download only the selected/displayed OTD line in CSV or XLS format file. See chapter [3.7, 3.10] for more details.                                                  |
| 4 Accept      | Supplier can accept the grading if the Overall Collab Status is 'NEW'.<br>Customer can accept the already rejected OTD line if the Overall Collab Status is 'OPEN'. |
| S Reject      | Supplier can reject the grading if the Overall Collab Status is 'NEW'.<br>Customer can reject the already rejected OTD line if the Overall Collab Status is 'OPEN'  |

#### Note

A customer user has also the 'REOPEN' Button in this screen. For details, please refer to chapter [3.5.3.3].

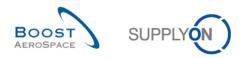

## 3.2.2 'OTD KPI Results' screen

On the "On-time delivery" page, click the "OTD KPI Results" tab.

| ctive 🗸              | equal to        |             | ▼ YES ▼ Add        | line   Delete line    |                    |                     |            |            |                | My search profiles<br>Supplyon Def. Sea |                       |
|----------------------|-----------------|-------------|--------------------|-----------------------|--------------------|---------------------|------------|------------|----------------|-----------------------------------------|-----------------------|
| OTD Collaboration    |                 | KPI Results |                    |                       |                    |                     |            |            |                |                                         |                       |
|                      | Sorted by KPI H |             | anage •            |                       |                    |                     |            |            |                |                                         | Reset all Fi          |
| PO                   | PO Line         | PO Sche     | Supp. Mat. No.     | Last Agreed Requested | Goods Arrival Date | Grading acc. Collab | Early to   | Late from  | Depth of delay | Scored for delay average                | Overall Collab Status |
| obot_TST_1805987849  | 10              | 1           | SMN1_KIT_HEADER    | 16.01.2018            | 24.11.2017         | VERY EARLY          | 11.01.2018 | 25.01.2018 | 34             | No                                      | CLOSED                |
| obot_TST_1805987849  | 20              | 1           | SMN2_KIT_COMPONENT | 16.01.2018            | 24.11.2017         | VERY EARLY          | 11.01.2018 | 25.01.2018 | 34             | No                                      | CLOSED                |
| obot_TST_1805987849  | 30              | 1           | SMN3_KIT_COMPONENT | 16.01.2018            | 24.11.2017         | VERY EARLY          | 11.01.2018 | 25.01.2018 | 34             | No                                      | CLOSED                |
| obot_TST_922826694   | 10              | 1           | SMN1_KIT_HEADER    | 16.01.2018            | 24.11.2017         | VERY EARLY          | 11.01.2018 | 25.01.2018 | 34             | No                                      | CLOSED                |
| obot_TST_922826694   | 20              | 1           | SMN2_KIT_COMPONENT | 16.01.2018            | 24.11.2017         | VERY EARLY          | 11.01.2018 | 25.01.2018 | 34             | No                                      | CLOSED                |
| obot_TST_922826694   | 30              | 1           | SMN3_KIT_COMPONENT | 16.01.2018            | 24.11.2017         | VERY EARLY          | 11.01.2018 | 25.01.2018 | 34             | No                                      | CLOSED                |
| obot_TST_1686403435  | 10              | 1           | SMN1_KIT_HEADER    | 16.01.2018            | 24.11.2017         | VERY EARLY          | 11.01.2018 | 25.01.2018 | 34             | No                                      | CLOSED                |
| robot_TST_1686403435 | 20              | 1           | SMN2_KIT_COMPONENT | 16.01.2018            | 24.11.2017         | VERY EARLY          | 11.01.2018 | 25.01.2018 | 34             | No                                      | CLOSED                |
| obot_TST_1686403435  | 30              | 1           | SMN3_KIT_COMPONENT | 16.01.2018            | 24.11.2017         | VERY EARLY          | 11.01.2018 | 25.01.2018 | 34             | No                                      | CLOSED                |
|                      |                 |             |                    |                       |                    |                     |            |            |                |                                         |                       |
|                      |                 |             | 4                  |                       |                    |                     |            |            |                |                                         |                       |

## It shows the following screen:

| earch        | equa<br>Reset  | l to      | YES                | ✓ Add          | line   Delete line  |               |                    |               |                            |             |                   | My search p<br>Supplyon [ |          | ✓ Ma      | nage. |
|--------------|----------------|-----------|--------------------|----------------|---------------------|---------------|--------------------|---------------|----------------------------|-------------|-------------------|---------------------------|----------|-----------|-------|
| OTD Collai   | Viev ~ 2 Sorte | OTD KPI R | Manage *           | 3              |                     | 4             | 6                  | 6             | <u></u>                    |             | 8                 |                           |          | Reset all |       |
| Customer Gro | o Cust. Org.   | ERP Plant | Supplier Site_City | Supplier. Org. | Supplier Group Name | KPI Horizon • | Delay Average Dela | iy Average 6M | Sum of days late % OTD bef | % OTD after | % OTD 6M % Collai | % Rejected                | % Collab | % Not Sc  | . 9   |
| AIRB         | ASP            |           |                    | GOODRI         | PD_Goodrich Actuat  | 2022-07       | 0,00               | 8,00          |                            |             |                   |                           |          |           |       |
| AIRB         | AFR            | TOF       | PD_Goodrich V_Sai  | GOODRI         | PD_Goodrich Actuat  | 2022-07       | 0,00               | 8,00          |                            |             |                   |                           |          |           |       |
| AIRB         | AFR            |           | PD_Goodrich V_Sai  |                | PD_Goodrich Actuat  | 2022-07       | 0,00               | 7,00          |                            |             |                   |                           |          |           |       |
| AIRB         | AFR            | TOF       |                    | GOODRI         | PD_Goodrich Actuat  | 2022-07       | 0,00               | 8,00          |                            |             |                   |                           |          |           |       |
| AIRB         | AFR            | TOF       | PD_Goodrich M2M    | GOODRI         | PD_Goodrich Actuat  | 2022-06       | 0,00               | 0,00          |                            |             |                   |                           |          |           |       |
| AIRB         | AFR            | FAL       | PD_Goodrich V_Sai  | GOODRI         | PD_Goodrich Actuat  | 2022-06       | 0,00               | 6,00          |                            |             |                   |                           |          |           |       |
| NRB          | AFR            |           | PD_Goodrich V_Sai  |                | PD_Goodrich Actuat  | 2022-06       | 0,00               | 7,00          |                            |             | 20,55             |                           |          |           |       |
| NRB          | ASP            |           | PD_Goodrich V_Sai  |                | PD_Goodrich Actuat  | 2022-06       | 0,00               | 8,00          |                            |             |                   |                           |          |           |       |
| AIRB         | AFR            |           |                    | GOODRI         | PD_Goodrich Actuat  | 2022-06       | 0,00               | 7,00          |                            |             | 19,48             |                           |          |           |       |
| AIRB         | AFR            |           | PD_Goodrich M2M    | GOODRI         | PD_Goodrich Actuat  | 2022-06       | 0,00               | 0,00          |                            |             |                   |                           |          |           |       |
| AIRB         | ASP            | GET       | PD_Goodrich V_Sai  | GOODRI         | PD_Goodrich Actuat  | 2022-06       | 0,00               | 8,00          |                            |             |                   |                           |          |           |       |
| AIRB         | AFR            | TOF       |                    | GOODRI         | PD_Goodrich Actuat  | 2022-06       | 0,00               | 8,00          |                            |             | 23,08             |                           |          |           |       |
| AIRB         | ASP            |           |                    | GOODRI         | PD_Goodrich Actuat  | 2022-06       | 0,00               | 8,00          |                            |             |                   |                           |          |           |       |
| AIRB         | AFR            | TOF       | PD_Goodrich V_Sai  |                | PD_Goodrich Actuat  | 2022-06       | 0,00               | 8,00          |                            |             | 24,59             |                           |          |           |       |
| NRB          | AFR            | FAL       |                    | GOODRI         | PD_Goodrich Actuat  | 2022-06       | 0,00               | 6,00          |                            |             |                   |                           |          |           |       |
| AIRB         | ASP            | GET       |                    | GOODRI         | PD_Goodrich Actuat  | 2022-06       | 0,00               | 8,00          |                            |             |                   |                           |          |           |       |
| AIRB         | AFR            | FAL       |                    | GOODRI         | PD_Goodrich Actuat  | 2022-05       | 0,00               | 6,00          |                            |             |                   |                           |          |           |       |
| AIRB         | AFR            |           |                    | GOODRI         | PD_Goodrich Actuat  | 2022-05       | 0,00               | 7,00          |                            |             | 15,44             |                           |          |           |       |
| NRB          | AFR            |           | PD_Goodrich M2M    | GOODRI         | PD_Goodrich Actuat  | 2022-05       | 0,00               | 0,00          |                            |             |                   |                           |          |           |       |
| NRB          | ASP            |           |                    | GOODRI         | PD_Goodrich Actuat  | 2022-05       | 0,00               | 97,83         |                            |             |                   |                           |          |           |       |
| NRB          | AFR            | TOF       | PD_Goodrich V_Sai  | GOODRI         | PD_Goodrich Actuat  | 2022-05       | 0,00               | 8,00          |                            |             | 16,91             |                           |          |           |       |
| NRB          | ASP            | GET       | 00.0               | GOODRI         | PD_Goodrich Actuat  | 2022-05       | 0,00               | 97,83         |                            |             |                   |                           |          |           |       |
| AIRB         | AFR            | TOF       | PD_Goodrich M2M    | GOODRI         | PD_Goodrich Actuat  | 2022-05       | 0,00               | 0,00          |                            |             | 10.07             |                           |          |           |       |
| AIRB         | AFR            | TOF       |                    | GOODRI         | PD_Goodrich Actuat  | 2022-05       | 0,00               | 8,00          |                            |             | 16,67             |                           |          |           |       |
| _            | load - Send    |           |                    |                |                     |               |                    |               |                            |             |                   |                           |          |           |       |

## Note

The description of each column in this table is available in chapter [5\_Appendix] at the end of the module.

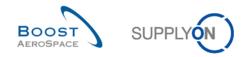

The 'OTD KPI Results' tab shows all the Key Performance Indicators per period.

| OTD Collaboration and OTD KPI<br>Results tab              | Tab used to collaborate on OTD lines / access KPI data.                                                                                                    |
|-----------------------------------------------------------|----------------------------------------------------------------------------------------------------|
| Oustomer Group, Cust.<br>Organization, ERP Plant          | Information about the Customer Corporate Group, Legal Entity and Control Point (Plant/Site).                                                                                                    |
| Supplier Site_City, Supplier Org.,<br>Supplier Group Name | Information about the Supplier Control Point (Plant/Site), Legal Entity and Corporate Group.                                                                                                    |
| 4 KPI Horizon                                             | Calendar month, indicates the month of "last agreed requested date".                                                                                                    |
| 5 Delay Average                                           | KPI with a month as KPI horizon:<br>Average delay (in days) for all Schedule/OTD lines that are<br>"LATE" or "VERY LATE" and for which the following applies:<br>Scored for delay average = Yes    |
| G Delay Average 6M                                        | KPI with six months as KPI horizon:<br>Average delay (in days) for all Schedule/OTD Lines that are<br>"LATE" or "VERY LATE" and for which the following applies:<br>Scored for delay average = Yes |
| Sum of days late                                          | KPI for the sum of delay days for all Schedule/OTD Lines that are "LATE" or "VERY LATE" and for which the following applies: Scored for delay average = Yes                                        |
| Different KPIs                                            | Refer to chapter [2.3] for details.                                                                                                    |

The 'OTD KPI Results' are displayed and aggregated in the following way:

- Supplier Control Point Customer Control Point
- Supplier Legal Entity Customer Legal Entity
- Supplier Control Point Customer Legal Entity
- Supplier Legal Entity Customer Control Point

#### Note

The KPIs are calculated in AirSupply always once a night. For that reason, the collaboration between supplier and customer do not have direct impact on the KPI results screen.

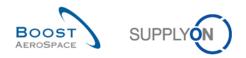

There are several action buttons available:

| S | earch Reset         |             |           | Add                 | line   Delete line |                   | My se | arch profiles | •        | Manage |                   |
|---|---------------------|-------------|-----------|---------------------|--------------------|-------------------|-------|---------------|----------|--------|-------------------|
| _ |                     | KPI Results |           |                     |                    |                   |       |               |          | -      |                   |
| S | ipplyOn Def. View   |             |           |                     |                    |                   |       |               |          |        | Reset all Filters |
|   | Customer Group Code | Cust. Org.  | ERP Plant | Supplier Site_City  | Supplier. Org.     | Supplier Group Na |       | KPI Horizon   | % OTD be |        | % OTD after       |
|   | TEAIR               | TRGAIRBUK   |           |                     | TRGAIRF013AB       | trg-TRAINING@ St  | •     | 2014-09       |          | 20.00  | 20.               |
|   | TEAIR               | TRGAIRBUK   |           | trg-airfoilAB_013Co | TRGAIRF013AB       | trg-TRAINING@ St  |       | 2014-09       |          | 20.00  | 20.               |
|   | TEAIR               | TRGAIRBUK   | 1110      | trg-airfoilAB_013_C | TRGAIRF013AB       | trg-TRAINING@ St  |       |               |          | 20.00  | 20.               |
|   | TEAIR               | TRGAIRBUK   | 1110      |                     | TRGAIRF013AB       | trg-TRAINING@ Si  | up    | 2014-09       |          | 20.00  | 20.               |
|   |                     |             |           |                     |                    |                   |       |               |          |        |                   |
|   |                     |             |           |                     |                    |                   |       |               |          |        |                   |

| Back        | Return to the last screen.                                                                                      |
|-------------|----------------------------------------------------------------------------------------------------|
| Oownload    | Download only the selected/displayed KPI line in CSV or XLS format file. See chapter [3.10] for more details.   |
| Send E-Mail | Send an e-mail with a link to the KPI screen from your local e-mail client. See chapter [3.8] for more details. |

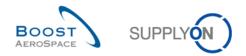

# 3.3 OTD line generation and publishing

An OTD line is only generated and published if the PO Scheduling line is fully received and if the grading is outside the "On Time delivery" window.

For details, see chapter [2.1].

From the Dashboard, you can access the" OTD Collaboration" page by clicking the arrow in the "On-time delivery (OTD)" card.

| SUPPLYON SupplyOn Services <b>•</b> | Administration <b>v</b> News         |          |                                |          |                               |                      | PD_Goodriv                             | ch Actuation System LE - Mil |
|-------------------------------------|--------------------------------------|----------|--------------------------------|----------|-------------------------------|----------------------|----------------------------------------|------------------------------|
|                                     | SupplyOn > AirSupply Logistics > Das | hboard   |                                |          | <del> </del>                  | Back to My Workspace | C Last refresh 2 minutes ago           | 4 Edit Dashboard             |
| AirSupply Logistics                 | Orders                               | ÷        | 38                             | <b>→</b> | Stock on hands (VMI)          | ÷                    | Customer to review                     | ÷                            |
| Dashboard                           | Status                               |          | 16 0                           |          | 373                           |                      | 1                                      |                              |
| Ordering 🗸                          |                                      | 9257     | 3S purchase orders Open claims |          | Stock on hands:<br>VMI alerts |                      | Forecast alerts:<br>Customer to review |                              |
|                                     | New Order Published                  | 9207     |                                |          | Status                        |                      | Alert on                               |                              |
| Delivery Y                          | Open                                 | 18079    |                                |          |                               | - 1                  |                                        | _                            |
| Vendor Managed Inventory (VMI) 🗸    |                                      |          |                                |          | Stock out                     | 349                  | Critical items                         | 1                            |
| Concession                          | Customer Change Order Request        | 723      | Create claim / goods receipt   |          |                               |                      |                                        |                              |
| Notification of escape              | 1                                    |          |                                | _        | Below minimum                 | 19                   | Non-critical items                     | 0                            |
| Rouncation of escape                | Cancellation Request                 | 651      | On-time delivery (OTD)         | ÷        |                               |                      |                                        |                              |
|                                     |                                      | 28       |                                |          | Below signal                  | 0                    |                                        |                              |
| Settings and master data            | Rejected                             | 28       |                                |          | Above maximum                 | 5                    |                                        |                              |
| Help on this page                   | Partially Shipped                    | 563      | Open OTD collaboration         |          | Above maximum                 | Ŭ                    |                                        |                              |
| Feedback                            |                                      |          |                                |          |                               |                      |                                        |                              |
|                                     | Shipped                              | 1142     |                                |          | Material alerts               | <b>→</b>             | Late despatch advice                   | <b>→</b>                     |
|                                     | 1                                    |          |                                |          |                               |                      |                                        |                              |
|                                     | Partially Received                   | 320      | Check OTD                      |          | 77                            |                      | 0                                      |                              |
|                                     |                                      |          |                                |          | Total material alerts         |                      | Order Alerts:                          |                              |
|                                     |                                      |          |                                |          |                               |                      | Late despatch advice                   |                              |
|                                     | Order alerts                         | <i>→</i> | Claimed UE                     | <b>→</b> | Alert type                    |                      | Priority 🕜                             |                              |
|                                     |                                      | A        |                                |          | New material created          | 65                   |                                        |                              |
|                                     | Alert type                           |          | 18                             |          |                               |                      | High                                   | 0                            |
|                                     | -                                    |          | Claimed elementary units       |          | Updated VMI material          | 12                   |                                        |                              |
|                                     | Spares order to check                | 29       |                                |          |                               |                      | Medium                                 | 0                            |
| <                                   |                                      | 0        |                                |          |                               |                      |                                        | 0                            |
|                                     | Late despatch advice                 | 0        |                                |          |                               |                      | Low                                    | U                            |

In the 'OTD Collaboration screen', you can click a relevant Purchase Order.

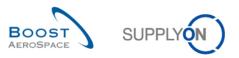

It shows the following screen with OTD lines that are published:

|    | earch Reset                             | ✓ equal to  | )                   | ✓ YES       |                | ✓ Add line | <u>e   Delete line</u> |                | y search profiles<br>Supplyon Def. Se |            | lanage <del>-</del> |   |
|----|-----------------------------------------|-------------|---------------------|-------------|----------------|------------|------------------------|----------------|---------------------------------------|------------|---------------------|---|
| _  |                                         | DTD KPI Res |                     |             |                |            |                        |                |                                       |            | Reset all Filt      |   |
| 3  | PO                                      | PO Line     | PO Sch              | KPI Horizon | Supp. Mat. No. | Last Agree | Goods Arri             | Collab Grading | Early to                              | Late from  | Overall Collab      |   |
|    | TST-8656 MHR2                           | 00010       | 00001               | 2014-08     | K-N08-PG-L     | 19.08.2014 | 01.07.2014             | VERY EARLY     | 18.08.2014                            | 24.08.2014 | NEW                 |   |
| 1  | TST-8658 MHR3                           | 00010       | 00001               | 2014-08     | K-N08-PG-L     | 19.08.2014 | 01.07.2014             | ON TIME        | 18.08.2014                            | 24.08.2014 | CLOSED              |   |
|    | TST-8662 MHR2                           | 00010       | 00001               | 2014-08     | K-N08-PG-L     | 20.08.2014 | 01.07.2014             | VERY EARLY     | 19.08.2014                            | 25.08.2014 | NEW                 |   |
| 1  | TST-8706 MHR1                           | 00010       | 00001               | 2014-08     | K-N08-PG-L     | 10.08.2014 | 01.06.2014             | VERY EARLY     | 09.08.2014                            | 15.08.2014 | NEW                 |   |
| 1  | TST-8707 MHR1                           | 00010       | 00001               | 2014-08     | K-N08-PG-L     | 10.08.2014 | 01.06.2014             | VERY EARLY     | 09.08.2014                            | 15.08.2014 | NEW                 |   |
|    | TST-8708 MHR1                           | 00010       | 00001               | 2014-08     | K-N08-PG-L     | 10.08.2014 | 01.06.2014             | VERY EARLY     | 09.08.2014                            | 15.08.2014 | NEW                 |   |
|    | SSW20140820-TST                         | 00010       | 00001               | 2014-06     | K-N08-PG-L     | 01.06.2014 | 01.07.2014             | VERY LATE      | 22.05.2014                            | 02.06.2014 | NEW                 |   |
|    | SSW20140820-TST                         | 00020       | 00001               | 2014-07     | K-N08-PG-L     | 20.07.2014 | 01.07.2014             | EARLY          | 10.07.2014                            | 21.07.2014 | NEW                 |   |
|    | SSW20140820-TST                         | 00030       | 00001               | 2014-06     | K-N08-PG-L     | 01.06.2014 | 15.05.2014             | EARLY          | 22.05.2014                            | 02.06.2014 | NEW                 |   |
|    | SSW20140820-TST                         | 00060       | 00001               | 2014-06     | K-N08-PG-L     | 28.06.2014 | 01.07.2014             | LATE           | 18.06.2014                            | 29.06.2014 | NEW                 |   |
|    | <u>SSW20140820-TST</u>                  | 00070       | 00001               | 2014-06     | K-N08-PG-L     | 01.06.2014 | 03.06.2014             | LATE           | 22.05.2014                            | 02.06.2014 | OPEN                |   |
|    | <u>SSW20140820-TST</u>                  | 00080       | 00001               | 2014-06     | K-N08-PG-L     | 24.06.2014 | 01.07.2014             | VERY LATE      | 14.06.2014                            | 25.06.2014 | NEW                 |   |
|    | <u>SSW20140820-TST</u>                  | 00090       | 00001               | 2014-06     | K-N08-PG-L     | 24.06.2014 | 01.07.2014             | VERY LATE      | 14.06.2014                            | 25.06.2014 | NEW                 |   |
|    | SSW20140820-TST                         | 00010       | 00001               | 2014-07     | K-N08-PG-L     | 01.07.2014 | 01.06.2014             | VERY EARLY     | 21.06.2014                            | 02.07.2014 | NEW                 |   |
|    | SSW20140820-TST                         | 00020       | 00001               | 2014-07     | K-N08-PG-L     | 20.07.2014 | 01.07.2014             | EARLY          | 10.07.2014                            | 21.07.2014 | CLOSED              |   |
| Ba | SSW20140820-TST<br>ack Send E-Mail Down | 00030       | 00001<br>ept Reject | •           | m              |            |                        |                |                                       |            |                     | • |

After clicking the PO, the system displays the following screen from the PO process:

| Quick Search Advanced S | Search                    |                              |                |                        |            |         |              |                       |
|-------------------------|---------------------------|------------------------------|----------------|------------------------|------------|---------|--------------|-----------------------|
| PO                      | ✓ equal to                | ▼ TST-8656                   | 6_MHR2         | Add line   Delete line | 2          | My sear | rch profiles |                       |
| Search Reset            |                           |                              |                |                        |            |         |              | ✓ Manage ▼            |
|                         |                           |                              |                |                        |            |         |              |                       |
| Purchase Orders         |                           |                              |                |                        |            |         |              |                       |
| SupplyOn Def. View      | Manage                    |                              |                |                        |            |         |              | Reset all Filters     |
| PO 🔺                    | PO Line PO SL             | PO Type S                    | tatus          | PO Sub-                | Type PO Do | cument  | Cust. Group  | Customer Organization |
| TST-8656 MHR2           | <u>00010</u> <u>00001</u> | OTHER R                      | ECEIVED        | -                      | Manua      | I.      | PD_AIRBUS    | PD_Airbus France      |
|                         |                           | < III<br>rint Related Docume |                | nd E-Mail Split        |            |         |              | ×                     |
| 1 entry: Select all Ma  | tches on Page Select      | t all Matches                | lear Selection | Entries per page       | 50 💌       | First   | Previous Pag | e 1 of 1 Next Last    |

Here the user can see that the Purchase Order has the status 'RECEIVED'.

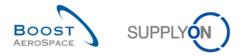

If all Purchase Orders are displayed with all different Statuses (remove the filter for that), for example OPEN, SHIPPED, CANCELLATION REQUEST, no OTD line is generated from these Purchase Orders.

| Search Reset                                   | ]              |                   |                  | <u>Add line</u>   <u>Delete li</u> i | ne           | My sear     | ch profiles | ✓ Manage ▼          |
|------------------------------------------------|----------------|-------------------|------------------|--------------------------------------|--------------|-------------|-------------|---------------------|
| Purchase Orders<br>SupplyOn Def. View          | ✓ Manage.      | •                 |                  |                                      |              |             |             | Reset all Filt      |
| PO 🔺                                           | PO Line        | PO SL             | PO Type          | Status                               | PO Sub-Type  | PO Document | Cust. Group | Customer Organizati |
| AME EDI 000001                                 | <u>10</u>      | 1                 | OTHER            | OPEN                                 | -            | Manual      | PD_AIRBUS   | PD_Airbus España    |
| AME EDI 000001                                 | <u>10</u>      | 2                 | OTHER            | SHIPPED                              | -            | Manual      | PD_AIRBUS   | PD_Airbus España    |
| AME1 EDI 000002                                | <u>10</u>      | 2                 | OTHER            | SHIPPED                              | -            | Manual      | PD_AIRBUS   | PD_Airbus España    |
| AME10 EDI 000001                               | <u>10</u>      | <u>1</u>          | OTHER            | SHIPPED                              | -            | Manual      | PD_AIRBUS   | PD_Airbus España    |
| AME10 EDI 000001                               | <u>10</u>      | 2                 | OTHER            | PARTIALLY SHIPPED                    | -            | Manual      | PD_AIRBUS   | PD_Airbus España    |
| AMI BC2012 3S 100                              | <u>010</u>     | <u>001</u>        | OTHER            | PARTIALLY SHIPPED                    | OrderSubTy-1 | DocumentTyp | PD_AIRBUS   | PD_Airbus France    |
| AMI BC2012 3S 100                              | 020            | 001               | OTHER            | CANCELLATION REQUEST                 | OrderSubTy-1 | DocumentTyp | PD_AIRBUS   | PD_Airbus France    |
| AMI BC2012 3S 100                              | 030            | 001               | OTHER            | SHIPPED                              | OrderSubTy-1 | DocumentTyp | PD_AIRBUS   | PD_Airbus France    |
| ami BC2012 3S-13.02                            | <u>010</u>     | <u>001</u>        | OTHER            | OPEN                                 | OrderSubTy-1 | DocumentTyp | PD_AIRBUS   | PD_Airbus France    |
| ami BC2012 3S-13.02                            | 020            | <u>001</u>        | OTHER            | OPEN                                 | OrderSubTy-1 | DocumentTyp | PD_AIRBUS   | PD_Airbus France    |
| ami BC2012 3S-13.02                            | 030            | 001               | OTHER            | OPEN                                 | OrderSubTy-1 | DocumentTyp | PD_AIRBUS   | PD_Airbus France    |
| AMI CR66                                       | <u>10</u>      | <u>1</u>          | OTHER            | SHIPPED                              | -            | Manual      | PD_AIRBUS   | PD_Airbus France    |
| AMI INTEST999                                  | <u>10</u>      | <u>1</u>          | OTHER            | PARTIALLY SHIPPED                    | -            | Manual      | PD_AIRBUS   | PD_Airbus España    |
| AMI INTEST999                                  | 20             | <u>1</u>          | OTHER            | PARTIALLY SHIPPED                    | -            | Manual      | PD_AIRBUS   | PD_Airbus España    |
| AMI INTEST999                                  | <u>30</u>      | <u>1</u>          | OTHER            | PARTIALLY SHIPPED                    | -            | Manual      | PD_AIRBUS   | PD_Airbus España    |
| AMI-PO MSG-1220-C<br>Back Details History Uplo | 1<br>ad - Down | 1<br>Iload 🕶 🛛 Pi | rint Related Doc | uments • Actions • Send E-Mail       | Split        |             |             |                     |

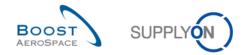

## 3.4 OTD collaboration

This chapter explains how the supplier and customer have to collaborate on OTD lines.

## 3.4.1 Display of the Collaboration End Date

From the Dashboard, you can access the" OTD Collaboration" page by clicking the arrow in the "On-time delivery (OTD)" card.

| UPPLYON SupplyOn Services •      | Administration <b>v</b> News         |          |                                |          |                                |                      | PD_Goodrich Ac                         | tuation System LE - Mil |
|----------------------------------|--------------------------------------|----------|--------------------------------|----------|--------------------------------|----------------------|----------------------------------------|-------------------------|
|                                  | SupplyOn > AirSupply Logistics > Das | hboard   |                                |          | <del>इ</del> Filter 🌲 Alerts 🕣 | Back to My Workspace | C Last refresh 2 minutes ago 🔌         | Edit Dashboard          |
| rSupply Logistics                | Orders                               | ÷        | 38                             | →        | Stock on hands (VMI)           | ÷                    | Customer to review                     | ÷                       |
| Dashboard                        | Status                               |          | 16 0                           |          | 373                            |                      | 1                                      |                         |
| Ordering v                       |                                      |          | 3S purchase orders Open claims |          | Stock on hands:<br>VMI alerts  |                      | Forecast alerts:<br>Customer to review |                         |
|                                  | New Order Published                  | 9257     |                                |          | Status                         |                      | Alert on                               |                         |
| Delivery ~                       | Open                                 | 18079    |                                |          | -                              | _                    |                                        |                         |
| Vendor Managed Inventory (VMI) 🗸 |                                      | 10010    |                                |          | Stock out                      | 349                  | Critical items                         | 1                       |
| Concession                       | Customer Change Order Request        | 723      | Create claim / goods receipt   |          |                                |                      |                                        |                         |
|                                  |                                      |          |                                |          | Below minimum                  | 19                   | Non-critical items                     | 0                       |
| Notification of escape           | Cancellation Request                 | 651      | On-time delivery (OTD)         | <i>→</i> |                                |                      |                                        |                         |
|                                  |                                      |          | On-time delivery (OTD)         | 7        | Below signal                   | 0                    |                                        |                         |
| Settings and master data         | Rejected                             | 28       |                                |          | 1                              |                      |                                        |                         |
| Help on this page                | 1                                    |          | 0                              |          | Above maximum                  | 5                    |                                        |                         |
|                                  | Partially Shipped                    | 563      | Open OTD collaboration         |          |                                |                      |                                        |                         |
| Feedback                         |                                      | 1142     |                                |          | Material alerts                | <i>→</i>             | Late despatch advice                   | <i>→</i>                |
|                                  | Shipped                              | 1142     |                                |          | material alerts                | 7                    | Late despatch advice                   | 7                       |
|                                  | Partially Received                   | 320      |                                |          |                                |                      |                                        |                         |
|                                  | ,                                    |          | Check OTD                      |          | 77                             |                      | 0                                      |                         |
|                                  |                                      |          |                                |          | Total material alerts          |                      | Order Alerts:<br>Late despatch advice  |                         |
|                                  | Order alerts                         | <i>→</i> | Claimed UE                     | <i>→</i> | Alert type                     |                      | Priority 🕜                             |                         |
|                                  |                                      | -        |                                |          |                                |                      |                                        |                         |
|                                  | Alexterne                            | ^        |                                |          | New material created           | 65                   |                                        | 0                       |
|                                  | Alert type                           |          | 18                             |          |                                |                      | High                                   | U                       |
|                                  | Spares order to check                | 29       | Claimed elementary units       |          | Updated VMI material           | 12                   | Medium                                 | 0                       |
|                                  |                                      |          |                                |          |                                |                      |                                        | · ·                     |
| <                                | Late despatch advice                 | 0        |                                |          |                                |                      | Low                                    | 0                       |

To display the 'Collab End Date Customer' and 'Collab End Date Supplier', you have to add the column the following way.

| Active<br>Search Reset               | ▼ ec          | qual to                | ✓ YES                      | ✓ Add li      | ne   <u>Delete line</u> |        | search profiles<br>Ipplyon Def. Search 🗸 | Manage 🗸          |               |
|--------------------------------------|---------------|------------------------|----------------------------|---------------|-------------------------|--------|------------------------------------------|-------------------|---------------|
| OTD Collaboration SupplyOn Def. View |               | PI Results<br>Manage ▼ |                            |               |                         |        |                                          | Rese              | t all Filters |
| PO                                   |               | PO Line                | PO Schedule Line           | KPI Horizon   | Customer Colla          | ERP PI | ant Supp. Mat. No.                       |                   | Last Ag       |
| TST-8656 MHR                         | 2             | 00010                  | 00001                      | 2014-08       | AZ Sort Ascending       | TOF    | K-N08-PG-L572                            | 81571-00-000      | 19.08.        |
| TST-8658 MHR                         | 3             | 00010                  | 00001                      | 2014-08       | Z Sort Descending       | TOF    | K-N08-PG-L572                            | 81571-00-000      | 19.08.:       |
| TST-8662 MHR                         | 2             | 00010                  | 00001                      | 2014-08       |                         | TOF    | K-N08-PG-L572                            | 81571-00-000      | 20.08.:       |
| TST-8706 MHR                         | <u>1</u>      | 00010                  | 00001                      | 2014-08       | G Lock                  |        | low OTD Collaboration                    | <u>1-00-000</u>   | 10.08.        |
| TST-8707 MHR                         | 1             | 00010                  | 00001                      | 2014-08       | Unlock                  | Co     | llab Grading                             | 1-00-000          | 10.08.        |
| TST-8708 MHR                         | 1             | 00010                  | 00001                      | 2014-08       | Columns 🕨               | [ _ c. | ist. Group                               | E <u>1-00-000</u> | 10.08.:       |
| SSW20140820-                         | TST-8782      | 00010                  | 00001                      | 2014-06       | Filters                 | Cu     | ist. Mat. Desc.                          | 1-00-000          | 01.06.        |
| SSW20140820-                         | TST-8782      | 00020                  | 00001                      | 2014-07       |                         | Cu     | ist. Mat. No.                            | 1-00-000          | 20.07.        |
| SSW20140820-                         | TST-8782      | 00030                  | 00001                      | 2014-06       | 20.09.2014              |        | ist. Org.                                | 1-00-000          | 01.06.        |
| SSW20140820-                         | TST-8782      | 00060                  | 00001                      | 2014-06       | 20.09.2014              |        | ist. Site                                | 1-00-000          | 28.06.        |
| SSW20140820-                         | TST-8782      | 00070                  | 00001                      | 2014-06       | 20.09.2014              |        | istomer Cause                            | 1-00-000          | 01.06.        |
| SSW20140820-                         | TST-8782      | 00080                  | 00001                      | 2014-06       | 20.09.2014              | _      |                                          | 1-00-000          | 24.06.        |
| SSW20140820-                         | TST-8782      | 00090                  | 00001                      | 2014-06       | 20.09.2014              |        | stomer Collab End Date                   | 1-00-000          | 24.06.        |
| SSW20140820-                         | TST-8782-1    | 00010                  | 00001                      | 2014-07       | 20.09.2014              |        | stomer Collab Status                     | 1-00-000          | 01.07.        |
| SSW20140820-                         | TST-8782-1    | 00020                  | 00001                      | 2014-07       | 20.09.2014              |        | istomer Collab Timestamp                 | 1-00-000          | 20.07.        |
| SSW20140820-                         | IST-8782-1    | 00030                  | 00001                      | •             |                         | Cu     | stomer Collaborated                      |                   | Þ             |
| Back Send E-Mail                     | Download 🕶    | Accept Reject          |                            |               |                         | 🔽 Cu   | stomer Evidence                          |                   |               |
| 83 entries: Selec                    | t all Matches | s on Page   Se         | lect all Matches Clear Sel | ection Entrie | es per page 20 💌        | 📃 Cu   | stomer Group Code                        | of 5   1          | Vext Last     |
| <u></u>                              |               |                        |                            | <u>Entry</u>  | Lo por pogo             | - Cu   | stomer Organization                      | *                 |               |

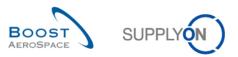

| Active<br>Search Reset                            | equal to               | YES              | ✓ Add lin   | <u>e   Delete line</u>                 | My search profiles<br>Supplyon Def. Search 🗸 Ma | nage •            |
|---------------------------------------------------|------------------------|------------------|-------------|----------------------------------------|-------------------------------------------------|-------------------|
|                                                   | KPI Results            |                  |             |                                        |                                                 |                   |
| SupplyOn Def. View                                |                        |                  |             | 0                                      | 2                                               | Reset all Filters |
| PO                                                | PO Line                | PO Schedule Line | KPI Horizon | Supplier Collab End Date<br>12.09.2014 | Customer Collab End Dat<br>20.09.2014           |                   |
| TST-8656_MHR2                                     | 00010                  | 00001            | 2014-08     | 12.09.2014                             | 20.09.2014                                      | TOF               |
| TST-8658 MHR3                                     | 00010<br>00010         | 00001<br>00001   | 2014-08     | 12.09.2014                             | 20.09.2014                                      | TOF               |
| TST-8662_MHR2                                     |                        |                  | 2014-08     | 12.09.2014                             | 20.09.2014                                      | TOF               |
| TST-8706_MHR1                                     | 00010                  | 00001            | 2014-08     | 12.09.2014                             | 20.09.2014                                      | TOF               |
| TST-8707_MHR1                                     | 00010                  | 00001            |             |                                        |                                                 | TOF               |
| TST-8708_MHR1                                     | 00010                  | 00001            | 2014-08     | 12.09.2014                             | 20.09.2014                                      |                   |
| SSW20140820-TST-8782                              |                        | 00001            | 2014-06     | 12.09.2014                             | 20.09.2014                                      | TOF               |
| SSW20140820-TST-8782                              |                        | 00001            | 2014-07     | 12.09.2014                             | 20.09.2014                                      | TOF               |
| SSW20140820-TST-8782                              |                        | 00001            | 2014-06     | 12.09.2014                             | 20.09.2014                                      | TOF               |
| SSW20140820-TST-8782                              |                        | <u>00001</u>     | 2014-06     | 12.09.2014                             | 20.09.2014                                      | TOF               |
| SSW20140820-TST-8782                              |                        | 00001            | 2014-06     | 12.09.2014                             | 20.09.2014                                      | TOF               |
| SSW20140820-TST-8782                              |                        | <u>00001</u>     | 2014-06     | 12.09.2014                             | 20.09.2014                                      | TOF               |
| SSW20140820-TST-8782                              |                        | <u>00001</u>     | 2014-06     | 12.09.2014                             | 20.09.2014                                      | TOF               |
| SSW20140820-TST-8782                              | <u>-1</u> <u>00010</u> | 00001            | 2014-07     | 12.09.2014                             | 20.09.2014                                      | TOF               |
| SSW20140820-TST-8782                              | <u>-1</u> <u>00020</u> | 00001            | 2014-07     | 12.09.2014                             | 20.09.2014                                      | TOF               |
| SSW20140820-TST-8782<br>Back Send E-Mail Download |                        | 00001            | •           |                                        |                                                 | 4                 |

• **Supplier Collab End Date:** Automatically defined collaboration end date for supplier based on the collaboration calendar (for details see chapter [2.1]). Until this date, the supplier has to collaborate, otherwise there will be an "auto-accept".

**Customer Collab End Date:** Automatically defined collaboration end date for customer based on the collaboration calendar (for details see chapter [2.1]). Until this date, the customer has to collaborate, otherwise there will be an "auto-accept".

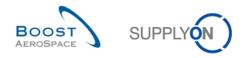

## 3.4.2 Collaboration by supplier

In the 'OTD Collaboration' screen, the supplier has different possibilities to act, either to "Accept" or to "Reject" an OTD line with status 'NEW' (or 'REOPEN').

| Active v equ<br>Search Reset | ual to              | ▼ YES            | Add line   Delete li  |                 | search profiles<br>pplyon Def. Search | ▼ Manage ▼           |       |
|------------------------------|---------------------|------------------|-----------------------|-----------------|---------------------------------------|----------------------|-------|
|                              | I Results           |                  |                       |                 |                                       | Decili               |       |
| SupplyOn Def. View 🔽 🕅       | lanage ▼<br>PO Line | PO Schedule Line | Overall Collab Status | Supplier Collab | Customer Colla                        | Reset al             |       |
| TST-8656 MHR2                | 00010               | 00001            | NEW                   | 12.09.2014      | 20.09.2014                            | Supplier Collab Till | colan |
| TST-8658 MHR3                | 00010               | 00001            | CLOSED                | 12.09.2014      | 20.09.2014                            | 19.08.2014           |       |
| TST-8662 MHR2                | 00010               | 00001            | NEW                   | 12.09.2014      | 20.09.2014                            |                      |       |
| TST-8706 MHR1                | 00010               | 00001            | NEW                   | 12.09.2014      | 20.09.2014                            |                      |       |
| TST-8707 MHR1                | 00010               | 00001            | NEW                   | 12.09.2014      | 20.09.2014                            |                      |       |
| TST-8708 MHR1                | 00010               | 00001            | NEW                   | 12.09.2014      | 20.09.2014                            |                      |       |
| SSW20140820-TST-8782         | 00010               | 00001            | NEW                   | 12.09.2014      | 20.09.2014                            |                      |       |
| SSW20140820-TST-8782         | 00020               | 00001            | NEW                   | 12.09.2014      | 20.09.2014                            |                      |       |
| SSW20140820-TST-8782         | 00030               | 00001            | NEW                   | 12.09.2014      | 20.09.2014                            |                      |       |
| SSW20140820-TST-8782         | 00060               | 00001            | NEW                   | 12.09.2014      | 20.09.2014                            |                      |       |
| SSW20140820-TST-8782         | 00070               | 00001            | OPEN                  | 12.09.2014      | 20.09.2014                            | 02.09.2014           |       |
| SSW20140820-TST-8782         | 00080               | 00001            | NEW                   | 12.09.2014      | 20.09.2014                            |                      |       |
| SSW20140820-TST-8782         | 00090               | 00001            | NEW                   | 12.09.2014      | 20.09.2014                            |                      |       |
| SSW20140820-TST-8782-1       | 00010               | 00001            | NEW                   | 12.09.2014      | 20.09.2014                            |                      |       |
| Back Send E-Mail Download -  | Accept Reject       | 00004            | 4                     |                 |                                       |                      |       |

Select one OTD line at a time. You can also select several lines at one time.

**C** To accept the initial grading: Click the 'Accept' button. The system will open a new dialog box with the supplier causes and evidence.

**E** To reject the initial grading: Click the 'Reject' button. The system will open a new dialog box with the supplier causes and evidence.

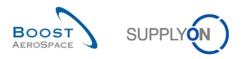

| Active v e              | qual to       | ✓ YES            | ✓ Add line   Delete li |                 | search profiles     | ▼ Manage▼      |                |
|-------------------------|---------------|------------------|------------------------|-----------------|---------------------|----------------|----------------|
| Search Reset            |               |                  |                        |                 | ippiyon bei, search | * Manage *     |                |
| OTD Collaboration OTD K | (PI Results   |                  |                        |                 |                     |                |                |
| SupplyOn Def. View 💌    | Manage 🕶      |                  |                        |                 |                     | Rese           | et all Filters |
| PO                      | PO Line       | PO Schedule Line | Overall Collab Status  | Supplier Collab | Customer Colla      | Collab Grading | Supplie        |
| TST-8656 MHR2           | 00010         | 00001            | NEW                    | 12.09.2014      | 20.09.2014          | VERY EARLY     |                |
| TST-8658 MHR3           | 00010         | 00001            | CLOSED                 | 12.09.2014      | 20.09.2014          | ON TIME        | 19.08.:        |
| TST-8662 MHR2           | 00010         | 00001            | NEW                    | 12.09.2014      | 20.09.2014          | VERY EARLY     |                |
| TST-8706 MHR1           | 00010         | <u>00001</u>     | NEW                    | 12.09.2014      | 20.09.2014          | VERY EARLY     |                |
| TST-8707 MHR1           | 00010         | 00001            | NEW                    | 12.09.2014      | 20.09.2014          | VERY EARLY     |                |
| ] TST-8708 MHR1         | 00010         | <u>00001</u>     | NEW                    | 12.09.2014      | 20.09.2014          | VERY EARLY     |                |
| SSW20140820-TST-8782    | 00010         | 00001            | NEW                    | 12.09.2014      | 20.09.2014          | VERY LATE      |                |
| SSW20140820-TST-8782    | 00020         | 00001            | NEW                    | 12.09.2014      | 20.09.2014          | EARLY          |                |
| SSW20140820-TST-8782    | 00030         | 00001            | NEW                    | 12.09.2014      | 20.09.2014          | EARLY          |                |
| SSW20140820-TST-8782    | 00060         | 00001            | NEW                    | 12.09.2014      | 20.09.2014          | LATE           |                |
| SSW20140820-TST-8782    | 00070         | 00001            | OPEN                   | 12.09.2014      | 20.09.2014          | LATE           | 02.09.:        |
| SSW20140820-TST-8782    | 00080         | 00001            | NEW                    | 12.09.2014      | 20.09.2014          | VERY LATE      |                |
| SSW20140820-TST-8782    | 00090         | 00001            | NEW                    | 12.09.2014      | 20.09.2014          | VERY LATE      |                |
| SSW20140820-TST-8782-1  | 00010         | 00001            | NEW                    | 12.09.2014      | 20.09.2014          | VERY EARLY     |                |
| COM00440000 TOT 0700 4  | Accept Reject | 00004            |                        |                 |                     |                | 1              |

## 3.4.2.1 1<sup>st</sup> scenario: The supplier accepts

• Select one OTD line at a time. You can also select several lines at one time. The OTD line must have the Overall Collab status 'NEW' or 'REOPEN', otherwise there will be an error message.

2 Click the 'Accept' button. The system will open a new dialog box with the supplier causes and evidence.

| Active v equilibrium equilibrium equilibri | ual to                | YES                        |                  | ✓ Add line   Dele | <u>te line</u> | My search pro<br>Supplyon Def |                       | •                     |
|----------------------------------------------------------------------------------------------------|-----------------------|----------------------------|------------------|-------------------|----------------|-------------------------------|-----------------------|-----------------------|
|                                                                                                    | I Results<br>Ianage • | Action ACCEPT on OTD line  | 2(6)             |                   |                | ×                             |                       | eset all Filters      |
| PO                                                                                                    | PO Line               | ACION ACCEPT ON OTD IN     | 5(5)             |                   |                |                               | Overall Collab Status | Supplier C            |
| ▼ <u>TST-8656 MHR2</u>                                                                                                    | 00010                 | Attention: this action app | lies to all sele | cted OTD lines    |                | 1 4                           | NEW                   |                       |
| TST-8658 MHR3                                                                                                    | 00010                 | Supplier cause:            |                  |                   |                | Ƴ 4                           | CLOSED                | 19.08.20 <sup>+</sup> |
| TST-8662 MHR2                                                                                                    | 00010                 | Supplier evidence:         |                  |                   |                | 4                             | NEW                   |                       |
| TST-8706 MHR1                                                                                                    | 00010                 |                            |                  |                   |                | 4                             | NEW                   |                       |
| TST-8707 MHR1                                                                                                    | 00010                 |                            |                  |                   |                | 4                             | NEW                   |                       |
| TST-8708 MHR1                                                                                                    | 00010                 |                            | Cance            | Save              |                | 4                             | NEW                   |                       |
| SSW20140820-TST-8782                                                                                                    | 00010                 | <u>00001</u>               |                  | VERY LATE         | 22.05.2014     | 02.06.2014                    | NEW                   |                       |
| SSW20140820-TST-8782                                                                                                    | 00020                 | 00001                      |                  | EARLY             | 10.07.2014     | 21.07.2014                    | NEW                   |                       |
| SSW20140820-TST-8782                                                                                                    | 00030                 | 00001                      |                  | EARLY             | 22.05.2014     | 02.06.2014                    | NEW                   |                       |
| SSW20140820-TST-8782                                                                                                    | 00060                 | 00001                      |                  | LATE              | 18.06.2014     | 29.06.2014                    | NEW                   |                       |
| SSW20140820-TST-8782                                                                                                    | 00070                 | 00001                      |                  | LATE              | 22.05.2014     | 02.06.2014                    | OPEN                  | 02.09.20*             |
| SSW20140820-TST-8782                                                                                                    | 00080                 | 00001                      |                  | VERY LATE         | 14.06.2014     | 25.06.2014                    | NEW                   |                       |
| SSW20140820-TST-8782                                                                                                    | 00090                 | 00001                      |                  | VERY LATE         | 14.06.2014     | 25.06.2014                    | NEW                   |                       |
| SSW20140820-TST-8782-1                                                                                                    | 00010                 | 00001                      |                  | VERY EARLY        | 21.06.2014     | 02.07.2014                    | NEW                   |                       |
| Back Send E-Mail Download -                                                                                                    | Accept Rej            | ect 00001                  | •                |                   |                |                               |                       | 4                     |

Olick the dropdown menu bar. It is mandatory to choose a cause.

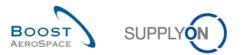

| Action ACCEPT on OT    | ) line(s)                         | ×      |
|------------------------|-----------------------------------|--------|
| Attention: this action | applies to all selected OTD lines | 4      |
| Supplier cause:        |                                   | - 2    |
| Supplier evidence:     | Capacity                          | 4      |
| Supplier evidence.     | Documentation                     |        |
|                        | Forwarder                         |        |
| -                      | Quality                           |        |
|                        | Sub-tiers                         |        |
| <u>00001</u>           | Supplier ERP/MRP                  | 4      |
| <u>00001</u>           | Suppplier design                  | 4      |
| 00001                  | EARLY 22.05.2014 02.06            | 6 2014 |

A prefilled list with some root-causes is shown. This list is customer specific.

|   | Action ACCEPT on OTD line(s)                              | × |
|---|-----------------------------------------------------------|---|
| 2 | Attention: this action applies to all selected OTD lines  |   |
|   | Supplier cause: Forwarder 🗸                               |   |
|   | Supplier evidence: Forwarder had a delay on the transport |   |
|   | Cancel Save 2                                             |   |

1 It is optional to enter an evidence (60 characters maximum).

Click the 'Save' button.

|   | Active<br>Search Reset | ✓ equal to     |              | *         | YES          | ✓ Add line | e   <u>Delete line</u> | My search p<br>Supplyon De |               | age▼              |
|---|------------------------|----------------|--------------|-----------|--------------|------------|------------------------|----------------------------|---------------|-------------------|
| C | OTD Collaboration      | OTD KPI Resu   | Its          |           |              |            |                        |                            |               |                   |
| S | SupplyOn Def. View     | ✓ Manage.      |              |           |              |            | 2                      | 6                          | 0             | Reset all Filters |
|   | PO                     | PO Line        | PO Sched     | c. Col    | Early to     | Late from  | Supplier Collab Status |                            |               | us Supplier C     |
|   | SSW20140917-1S1-       |                | 00001        | LY        | 08.09.2014   | 14.09.2014 | ACCEPTED               | ACCEPTED                   | CLOSED        |                   |
|   | TST-8656 MHR1          | <u>00010</u>   | 00001        | LY        | 18.08.2014   | 24.08.2014 | OPEN                   | NEW                        | NEW           |                   |
|   | TST-8747               | 00060          | <u>00001</u> | LY        | 22.09.2014   | 28.09.2014 | OPEN                   | NEW                        | REOPEN        |                   |
|   | TST-8747-1             | 00060          | <u>00001</u> | LY        | 22.09.2014   | 28.09.2014 | REJECTED               | OPEN                       | OPEN          | 07.10.201         |
|   | TST-8666               | 00020          | 00001        | LY        | 22.09.2014   | 28.09.2014 | REJECTED               | REJECTED                   | CLOSED        | 23.09.201         |
|   | TST-8666               | 00030          | 00001        | LY        | 22.09.2014   | 28.09.2014 | REJECTED               | REJECTED                   | CLOSED        | 23.09.201         |
|   | TST-8662               | 00010          | 00001        | LY        | 22.09.2014   | 28.09.2014 | ACCEPTED               | ACCEPTED                   | CLOSED        | 08.10.201         |
|   | TST-8749               | 00010          | 00001        | LY        | 25.09.2014   | 01.10.2014 | ACCEPTED               | ACCEPTED                   | CLOSED        |                   |
|   | TST-8749               | 00020          | 00001        | LY        | 25.09.2014   | 01.10.2014 | ACCEPTED               | ACCEPTED                   | CLOSED        |                   |
|   | TST-8749               | 00030          | 00001        | LY        | 25.09.2014   | 01.10.2014 | ACCEPTED               | ACCEPTED                   | CLOSED        |                   |
|   | TST-8752-1             | 00010          | 00001        | LY        | 25.09.2014   | 01.10.2014 | REJECTED               | OPEN                       | OPEN          | 26.09.201         |
|   | TST-8752-1             | 00020          | 00001        |           | 25.09.2014   | 01.10.2014 | REJECTED               | ACCEPTED                   | CLOSED        | 26.09.201         |
|   | <u>TST-8752-1</u>      | 00030          | 00001        | 4         |              |            |                        |                            |               | •                 |
| в | ack Send E-Mail Down   | nload - Accept | Reject       |           |              |            |                        |                            |               |                   |
|   | 6 entries: Select all  | Matches on Pa  |              | II Matche | S Clear Sele |            | tries per page 100     | ▼ First Pre                | evious Page 1 | of 1 Next Las     |

1 The Overall Collab Status changes to 'CLOSED'

2 S The supplier and customer Collab Status changes to 'ACCEPTED'

## Note

After the supplier has accepted the OTD lines, there is no possibility for him to cancel this action again and then to reject the OTD line.

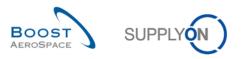

| E | Active v equiperant Reset  | ual to              | ✓ YES        | * | Add line   Delete I | ine        | My search prof<br>Supplyon Def. |                       | •               |
|---|----------------------------|---------------------|--------------|---|---------------------|------------|---------------------------------|-----------------------|-----------------|
|   |                            | I Results           |              |   |                     |            |                                 |                       |                 |
| S |                            | lanage <del>-</del> |              |   |                     |            |                                 |                       | set all Filters |
|   | PO                         | PO Line             |              |   | Collab Grading      | Early to   | Late from                       | Overall Collab Status | Supplier        |
|   | TST-8656 MHR2              | <u>00010</u>        | <u>00001</u> |   | VERY EARLY          | 18.08.2014 | 24.08.2014                      | CLOSED                | 11.09.20        |
|   | TST-8658 MHR3              | <u>00010</u>        | <u>00001</u> |   | ON TIME             | 18.08.2014 | 24.08.2014                      | CLOSED                | 19.08.20        |
| 7 | TST-8662 MHR2              | <u>00010</u>        | <u>00001</u> |   | VERY EARLY          | 19.08.2014 | 25.08.2014                      | NEW                   |                 |
|   | TST-8706 MHR1              | 00010               | <u>00001</u> |   | VERY EARLY          | 09.08.2014 | 15.08.2014                      | NEW                   |                 |
|   | TST-8707 MHR1              | 00010               | <u>00001</u> |   | VERY EARLY          | 09.08.2014 | 15.08.2014                      | NEW                   |                 |
|   | TST-8708 MHR1              | 00010               | <u>00001</u> |   | VERY EARLY          | 09.08.2014 | 15.08.2014                      | NEW                   |                 |
|   | SSW20140820-TST-8782       | 00010               | <u>00001</u> |   | VERY LATE           | 22.05.2014 | 02.06.2014                      | NEW                   |                 |
|   | SSW20140820-TST-8782       | 00020               | <u>00001</u> |   | EARLY               | 10.07.2014 | 21.07.2014                      | NEW                   |                 |
|   | SSW20140820-TST-8782       | 00030               | <u>00001</u> | I | EARLY               | 22.05.2014 | 02.06.2014                      | NEW                   |                 |
|   | SSW20140820-TST-8782       | 00060               | <u>00001</u> | l | LATE                | 18.06.2014 | 29.06.2014                      | NEW                   |                 |
|   | SSW20140820-TST-8782       | 00070               | <u>00001</u> |   | LATE                | 22.05.2014 | 02.06.2014                      | OPEN                  | 02.09.20        |
|   | SSW20140820-TST-8782       | 00080               | <u>00001</u> |   | VERY LATE           | 14.06.2014 | 25.06.2014                      | NEW                   |                 |
|   | SSW20140820-TST-8782       | 00090               | <u>00001</u> |   | VERY LATE           | 14.06.2014 | 25.06.2014                      | NEW                   |                 |
|   | SSW20140820-TST-8782-1     | 00010               | 00001        |   | VERY EARLY          | 21.06.2014 | 02.07.2014                      | NEW                   |                 |
| B | ack Send E-Mail Download • | Accept Reject       | 00004        | • |                     |            |                                 |                       | ۱.              |

## 3.4.2.2 2<sup>nd</sup> scenario: The supplier rejects

• Select one OTD line at a time. You can also select several lines at one time. The OTD line must have the status 'NEW' or 'REOPEN', otherwise there will be an error message.

2 Click the 'Reject' button. The system will open a new dialog box with the supplier causes and evidences.

|                           | equal to        | ✓ YES                    |                     | ✓ Add line   Delet | <u>e line</u> | My search pro<br>Supplyon Def. |                       | •               |
|---------------------------|-----------------|--------------------------|---------------------|--------------------|---------------|--------------------------------|-----------------------|-----------------|
| Search Reset              |                 |                          |                     |                    |               |                                |                       |                 |
| OTD Collaboration         | KPI Results     |                          |                     |                    |               |                                |                       |                 |
| SupplyOn Def. View        | r Manage ▼      | Action REJECT on OTD lin | ne(s)               |                    |               | ×                              | Re                    | set all Filters |
| PO                        | PO Line         | Attention: this action a | oplice to all cales |                    |               |                                | Overall Collab Status | Supplier (      |
| TST-8656 MHR2             | <u>00010</u>    |                          | opiles lo all selec | led OTD lines      |               | 14                             | CLOSED                | 11.09.20        |
| TST-8658 MHR3             | <u>00010</u>    | Supplier cause:          |                     |                    |               | Ƴ 14                           | CLOSED                | 19.08.20        |
| TST-8662 MHR2             | <u>00010</u>    | Supplier evidence:       |                     |                    |               | 14                             | NEW                   |                 |
| TST-8706 MHR1             | <u>00010</u>    |                          |                     |                    |               | 14                             | NEW                   |                 |
| TST-8707 MHR1             | <u>00010</u>    |                          | 0.00                |                    |               | 14                             | NEW                   |                 |
| TST-8708 MHR1             | <u>00010</u>    |                          | Cancel              | Save               |               | 14                             | NEW                   |                 |
| SSW20140820-TST-8782      | 00010           | <u>00001</u>             |                     | VERY LATE          | 22.05.2014    | 02.06.2014                     | NEW                   |                 |
| SSW20140820-TST-8782      | 00020           | 00001                    |                     | EARLY              | 10.07.2014    | 21.07.2014                     | NEW                   |                 |
| SSW20140820-TST-8782      | 00030           | 00001                    |                     | EARLY              | 22.05.2014    | 02.06.2014                     | NEW                   |                 |
| SSW20140820-TST-8782      | 00060           | 00001                    |                     | LATE               | 18.06.2014    | 29.06.2014                     | NEW                   |                 |
| SSW20140820-TST-8782      | 00070           | 00001                    |                     | LATE               | 22.05.2014    | 02.06.2014                     | OPEN                  | 02.09.20        |
| SSW20140820-TST-8782      | 00080           | 00001                    |                     | VERY LATE          | 14.06.2014    | 25.06.2014                     | NEW                   |                 |
| SSW20140820-TST-8782      | 00090           | 00001                    |                     | VERY LATE          | 14.06.2014    | 25.06.2014                     | NEW                   |                 |
| SSW20140820-TST-8782      | <u>-1 00010</u> | 00001                    |                     | VERY EARLY         | 21.06.2014    | 02.07.2014                     | NEW                   |                 |
| Back Send E-Mail Download |                 | 00004                    | *                   |                    |               |                                |                       | +               |

1 Click the dropdown menu bar. It is mandatory to choose a cause from the list.

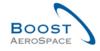

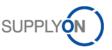

| - |                        |                                   |         |
|---|------------------------|-----------------------------------|---------|
|   | Action REJECT on OTD   | line(s)                           | ×       |
|   | Attention: this action | applies to all selected OTD lines | ר<br>1  |
|   | Supplier cause:        | Cust. PO placement                | 1       |
|   | Supplier evidence:     | Cust. PO placement                | 1       |
|   | Supplier evidence.     | Customer Design 🚹                 | 1       |
|   |                        | Customer ERP/MRP                  | 1       |
|   |                        | Customer supplied part            |         |
|   | 00004                  | Force majeure                     |         |
|   | <u>00001</u>           | Integration design 🛛 😕            |         |
|   | <u>00001</u>           | Transport airline                 | 1       |
|   |                        |                                   | 2 2 2 4 |

• List of Supplier causes "type customer"

2 List of Supplier causes which are **not** "type customer"

This list is customer specific.

- 1st case: Supplier chooses a cause "type customer"

|   | Action REJECT on OTD line(s)        | ×                                  |        |
|---|-------------------------------------|------------------------------------|--------|
| 9 | Attention: this action applies to a | II selected OTD lines              | 1<br>1 |
|   | Supplier cause: Custome             | ERP/MRP                            | 1      |
|   | Supplier evidence: Custome          | r sent the Purchase Order too late | 1      |
|   |                                     |                                    | 1<br>1 |
|   |                                     | Cancel Save 🕗                      | 1      |

**1** If the supplier chooses a cause "type customer", then it is mandatory to enter an evidence (60 characters maximum).

Click the 'Save' button.

- 2nd case: Supplier chooses a cause which is not "type customer"

| Action REJECT on OTD   | line(s)                            | × |
|------------------------|------------------------------------|---|
| Attention: this action | applies to all selected OTD lines. |   |
| Supplier Cause:        | Force majeure                      | * |
| Supplier Evidence:     | Strike of forwarder company 1      |   |
|                        | Cancel Save                        |   |

1 If the supplier chooses a cause which is not "type customer", then it is optional to enter an evidence

2 Click the 'Save' button.

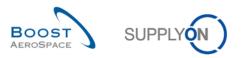

In both cases, the statuses change in the following way:

| Collab Status Overall Collab Status Supplier C |
|------------------------------------------------|
| Collab Status Overall Collab Status Supplier C |
| CLUSED                                         |
|                                                |
| NEW                                            |
|                                                |
| REOPEN                                         |
| OPEN 07.10.201                                 |
| CLOSED 23.09.201                               |
| CLOSED 23.09.201                               |
| CLOSED 08.10.201                               |
| CLOSED                                         |
| CLOSED                                         |
| CLOSED                                         |
| OPEN 26.09.201                                 |
| CLOSED 26.09.201                               |
|                                                |
|                                                |

- 1 The Overall Collab Status changes to 'OPEN'
- 2 The supplier Collab Status changes to 'REJECTED'
- S The customer Collab Status remains 'OPEN'

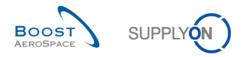

## 3.4.3 Collaboration by customer

The customer can only collaborate on OTD lines with the Overall Collab Status 'OPEN' or Overall Collab Status 'CLOSED' to reopen.

| Active<br>Search Reset              | ¥               | equal to | -          | ✓ YES          |             | ✓ Add line   Delete I | ine My search p<br>Supplyon D |                    | anage 🔻         |
|-------------------------------------|-----------------|----------|------------|----------------|-------------|-----------------------|-------------------------------|--------------------|-----------------|
|                                     |                 |          |            |                |             |                       |                               |                    |                 |
| OTD Collabora<br>F <b>R2014-OTD</b> | ation <u>O</u>  | Manage.  |            |                |             |                       |                               | R                  | eset all Filter |
| PO 🔺                                |                 | PO Line  | PO         | Overall Collab | KPI Horizon | Cust. Mat. No.        | Last Agreed Req               | Goods Arrival Date | Initial Gra     |
| SSW FR20                            | <u>14Y-U7</u>   | 0010     | 001        | CLOSED         | 2014-08     | FR-2014-07            | 08/11/2014                    | 08/14/2014         | LATE            |
| SSW FR20                            | 14Z-07          | 0010     | <u>001</u> | CLOSED         | 2014-08     | FR-2014-07            | 08/11/2014                    | 08/15/2014         | LATE            |
| SSW FR20                            | 14Z1-07         | 0010     | 001        | CLOSED         | 2014-08     | FR-2014-07            | 08/11/2014                    | 08/15/2014         | LATE            |
| SSW201408                           | <u>320-TST-</u> | 00010    | 00001      | CLOSED         | 2014-06     | OTD-R2014/2           | 06/01/2014                    | 07/01/2014         | VERY LA         |
| SSW201408                           | <u>320-TST-</u> | 00020    | 00001      | CLOSED         | 2014-07     | OTD-R2014/2           | 07/20/2014                    | 07/01/2014         | EARLY           |
| SSW201408                           | <u>320-TST-</u> | 00030    | 00001      | CLOSED         | 2014-06     | OTD-R2014/2           | 06/01/2014                    | 05/15/2014         | EARLY           |
| SSW201408                           | 820-TST         | 00060    | 00001      | CLOSED         | 2014-06     | OTD-R2014/2           | 06/28/2014                    | 07/01/2014         | LATE            |
| SSW201408                           | 820-TST         | 00070    | 00001      | OPEN           | 2014-06     | OTD-R2014/2           | 06/01/2014                    | 06/03/2014         | LATE            |
| SSW201408                           | 820-TST         | 00080    | 00001      | CLOSED         | 2014-06     | OTD-R2014/2           | 06/24/2014                    | 07/01/2014         | VERY LA         |
| SSW201408                           | 320-TST         | 00090    | 00001      | CLOSED         | 2014-06     | OTD-R2014/2           | 06/24/2014                    | 07/01/2014         | VERY LA         |
| SSW201408                           |                 | 00010    | 00001      | CLOSED         | 2014-07     | OTD-R2014/2           | 07/01/2014                    | 06/01/2014         | VERY EA         |
| SSW201408                           |                 | 00020    | 00001      | CLOSED         | 2014-07     | OTD-R2014/2           | 07/20/2014                    | 07/01/2014         | EARLY           |
| SSW201408                           |                 | 00030    | 00001      | CLOSED         | 2014-06     | OTD-R2014/2           | 06/01/2014                    | 05/15/2014         | EARLY           |
| 991/201400                          |                 | 00060 2  | 00001      | <              |             | 0101120112            | 0010112014                    | 00/10/2014         | E/uxel<br>►     |
| Back Send E-M                       |                 |          |            | Reopen 4       |             |                       |                               |                    |                 |

• Select one OTD line at a time with appropriate status (Overall Collab Status 'OPEN' to reject or accept an OTD line and Overall Collab Status 'CLOSED' to reopen a line). You can also select several lines at one time.

**2** To accept the rejected line by supplier: Click the 'Accept' button. The system will open a new dialog box with the customer causes and evidence.

**E** To reject the already rejected line by supplier: Click the 'Reject' button. The system will open a new dialog box with the customer causes and evidence.

**O To reopen an already closed OTD line**: Only possible within 60 days after closure.

#### Note

As customer you need the according rights and the Ordering Officer Code to be able to collaborate on the OTD line, otherwise there is the error code "not allowed to collaborate on the OTD line".

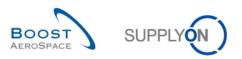

| Active<br>Search Reset              | ✓ equal t               | 0                     | ✓ YES                 | ✓ Add           | <u>line   Delete line</u> |             | search profiles<br>Ipplyon Def. Search | ▼ Manage ▼      |         |
|-------------------------------------|-------------------------|-----------------------|-----------------------|-----------------|---------------------------|-------------|----------------------------------------|-----------------|---------|
| OTD Collaboration                   | OTD KPI Re              | sults                 |                       |                 |                           |             |                                        |                 |         |
| R2014-OTD                           | ✓ Mana                  | ge <del>-</del>       |                       |                 |                           |             |                                        | Reset all       | Filters |
| PO 🔺                                | PO Line                 | PO                    | Overall Collab Status | Supplier Collab | Customer Colla            | KPI Horizon | Cust. Mat. No.                         | Last Agreed Req | Goo     |
| SSW20140821-T                       | <u>3T-</u> <u>00020</u> | 00001                 | NEW                   | OPEN            | NEW                       | 2014-07     | OTD-R2014/2                            | 07/21/2014      | 07/0    |
| SSW20140821-T                       | <u>3T-</u> <u>00030</u> | <u>00001</u>          | NEW                   | OPEN            | NEW                       | 2014-06     | OTD-R2014/2                            | 06/01/2014      | 05/2    |
| SSW20140821-T                       | <u>3T-</u> <u>00040</u> | 00001                 | NEW                   | OPEN            | NEW                       | 2014-07     | OTD-R2014/2                            | 07/12/2014      | 07/0    |
| SSW20140821-T                       | <u>00060</u>            | 00001                 | NEW                   | OPEN            | NEW                       | 2014-06     | OTD-R2014/2                            | 06/28/2014      | 07/     |
| SSW20140821-T                       | <u>3T 00070</u>         | 00001                 | NEW                   | OPEN            | NEW                       | 2014-06     | OTD-R2014/2                            | 06/01/2014      | 06/     |
| SSW20140821-T                       | <u>00080</u>            | 00001                 | NEW                   | OPEN            | NEW                       | 2014-06     | OTD-R2014/2                            | 06/24/2014      | 06/2    |
| SSW20140821-T                       | <u>00090</u>            | 00001                 | NEW                   | OPEN            | NEW                       | 2014-06     | OTD-R2014/2                            | 06/24/2014      | 06/2    |
| TST-8656 MHR2                       | 00010                   | 00001                 | CLOSED                | ACCEPTED        | ACCEPTED                  | 2014-08     | OTD-R2014/2                            | 08/19/2014      | 07/     |
| TST-8658 MHR3                       | 00010                   | 00001                 | CLOSED                | REJECTED        | ACCEPTED                  | 2014-08     | OTD-R2014/2                            | 08/19/2014      | 07/0    |
| TST-8662 MHR2                       | 00010                   | 00001                 | OPEN                  | REJECTED        | OPEN                      | 2014-08     | OTD-R2014/2                            | 08/20/2014      | 07/     |
| TST-8665 MHR2                       | 00010                   | 00001                 | NEW                   | OPEN            | NEW                       | 2014-08     | OTD-R2014/2                            | 08/26/2014      | 07/     |
| TST-8706 MHR1                       | 00010                   | 00001                 | OPEN                  | REJECTED        | OPEN                      | 2014-08     | OTD-R2014/2                            | 08/10/2014      | 06/     |
| TST-8707 MHR1                       | 00010                   | 00001                 | NEW                   | OPEN            | NEW                       | 2014-08     | OTD-R2014/2                            | 08/10/2014      | 06/     |
| TST-8708 MHR1                       | 00010                   | 00001                 | NEW                   | OPEN            | NEW                       | 2014-08     | OTD-R2014/2                            | 08/10/2014      | 06/     |
| TST-9700 MHR3<br>Back Send E-Mail D | 00010<br>ownload - Acc  | 2 00001<br>ept Reject | < III<br>Reopen       |                 |                           |             |                                        |                 | 4       |

#### 3.4.3.1 1<sup>st</sup> scenario: The customer accepts

• Select one OTD line at a time. You can also select several lines at one time. The OTD line must have the status 'OPEN', otherwise there will be an error message.

2 Click the 'Accept' button. The system will open a new dialog box with the customer causes and evidence.

- 1st case: If the supplier chose a cause "type customer" in the step before, then the customer cause is also mandatory and the evidence optional:

| Active<br>Search Reset             | ✓ equal to     |              | ✓ YES                    | × A                      | <u>dd line</u>   <u>Delete line</u> | [       | My search profiles<br>Supplyon Def. Search | ✓ Manage ▼      |      |
|------------------------------------|----------------|--------------|--------------------------|--------------------------|-------------------------------------|---------|--------------------------------------------|-----------------|------|
|                                    |                |              |                          |                          |                                     |         |                                            |                 |      |
| OTD Collaboration ()<br>FR2014-OTD | Manage.        | _            | ion ACCEPT on OTD I      | ne(s)                    |                                     |         | ×                                          | Reset all       |      |
| PO 🔺                               | PO Line        | PC           | ttention; this ention of | oplies to all selected ( | TD lines                            |         | t. Mat. No.                                | Last Agreed Req | Good |
| SSW20140821-TST                    | <u>00020</u>   | <u>00</u> A  | uenuon. uns acuon ap     | opries to an selected (  | TD lines                            |         | U-R2014/2                                  | 07/21/2014      | 07/0 |
| SSW20140821-TST                    | . <u>00030</u> | <u>00</u> C  | ustomer cause:           |                          |                                     |         | ✓ -R2014/2                                 | 06/01/2014      | 05/2 |
| SSW20140821-TST                    | <u>00040</u>   | <u>00</u> C  | ustomer evidence:        |                          |                                     |         | -R2014/2                                   | 07/12/2014      | 07/0 |
| SSW20140821-TST                    | 00060          | 00           | L                        |                          |                                     |         | -R2014/2                                   | 06/28/2014      | 07/0 |
| SSW20140821-TST                    | 00070          | 00           |                          |                          |                                     |         | -R2014/2                                   | 06/01/2014      | 06/0 |
| SSW20140821-TST                    | 00080          | 00           |                          | Cancel                   | Save                                |         | -R2014/2                                   | 06/24/2014      | 06/2 |
| SSW20140821-TST                    | 00090          | 00001        | NEW                      | OPEN                     | NEW                                 | 2014-06 | OTD-R2014/2                                | 06/24/2014      | 06/2 |
| TST-8656 MHR2                      | 00010          | 00001        | CLOSED                   | ACCEPTED                 | ACCEPTED                            | 2014-08 | OTD-R2014/2                                | 08/19/2014      | 07/0 |
| TST-8658 MHR3                      | 00010          | <u>00001</u> | CLOSED                   | REJECTED                 | ACCEPTED                            | 2014-08 | OTD-R2014/2                                | 08/19/2014      | 07/( |
| TST-8662 MHR2                      | 00010          | 00001        | OPEN                     | REJECTED                 | OPEN                                | 2014-08 | OTD-R2014/2                                | 08/20/2014      | 07/0 |
| TST-8665 MHR2                      | 00010          | 00001        | NEW                      | OPEN                     | NEW                                 | 2014-08 | OTD-R2014/2                                | 08/26/2014      | 07/0 |
| TST-8706 MHR1                      | 00010          | 00001        | OPEN                     | REJECTED                 | OPEN                                | 2014-08 | OTD-R2014/2                                | 08/10/2014      | 06/0 |
| TST-8707 MHR1                      | 00010          | 00001        | NEW                      | OPEN                     | NEW                                 | 2014-08 | OTD-R2014/2                                | 08/10/2014      | 06/0 |
| TST-8708 MHR1                      | 00010          | 00001        | NEW                      | OPEN                     | NEW                                 | 2014-08 | OTD-R2014/2                                | 08/10/2014      | 06/0 |
| TOT-2700 MHR3                      | 00010          | 00001        | < III                    |                          |                                     |         |                                            |                 | - F  |
| Back Send E-Mail Down              | load - Accept  | Reject       | Reopen                   |                          |                                     |         |                                            |                 |      |

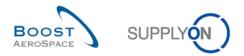

Olick the dropdown menu bar and it is mandatory to choose a cause.

| Action ACCEPT on OTD line(s)                                  | × |             |
|---------------------------------------------------------------|---|-------------|
| O<br>Attention: this action applies to all selected OTD lines |   | t.  <br>)-F |
| Customer cause: Cust Accept LE 1                              | • | )-F         |
| DI Customer evidence: test 1                                  |   | )-F         |
|                                                               |   | )-ŀ         |
| DI Cancel Save 2                                              |   | )-F<br>)-F  |

- 1 It is optional to enter an evidence (60 characters maximum).
- 2 Click the 'Save' button.
  - 2<sup>nd</sup> case: If the supplier chose a cause which is not "type customer" in the step before, then the customer cause end evidence is optional:

|                  | ction ACCEPT on OTD line(s)                              | × |
|------------------|----------------------------------------------------------|---|
| 0                | Attention: this action applies to all selected OTD lines |   |
| 01               | Customer cause:                                          | • |
| <u>0</u> .       | Customer evidence: 2                                     |   |
| <u>0</u> .<br>0. | Cancel Save 3                                            |   |

- 1 It is optional to enter a cause and evidence.
- 2 Click the 'Save' button.

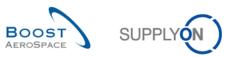

| Active<br>Search Reset | ▼ equal to       |              | ✓ YES                 | Add line   D           | <u>elete line</u> | -      | rch profiles<br>on Def. Search | ▼ Manage ▼     |             |
|------------------------|------------------|--------------|-----------------------|------------------------|-------------------|--------|--------------------------------|----------------|-------------|
| OTD Collaboration      | OTD KPI Res      |              |                       |                        |                   |        |                                | Reset          | all Filters |
| PO .                   | PO Line          | PO           | Overall Collab Status | Supplier Collab Status | Customer Collab   | Status | KPI Horizon                    | Cust. Mat. No. | Last A      |
| <u>SSW20140821-1</u>   | <u>ST</u> 00020  | 00001        | NEW 1                 | OPEN 🥥                 | NEW               | 0      | 2014-07                        | OTD-R2014/2    | 07/2        |
| SSW20140821-T          | <u>ST 00030</u>  | 00001        | NEW                   | OPEN                   | NEW               | •      | 2014-06                        | OTD-R2014/2    | 06/0        |
| SSW20140821-1          | <u>ST 00040</u>  | 00001        | NEW                   | OPEN                   | NEW               |        | 2014-07                        | OTD-R2014/2    | 07/1:       |
| SSW20140821-1          | <u>ST 00060</u>  | 00001        | NEW                   | OPEN                   | NEW               |        | 2014-06                        | OTD-R2014/2    | 06/2        |
| SSW20140821-1          | <u>ST 00070</u>  | 00001        | NEW                   | OPEN                   | NEW               |        | 2014-06                        | OTD-R2014/2    | 06/0        |
| SSW20140821-1          | <u>ST 00080</u>  | 00001        | NEW                   | OPEN                   | NEW               |        | 2014-06                        | OTD-R2014/2    | 06/2        |
| SSW20140821-1          | <u>ST 00090</u>  | 00001        | NEW                   | OPEN                   | NEW               |        | 2014-06                        | OTD-R2014/2    | 06/2        |
| TST-8656 MHR2          | 00010            | 00001        | CLOSED                | ACCEPTED               | ACCEPTED          |        | 2014-08                        | OTD-R2014/2    | 08/1        |
| TST-8658 MHR3          | 00010            | 00001        | CLOSED                | REJECTED               | ACCEPTED          |        | 2014-08                        | OTD-R2014/2    | 08/1        |
| TST-8662 MHR2          | 00010            | <u>00001</u> | CLOSED                | REJECTED               | ACCEPTED          |        | 2014-08                        | OTD-R2014/2    | 08/2        |
| TST-8665 MHR2          | 00010            | 00001        | NEW                   | OPEN                   | NEW               |        | 2014-08                        | OTD-R2014/2    | 08/2        |
| TST-8706 MHR1          | 00010            | 00001        | OPEN                  | REJECTED               | OPEN              |        | 2014-08                        | OTD-R2014/2    | 08/1        |
| TST-8707 MHR1          | 00010            | 00001        | NEW                   | OPEN                   | NEW               |        | 2014-08                        | OTD-R2014/2    | 08/1        |
| TST-8708 MHR1          | 00010            | 00001        | NEW                   | OPEN                   | NEW               |        | 2014-08                        | OTD-R2014/2    | 08/1        |
| TST-8700 MHR           | 00010            | 00001        | •                     |                        |                   |        |                                |                | •           |
| Back Send E-Mail       | Download - Accep | ot Reject    | Reopen                |                        |                   |        |                                |                |             |

- 1 The Overall Collab Status changes to 'CLOSED'
- 2 The Supplier Collab Status remains to 'REJECTED'
- S The Customer Collab Status changes to 'ACCEPTED'

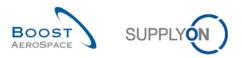

|    | ctive 🗸                 | equal to    |              | ▼ YES                 | •           | Add line   Delete line | My search profi<br>Supplyon Def. |                    | 9▼                |
|----|-------------------------|-------------|--------------|-----------------------|-------------|------------------------|----------------------------------|--------------------|-------------------|
| 0  | TD Collaboration OTI    | D KPI Resul | ts           |                       |             |                        |                                  |                    |                   |
| FF | 2014-OTD                | Manage      | . •          |                       |             |                        |                                  |                    | Reset all Filters |
| 1  | PO 🔺                    | PO Line     | PO           | Overall Collab Status | KPI Horizon | Cust. Mat. No.         | Last Agreed Req                  | Goods Arrival Date | Initial Gradin    |
| 7  | <u>SSW20140820-TST-</u> | 00070       | 00001        | OPEN                  | 2014-06     | OTD-R2014/2            | 06/01/2014                       | 06/03/2014         | LATE              |
|    | <u>SSW20140820-TST-</u> | 00080       | 00001        | CLOSED                | 2014-06     | OTD-R2014/2            | 06/24/2014                       | 07/01/2014         | VERY LATE         |
|    | SSW20140820-TST         | 00090       | 00001        | CLOSED                | 2014-06     | OTD-R2014/2            | 06/24/2014                       | 07/01/2014         | VERY LATE         |
|    | <u>SSW20140820-TST-</u> | 00010       | 00001        | CLOSED                | 2014-07     | OTD-R2014/2            | 07/01/2014                       | 06/01/2014         | VERY EARL         |
|    | <u>SSW20140820-TST-</u> | 00020       | 00001        | CLOSED                | 2014-07     | OTD-R2014/2            | 07/20/2014                       | 07/01/2014         | EARLY             |
|    | <u>SSW20140820-TST-</u> | 00030       | 00001        | CLOSED                | 2014-06     | OTD-R2014/2            | 06/01/2014                       | 05/15/2014         | EARLY             |
|    | <u>SSW20140820-TST-</u> | 00060       | 00001        | CLOSED                | 2014-06     | OTD-R2014/2            | 06/28/2014                       | 07/01/2014         | LATE              |
|    | <u>SSW20140820-TST-</u> | 00070       | 00001        | CLOSED                | 2014-06     | OTD-R2014/2            | 06/01/2014                       | 06/03/2014         | LATE              |
|    | <u>SSW20140820-TST-</u> | 00080       | 00001        | CLOSED                | 2014-06     | OTD-R2014/2            | 06/24/2014                       | 07/01/2014         | VERY LATE         |
|    | <u>SSW20140820-TST-</u> | 00090       | 00001        | CLOSED                | 2014-06     | OTD-R2014/2            | 06/24/2014                       | 07/01/2014         | VERY LATE         |
|    | <u>SSW20140820-TST-</u> | 00010       | 00001        | CLOSED                | 2014-07     | OTD-R2014/2            | 07/01/2014                       | 06/01/2014         | VERY EARL         |
|    | <u>SSW20140820-TST-</u> | 00030       | 00001        | CLOSED                | 2014-06     | OTD-R2014/2            | 06/01/2014                       | 05/15/2014         | EARLY             |
| ]  | <u>SSW20140820-TST-</u> | 00040       | 00001        | CLOSED                | 2014-07     | OTD-R2014/2            | 07/12/2014                       | 07/01/2014         | EARLY             |
|    | <u>SSW20140820-TST-</u> | 00060       | <u>00001</u> | CLOSED                | 2014-06     | OTD-R2014/2            | 06/28/2014                       | 07/01/2014         | LATE              |
| 1  | SSW20140820-TST         | 00070       | 00001        |                       | 0044.00     | OTD DOOM UP            | 0010410044                       | 0010010044         | 1 ATC             |
| Ba | ck Send E-Mail Downloa  | d - Accept  | Reject       | Reopen                | 1           |                        |                                  |                    | ,                 |

## 3.4.3.2 2<sup>nd</sup> scenario: The customer rejects

• Select one OTD line at a time. You can also select several lines at one time. The OTD line must have the status 'OPEN', otherwise there will be an error message.

Olick the 'Reject' button. The system will open a new dialog box with the customer causes and evidences.

- 1<sup>st</sup> case: If the supplier chose a cause type customer, then the cause is also mandatory for the customer and the evidence is optional:

| Active Search Reset    | ✓ equal to  |            | YES                         | v                 | Add line   Delete lin | <u>e</u>        | My search<br>Supplyon |                 | Manage          |    |
|------------------------|-------------|------------|-----------------------------|-------------------|-----------------------|-----------------|-----------------------|-----------------|-----------------|----|
| OTD Collaboration      | TD KPI Resu | Its        |                             |                   |                       |                 |                       |                 |                 |    |
| FR2014-OTD             | ✓ Manage.   |            |                             |                   |                       |                 |                       |                 | Reset all Fil   |    |
| PO 🔺                   | PO Line     | PO         | Overall Collab Status       | KPI Horizon       | Cust. Mat. No.        | Last Agreed Req | Goods Arrival Date    | Initial Grading | Grading acc. Co | bl |
| FR2014-OTD-02          | <u>0010</u> | <u>001</u> | CLOSED                      | 2014-09           | FR-2014-02            | 09/08/2014      | 09/10/2014            | LATE            | ON TIME         |    |
| FR2014-OTD-04          | 0010        | 001        | REOPEN                      | 2014-09           | FR-2014-04            | 09/21/2014      | 09/10/2014            | EARLY           | EARLY           |    |
| FR2014-OTD-05          | 0010        | 001        | CLOSED                      | 2014-10           | EP 2014-05            | 10/02/2014      | 09/10/2014            | VERY EARLY      | VERY EARLY      |    |
| FR2014-OTD-06          | 0010        | 0 Actio    | on REJECT on OTD line(s)    |                   |                       |                 | × 9/10/2014           | VERY LATE       | VERY LATE       |    |
| FR2014-OTD-07          | 0010        | Att        | ention: this action applies | s to all selected | d OTD lines.          | 0               | 9/10/2014             | LATE            | LATE            |    |
| FR2014-OTD-09          | 0010        | 0          | stomer Cause:               |                   |                       | v               | 8/06/2014             | LATE            | LATE            |    |
| FR2014-OTD-11          | 0010        | 0          | stomer Cause.               |                   |                       | •               | 9/10/2014             | LATE            | LATE            |    |
| SSW FR2014Y-07         | 0010        | O Cu       | stomer Evidence:            |                   |                       |                 | 8/14/2014             | LATE            | LATE            |    |
| SSW FR2014Z-07         | 0010        | 0          |                             |                   |                       |                 | 8/15/2014             | LATE            | LATE            |    |
| SSW FR2014Z1-07        | 0010        | 0          |                             | Cancel            | Save                  |                 | 8/15/2014             | LATE            | LATE            |    |
| SSW20140915-TST        | 00010       | 00001      | REUPEN                      | 2014-08           | 01D-R2014/2           | 08/30/2014      | 07/01/2014            | VERY EARLY      | VERY EARLY      |    |
| SSW20140917-TST        | 00010       | 00001      | REOPEN                      | 2014-09           | OTD-R2014/2           | 09/09/2014      | 07/01/2014            | VERY EARLY      | VERY EARLY      |    |
| SSW20140917-TST        | 00010       | 00001      | ٠ III                       |                   |                       |                 |                       |                 |                 |    |
| Back Send E-Mail Downk | ad - Accept | Reject     | Reopen                      |                   |                       |                 |                       |                 |                 |    |

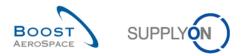

Olick the dropdown menu bar and it is mandatory to choose a cause

| Action REJECT on OTD line(   | s)                             | × |
|------------------------------|--------------------------------|---|
| Attention: this action appli | ies to all selected OTD lines. |   |
| Customer Cause:              |                                | • |
| Customer Evidence:           | 0                              |   |
| -                            |                                |   |
|                              | Cancel Save 2                  |   |

- 1 It is optional to enter an evidence (60 characters maximum).
- 2 Click the 'Save' button.
  - 2<sup>nd</sup> case: If the supplier chose a cause which is not type customer, then customer cause and evidence are optional:

| Action REJECT on OTD line(s)                              | × |
|-----------------------------------------------------------|---|
| Attention: this action applies to all selected OTD lines. |   |
| Customer Cause:                                           | ~ |
| Customer Evidence: 2                                      |   |
| <u>6</u>                                                  |   |
| Cancel Save                                               |   |

- 1 2 It is optional to choose a cause and enter evidence
- S Click the 'Save' button.

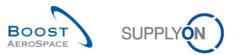

| Active<br>Search Reset | ✓ equal to     |             | ▼ YES                 | Add line   Delet       |                | search profiles<br>Ipplyon Def. Search 🗸 | Manage •          |
|------------------------|----------------|-------------|-----------------------|------------------------|----------------|------------------------------------------|-------------------|
| OTD Collaboration      | OTD KPI Resu   | ilts        |                       |                        |                |                                          |                   |
| SupplyOn Def. View     | ✓ Manage       |             | 1                     | 2                      | <b>B</b>       | 4                                        | Reset all Filters |
| PO                     | PO Line        | PO Sch      | Overall Collab Status | Supplier Collab Status | Customer Colla | ab Status Scored For K                   | (PI Calculation S |
| PO-012 11              | 090            | <u>1</u>    | CLOSED                | REJECTED               | REJECTED       | No                                       | 2                 |
| PO-012 11              | <u>100</u>     | <u>1</u>    | NEW                   | OPEN                   | NEW            | Yes                                      |                   |
| PO-013 11              | <u>010</u>     | <u>1</u>    | NEW                   | OPEN                   | NEW            | Yes                                      |                   |
| PO-013 11              | 030            | <u>1</u>    | NEW                   | OPEN                   | NEW            | Yes                                      |                   |
| PO-013 11              | 040            | <u>1</u>    | NEW                   | OPEN                   | NEW            | Yes                                      |                   |
| PO-013 11              | <u>070</u>     | 1           | NEW                   | OPEN                   | NEW            | Yes                                      |                   |
| PO-013 11              | 080            | 1           | NEW                   | OPEN                   | NEW            | Yes                                      |                   |
| PO-013 11              | 090            | <u>1</u>    | NEW                   | OPEN                   | NEW            | Yes                                      |                   |
| PO-013 11              | <u>100</u>     | <u>1</u>    | NEW                   | OPEN                   | NEW            | Yes                                      |                   |
| PO-014 11              | <u>010</u>     | <u>1</u>    | NEW                   | OPEN                   | NEW            | Yes                                      |                   |
| PO-014 11              | 030            | 1           | NEW                   | OPEN                   | NEW            | Yes                                      |                   |
| PO-014 11              | 040            | 1           | NEW                   | OPEN                   | NEW            | Yes                                      |                   |
| PO-014 11              | <u>070</u>     | <u>1</u>    | NEW                   | OPEN                   | NEW            | Yes                                      |                   |
| PO-014 11              | 080            | 1           | NEW                   | OPEN                   | NEW            | Yes                                      |                   |
| PO-014 11              | 090            | <u>1</u>    | •                     |                        | III            |                                          | 4                 |
| Back Send E-Mail Dow   | vnload - Accep | t Reject Re | open                  |                        |                |                                          |                   |

1 The Overall Collab Status changes to 'CLOSED'

- 2 The supplier Collab Status changes to 'REJECTED'
- S The Customer Collab Status changes to 'REJECTED'
- 4 'Scored for KPI calculation' changes to 'NO', that means that this OTD is not relevant for OTD calculation.

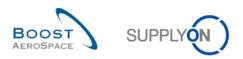

| Active · · · · · · · · · · · · · · · · · · · | ✓ equal to            |                 | ✓ YES                 | ¥           | Add line   Delete line |                 | My search<br>Supplyon | profiles<br>Def. Search 🗸 | Manage           |
|----------------------------------------------|-----------------------|-----------------|-----------------------|-------------|------------------------|-----------------|-----------------------|---------------------------|------------------|
| OTD Collaboration                            | TD KPI Result         | ts              |                       |             |                        |                 |                       |                           |                  |
| R2014-OTD                                    | ➤ Manage              | . 🕶             |                       |             |                        |                 |                       |                           | Reset all Filt   |
| PO 🔺                                         | PO Line               | PO              | Overall Collab Status | KPI Horizon | Cust. Mat. No.         | Last Agreed Req | Goods Arrival Date    | Initial Grading           | Grading acc. Col |
| FR2014-OTD-02                                | 0010                  | 001             | CLOSED                | 2014-09     | FR-2014-02             | 09/08/2014      | 09/10/2014            | LATE                      | ON TIME          |
| FR2014-OTD-04                                | 0010                  | 001             | REOPEN                | 2014-09     | FR-2014-04             | 09/21/2014      | 09/10/2014            | EARLY                     | EARLY            |
| FR2014-OTD-05                                | 0010                  | 001             | CLOSED                | 2014-10     | FR-2014-05             | 10/02/2014      | 09/10/2014            | VERY EARLY                | VERY EARLY       |
| FR2014-OTD-06                                | 0010                  | 001             | CLOSED                | 2014-09     | FR-2014-06             | 09/02/2014      | 09/10/2014            | VERY LATE                 | VERY LATE        |
| FR2014-OTD-07                                | 0010                  | 001             | CLOSED                | 2014-09     | FR-2014-07             | 09/07/2014      | 09/10/2014            | LATE                      | LATE             |
| FR2014-OTD-09                                | 0010                  | 001             | OPEN                  | 2014-08     | FR-2014-09             | 08/04/2014      | 08/06/2014            | LATE                      | LATE             |
| FR2014-OTD-11                                | 0010                  | 001             | OPEN                  | 2014-09     | FR-2014-11             | 09/07/2014      | 09/10/2014            | LATE                      | LATE             |
| SSW FR2014Y-07                               | 0010                  | 001             | REOPEN                | 2014-08     | FR-2014-07             | 08/11/2014      | 08/14/2014            | LATE                      | LATE             |
| SSW FR2014Z-07                               | 0010                  | 001             | CLOSED                | 2014-08     | FR-2014-07             | 08/11/2014      | 08/15/2014            | LATE                      | LATE             |
| SSW FR2014Z1-07                              | 0010                  | <u>001</u>      | CLOSED                | 2014-08     | FR-2014-07             | 08/11/2014      | 08/15/2014            | LATE                      | LATE             |
| SSW20140915-TST                              | 00010                 | 00001           | REOPEN                | 2014-08     | OTD-R2014/2            | 08/30/2014      | 07/01/2014            | VERY EARLY                | VERY EARLY       |
| SSW20140917-TST                              | 00010                 | <u>00001</u>    | REOPEN                | 2014-09     | OTD-R2014/2            | 09/09/2014      | 07/01/2014            | VERY EARLY                | VERY EARLY       |
| SSW20140917-TST<br>ack Send E-Mail Downle    | 00010<br>oad - Accept | 00001<br>Reject | Reopen 2              |             |                        |                 |                       |                           |                  |

## 3.4.3.3 3rd scenario: The customer reopens

• Select one OTD line at a time. You can also select several lines at one time. The OTD line must have the status 'CLOSED' otherwise there will be an error message.

2 Click the 'Reopen' button.

## Note

When the 'REOPEN' action is performed, all supplier/customer causes and evidences which were entered in the collaboration before are deleted automatically.

| Action Confirmation |                                                                           |  |  |  |  |  |  |  |  |
|---------------------|---------------------------------------------------------------------------|--|--|--|--|--|--|--|--|
| ?                   | This action will reopen the selected OTD line(s). Do you want to proceed? |  |  |  |  |  |  |  |  |
|                     | Yes No                                                                    |  |  |  |  |  |  |  |  |

Click 'Yes'.

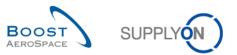

| Active<br>Search Reset | ✓ equal to     |             | YES                   | Add line   Delet       |             | ly search profiles<br>Supplyon Def. Search | Manage •           |
|------------------------|----------------|-------------|-----------------------|------------------------|-------------|--------------------------------------------|--------------------|
| OTD Collaboration      | OTD KPI Resu   | <u>ilts</u> |                       |                        |             |                                            |                    |
| SupplyOn Def. View     | ✓ Manage       |             |                       | 2                      | 8           |                                            | Reset all Filte    |
| PO                     | PO Line        | PO Sch      | Overall Collab Status | Supplier Collab Status | Customer Co | ollab Status Scored Fo                     | or KPI Calculation |
| PO-012 11              | <u>090</u>     | <u>1</u>    | REOPEN                | OPEN                   | NEW         | Yes                                        |                    |
| PO-012 11              | <u>100</u>     | <u>1</u>    | NEW                   | OPEN                   | NEW         | Yes                                        |                    |
| PO-013 11              | <u>010</u>     | <u>1</u>    | NEW                   | OPEN                   | NEW         | Yes                                        |                    |
| PO-013 11              | 030            | <u>1</u>    | NEW                   | OPEN                   | NEW         | Yes                                        |                    |
| PO-013 11              | 040            | <u>1</u>    | NEW                   | OPEN                   | NEW         | Yes                                        |                    |
| PO-013 11              | 070            | <u>1</u>    | NEW                   | OPEN                   | NEW         | Yes                                        |                    |
| PO-013 11              | 080            | <u>1</u>    | NEW                   | OPEN                   | NEW         | Yes                                        |                    |
| PO-013 11              | 090            | <u>1</u>    | NEW                   | OPEN                   | NEW         | Yes                                        |                    |
| PO-013 11              | <u>100</u>     | <u>1</u>    | NEW                   | OPEN                   | NEW         | Yes                                        |                    |
| PO-014 11              | <u>010</u>     | <u>1</u>    | NEW                   | OPEN                   | NEW         | Yes                                        |                    |
| PO-014 11              | 030            | <u>1</u>    | NEW                   | OPEN                   | NEW         | Yes                                        |                    |
| PO-014 11              | 040            | 1           | NEW                   | OPEN                   | NEW         | Yes                                        |                    |
| PO-014 11              | 070            | 1           | NEW                   | OPEN                   | NEW         | Yes                                        |                    |
| PO-014 11              | 080            | 1           | NEW                   | OPEN                   | NEW         | Yes                                        |                    |
| PO-014 11              | 090            | 1           | 4                     |                        | III         |                                            | ŀ                  |
| ack Send E-Mail Dov    | wnload - Accep | t Reject Re | open                  |                        |             |                                            |                    |

- 1 The Overall Collab Status changes to 'REOPEN'
- 2 The supplier Collab Status changes to 'OPEN'
- S The Customer Collab Status changes to 'NEW'

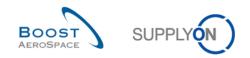

# 3.5 Access and search data

In the "On-time delivery (OTD)" card, click "Check OTD".

| SUPPLYON SupplyOn Services                                              | ✓ Administration ▼ News                    |          |                                        |                     |                                      |                             | PD_Goodf                                    | ch Actuation System LE - Miller Micha<br>Log_C |
|-------------------------------------------------------------------------|--------------------------------------------|----------|----------------------------------------|---------------------|--------------------------------------|-----------------------------|---------------------------------------------|------------------------------------------------|
|                                                                         | SupplyOn > AirSupply Logistics > Dashb     | oard     |                                        |                     | \Xi Filter 🌲 Alerts 🔁 Bac            | k to My Workspace           | C Last refresh 2 minutes ago                | 🔧 Edit Dashboard                               |
| AirSupply Logistics                                                     | Orders                                     | ÷        | 38                                     | ÷                   | Stock on hands (VMI)                 | ÷                           | Customer to review                          | ÷                                              |
| Dashboard  Ordering                                                     | Status<br>New Order Published              | 9257     | 16 0<br>3S purchase orders Open claims |                     | 373<br>Stock on hands:<br>VMI alerts |                             | 1<br>Forecast alerts:<br>Customer to review |                                                |
| Delivery     Vendor Managed Inventory (VMI)                             | Open                                       | 18079    | Create claim / goods receipt           | Status<br>Stock out |                                      | Alert on 349 Critical Items |                                             | 1                                              |
| Concession Notification of escape                                       | Customer Change Order Request              | 651      | On-time delivery (OTD)                 | ÷                   | Below minimum<br>Below signal        | 19<br>0                     | Non-critical items                          | 0                                              |
| <ul> <li>Settings and master data</li> <li>Help on this page</li> </ul> | Rejected<br>Partially Shipped              |          | 0                                      |                     | Above maximum                        | 5                           |                                             |                                                |
| Feedback                                                                | Shipped                                    | 1142     |                                        |                     | Material alerts                      | ÷                           | Late despatch advice                        | <b>→</b>                                       |
|                                                                         | Partially Received                         | 320      | Check OTD                              |                     | <b>77</b><br>Total material alerts   |                             | O<br>Order Alerts:<br>Late despatch advice  |                                                |
|                                                                         | Order alerts                               | <i>→</i> | Claimed UE                             | <i>→</i>            | Alert type                           |                             | Priority 🥑                                  |                                                |
|                                                                         | Alert type                                 | 1        | 18<br>Claimed elementary units         |                     | New material created                 | 65                          | High                                        | 0                                              |
| <                                                                       | Spares order to check Late despatch advice | 29<br>0  |                                        |                     |                                      |                             | Medium<br>Low                               | 0                                              |

## The following page is displayed.

| Active<br>Search Reset  | ✓ equal to     | _            | ✓ YES                 | *           | Add line   Delete line | -               | earch profiles<br>plyon Def. Search | ✔ Manage ▼      |         |
|-------------------------|----------------|--------------|-----------------------|-------------|------------------------|-----------------|-------------------------------------|-----------------|---------|
| OTD Collaboration       | OTD KPI Resu   | ilts         |                       |             |                        |                 |                                     |                 |         |
| FR2014-OTD              | ✓ Manage       |              |                       |             |                        |                 |                                     | Reset all       | Filters |
| PO 🔺                    | PO Line        | PO           | Overall Collab Status | KPI Horizon | Cust. Mat. No.         | Last Agreed Req | Goods Arrival Date                  | Initial Grading | С       |
| FR2014-OTD-02           | 0010           | 001          | CLOSED                | 2014-09     | FR-2014-02             | 09/08/2014      | 09/10/2014                          | LATE            | C       |
| FR2014-OTD-04           | <u>0010</u>    | 001          | REOPEN                | 2014-09     | FR-2014-04             | 09/21/2014      | 09/10/2014                          | EARLY           | E       |
| FR2014-OTD-05           | <u>0010</u>    | 001          | CLOSED                | 2014-10     | FR-2014-05             | 10/02/2014      | 09/10/2014                          | VERY EARLY      | ١       |
| FR2014-OTD-06           | <u>0010</u>    | 001          | CLOSED                | 2014-09     | FR-2014-06             | 09/02/2014      | 09/10/2014                          | VERY LATE       | ١       |
| FR2014-OTD-07           | 0010           | 001          | CLOSED                | 2014-09     | FR-2014-07             | 09/07/2014      | 09/10/2014                          | LATE            | L       |
| FR2014-OTD-09           | 0010           | 001          | NEW                   | 2014-08     | FR-2014-09             | 08/04/2014      | 08/06/2014                          | LATE            | L       |
| FR2014-OTD-11           | 0010           | 001          | NEW                   | 2014-09     | FR-2014-11             | 09/07/2014      | 09/10/2014                          | LATE            | L       |
| SSW FR2014Y-07          | 0010           | 001          | REOPEN                | 2014-08     | FR-2014-07             | 08/11/2014      | 08/14/2014                          | LATE            | L       |
| SSW FR2014Z-07          | 0010           | 001          | REOPEN                | 2014-08     | FR-2014-07             | 08/11/2014      | 08/15/2014                          | LATE            | l       |
| SSW FR2014Z1-07         | 0010           | 001          | REOPEN                | 2014-08     | FR-2014-07             | 08/11/2014      | 08/15/2014                          | LATE            | L       |
| SSW20140820-TST         | . 00010        | 00001        | NEW                   | 2014-06     | OTD-R2014/2            | 06/01/2014      | 07/01/2014                          | VERY LATE       | ١       |
| SSW20140820-TST         | . 00020        | 00001        | NEW                   | 2014-07     | OTD-R2014/2            | 07/20/2014      | 07/01/2014                          | EARLY           | E       |
| SSW20140820-TST         | . 00030        | 00001        | NEW                   | 2014-06     | OTD-R2014/2            | 06/01/2014      | 05/15/2014                          | EARLY           | E       |
| SSW20140820-TST         | . 00060        | 00001        | NEW                   | 2014-06     | OTD-R2014/2            | 06/28/2014      | 07/01/2014                          | LATE            | l       |
| SSW20140820-TST         | . <u>00070</u> | 00001        | OPEN                  | 2014-06     | OTD-R2014/2            | 06/01/2014      | 06/03/2014                          | LATE            | l       |
| <u>SSW20140820-TST-</u> | . <u>00080</u> | <u>00001</u> |                       | 2014.06     | OTD D2014/2            | NF00180180      | 07/01/2014                          |                 | •       |
| Back Send E-Mail Down   | load - Accep   | Reject       | Reopen                |             |                        |                 |                                     |                 |         |

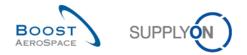

In this screen, there is always the filter automatically set "Active equal to YES": "ACTIVE". That means that only following OTD lines are **NOT** shown if this filter is active:

- OTD lines which can<u>not</u> be reopen any more by customer. 60 days after closing the OTD line, no action is possible anymore and if the user wants to see these OTD lines, the filter has to be removed.
- OTD lines for which collaboration is <u>not</u> allowed. It is possible that the customer does not allow the supplier to collaborate on the OTD line, then the line is published directly in OTD Overall Collab Status "CLOSED". If the user wants to see these OTD lines, the filter has to be removed.

#### Note

If you want to see data which were closed earlier than 60 days before or data where no collaboration was possible, you must delete this automatically set filter.

Generally, you can use the 'OTD Collaboration' and the 'OTD KPI results' screen to search for data with specific status(es) or other criteria proposed in the AirSupply search functionality.

#### Example 1

As a supplier, you want to find OTD lines with the Overall Collab Status 'NEW' and 'REOPEN'.

You can go at the top of the screen and use the search functionality by making an 'Advanced Search'. After pressed the button 'Search', you have a list of all OTD lines relating to the status you entered:

| Quick Search Advanced S | earch          |              |                         |                        |                    |                   |                      |  |  |
|-------------------------|----------------|--------------|-------------------------|------------------------|--------------------|-------------------|----------------------|--|--|
| Overall Collab Status   | ✓ equal to     |              | ✓ NEW                   | ✓ Delete line          | My search prof     | ïles              |                      |  |  |
| Overall Collab Status   | ✓ equal to     |              | ✓ REOPEN                | Add line   Delete line | Supplyon Def.      | Search V Manage.  |                      |  |  |
| Search Reset            |                |              |                         |                        |                    |                   |                      |  |  |
|                         |                |              |                         |                        |                    |                   |                      |  |  |
| OTD Collaboration       | OTD KPI Resu   | Its          |                         |                        |                    |                   |                      |  |  |
| SupplyOn Def. View      | ✓ Manage.      |              |                         |                        |                    | R                 | Reset all Filters    |  |  |
| PO                      | PO Line        | PO Sched     | Overall Collab Status   | Supplier Collab Times  | Supplier Cause     | Supplier Evidence | Customer Coll        |  |  |
| PO-012 11               | <u>010</u>     | <u>1</u>     | NEW                     |                        |                    |                   |                      |  |  |
| PO-012 11               | <u>030</u>     | <u>1</u>     | REOPEN                  |                        |                    |                   |                      |  |  |
| PO-012 11               | <u>040</u>     | <u>1</u>     | NEW                     |                        |                    |                   |                      |  |  |
|                         |                |              |                         | •                      |                    |                   |                      |  |  |
|                         |                |              |                         |                        |                    |                   |                      |  |  |
|                         |                |              |                         |                        |                    |                   |                      |  |  |
|                         |                |              |                         |                        |                    |                   |                      |  |  |
|                         |                |              | •                       |                        |                    |                   | +                    |  |  |
| Back Send E-Mail Dow    |                |              |                         |                        |                    |                   |                      |  |  |
| 3 entries: Select all M | latches on Pag | e Select all | Matches Clear Selection | Entries per page 20    | ▼ <u>First</u> Pre | vious   Page 1 of | f1   <u>Next</u> Las |  |  |

#### Example 2

As customer, you want to find OTD lines with the Overall Collab Status 'OPEN'.

You can go at the top of the screen and use the search functionality by making an 'Advanced Search'. After pressed the button 'Search', you have a list of all OTD lines relating to the status you entered:

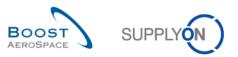

| Overall Collab Status    | equal to    |            | ✓ OPEN                | v           | Add line   Delete line | My se           | arch profiles       |                 |        |
|--------------------------|-------------|------------|-----------------------|-------------|------------------------|-----------------|---------------------|-----------------|--------|
| Search Reset             |             |            |                       |             | 1                      | Supp            | olyon Def. Search 🗸 | Manage •        |        |
| OTD Collaboration OT     | D KPI Resu  | Its        |                       |             |                        |                 |                     |                 |        |
|                          | ✓ Manage.   |            |                       |             |                        |                 |                     | Reset all F     | ilters |
| PO 🔺                     | PO Line     | PO         | Overall Collab Status | KPI Horizon | Cust. Mat. No.         | Last Agreed Req | Goods Arrival Date  | Initial Grading | С      |
| SSW20140820-TST          | 00070       | 00001      | OPEN                  | 2014-06     | OTD-R2014/2            | 06/01/2014      | 06/03/2014          | LATE            | L      |
| WFO FR2014N-03           | 0010        | <u>001</u> | OPEN                  | 2014-07     | FR-2014-03             | 07/20/2014      | 08/20/2014          | VERY LATE       | V      |
| WFO FR2014N-04           | 0010        | <u>001</u> | OPEN                  | 2014-08     | FR-2014-04             | 08/07/2014      | 09/07/2014          | VERY LATE       | V      |
| WFO FR2014N-08           | 0010        | <u>001</u> | OPEN                  | 2014-07     | FR-2014-08             | 07/28/2014      | 07/21/2014          | EARLY           | E      |
| WFO FR2014N-09           | 0010        | <u>001</u> | OPEN                  | 2014-07     | FR-2014-09             | 07/21/2014      | 06/01/2014          | VERY EARLY      | V      |
| WFOX SCOR-ACC            | 0010        | <u>001</u> | OPEN                  | 2014-07     | FR-2014-09             | 07/20/2014      | 08/26/2014          | VERY LATE       | V      |
|                          |             |            |                       |             |                        |                 |                     |                 |        |
| Back Send E-Mail Downloa | id - Accept | Reject     | ۲ اتا<br>Reopen       |             |                        |                 |                     |                 |        |
|                          |             |            |                       |             |                        |                 |                     |                 |        |

You can save your search criteria by using 'My search profiles' function.

The screen below shows you the way to manage and save your search criteria:

| Overall Collab Status 💌 e                             | qual to                       | ✓ NEW            | ✓ Add lin   | e   <u>Delete line</u> | My search profiles        |                                                           |
|-------------------------------------------------------|-------------------------------|------------------|-------------|------------------------|---------------------------|-----------------------------------------------------------|
| Search Reset                                          |                               |                  |             |                        | Status NEW                | ✓ Manage ▼                                                |
|                                                       | <u>PI Results</u><br>Manage ▼ |                  |             |                        |                           | Create new<br>Update<br>Delete<br>Set as/reset to default |
| PO                                                    | PO Line                       | PO Schedule Line | KPI Horizon | ERP Plant              | Supp. Mat. No.            |                                                           |
| TST-8707 MHR1                                         | <u>00010</u>                  | <u>00001</u>     | 2014-08     | TOF                    | K-N08-PG-L57281571-00-000 | 10.08.2014                                                |
| TST-8708 MHR1                                         | <u>00010</u>                  | <u>00001</u>     | 2014-08     | TOF                    | K-N08-PG-L57281571-00-000 | 10.08.2014                                                |
| SSW20140820-TST-8782                                  | 00010                         | <u>00001</u>     | 2014-06     | TOF                    | K-N08-PG-L57281571-00-000 | 01.06.2014                                                |
| SSW20140820-TST-8782                                  | 00020                         | <u>00001</u>     | 2014-07     | TOF                    | K-N08-PG-L57281571-00-000 | 20.07.2014                                                |
| SSW20140820-TST-8782                                  | 00030                         | <u>00001</u>     | 2014-06     | TOF                    | K-N08-PG-L57281571-00-000 | 01.06.2014                                                |
| SSW20140820-TST-8782                                  | 00060                         | 00001            | 2014-06     | TOF                    | K-N08-PG-L57281571-00-000 | 28.06.2014                                                |
| SSW20140820-TST-8782                                  | 00080                         | 00001            | 2014-06     | TOF                    | K-N08-PG-L57281571-00-000 | 24.06.2014                                                |
| SSW20140820-TST-8782                                  | 00090                         | 00001            | 2014-06     | TOF                    | K-N08-PG-L57281571-00-000 | 24.06.2014                                                |
| SSW20140820-TST-8782-1                                | 00010                         | 00001            | 2014-07     | TOF                    | K-N08-PG-L57281571-00-000 | 01.07.2014                                                |
| SSW20140820-TST-8782-1                                | 00030                         | 00001            | 2014-06     | TOF                    | K-N08-PG-L57281571-00-000 | 01.06.2014                                                |
| SSW20140820-TST-8782-1                                | 00060                         | <u>00001</u>     | 2014-06     | TOF                    | K-N08-PG-L57281571-00-000 | 28.06.2014                                                |
| SSW20140820-TST-8782-1                                | 00070                         | <u>00001</u>     | 2014-06     | TOF                    | K-N08-PG-L57281571-00-000 | 01.06.2014                                                |
| SSW20140820-TST-8782-1                                | 00080                         | <u>00001</u>     | 2014-06     | TOF                    | K-N08-PG-L57281571-00-000 | 24.06.2014                                                |
| SSW20140820-TST-8782-1                                | 00090                         | 00001            | 2014-06     | TOF                    | K-N08-PG-L57281571-00-000 | 24.06.2014                                                |
| TST-8709 MHR3                                         | 00010                         | 00001            | 2014-08     | TOF                    | K-N08-PG-L57281571-00-000 | 10.08.2014                                                |
| SSW20140820-TST-8782-2<br>Back Send E-Mail Download • | 00010<br>Accept Reject        | 00001            | ۰ III       |                        |                           |                                                           |

This screen is the default view. The columns and the order of columns displayed can be customized as described in 'Basic functions' module.

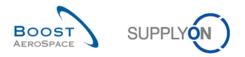

# 3.6 Download an OTD line

AirSupply allows you to download OTD lines from AirSupply in different formats. The screenshot below shows an example on how to download several OTD lines from the 'OTD Collaboration' screen.

| Active v eq<br>Search Reset | ual to               | YES              | ✓ Add line       | e   <u>Delete line</u> | My search profiles<br>Supplyon Def. Search | ▼ Manage ▼              |
|-----------------------------|----------------------|------------------|------------------|------------------------|--------------------------------------------|-------------------------|
| OTD Collaboration OTD KF    | PIResults            |                  |                  |                        |                                            |                         |
|                             | Manage               |                  |                  |                        |                                            | Reset all Filte         |
| PO                          | PO Line              | PO Schedule Line | KPI Horizon      | ERP Plant              | Supp. Mat. No.                             | Last Agreed Requested d |
| TST-8656 MHR2               | 00010                | 00001            | 2014-08          | TOF                    | K-N08-PG-L57281571-00-000                  | 19.08.2014              |
| TST-8658 MHR3               | 00010                | 00001            | 2014-08          | TOF                    | K-N08-PG-L57281571-00-000                  | 19.08.2014              |
| TST-8662 MHR2               | 00010                | 00001            | 2014-08          | TOF                    | K-N08-PG-L57281571-00-000                  | 20.08.2014              |
| TST-8706 MHR1               | 00010                | 00001            | 2014-08          | TOF                    | K-N08-PG-L57281571-00-000                  | 10.08.2014              |
| TST-8707 MHR1               | 00010                | 00001            | 2014-08          | TOF                    | K-N08-PG-L57281571-00-000                  | 10.08.2014              |
| TST-8708 MHR1               | 00010                | 00001            | 2014-08          | TOF                    | K-N08-PG-L57281571-00-000                  | 10.08.2014              |
| SSW20140820-TST-8782        | 00010                | 00001            | 2014-06          | TOF                    | K-N08-PG-L57281571-00-000                  | 01.06.2014              |
| SSW20140820-TST-8782        | 00020                | 00001            | 2014-07          | TOF                    | K-N08-PG-L57281571-00-000                  | 20.07.2014              |
| SSW20140820-TST-8782        | 00030                | 00001            | 2014-06          | TOF                    | K-N08-PG-L57281571-00-000                  | 01.06.2014              |
| SSW20140820-TST-8782        | 00060                | 00001            | 2014-06          | TOF                    | K-N08-PG-L57281571-00-000                  | 28.06.2014              |
| SSW20140820-TST-8782        | 00070                | 00001            | 2014-06          | TOF                    | K-N08-PG-L57281571-00-000                  | 01.06.2014              |
| SSW20140820-                |                      | <u>00001</u>     | 2014-06          | TOF                    | K-N08-PG-L57281571-00-000                  | 24.06.2014              |
| SSW20140820-                | nload (xls)          | <u>00001</u>     | 2014-06          | TOF                    | K-N08-PG-L57281571-00-000                  | 24.06.2014              |
| SSW20140820-                | d columns only (xls) | 00001            | 2014-07<br>∢ III | TOF                    | K-N08-PG-L57281571-00-000                  | 01.07.2014              |
| Back Send E-Mail Download - | Accept Reject        |                  |                  |                        |                                            |                         |

• Select one or several OTD lines in the 'OTD Collaboration' tab. The user can for example also use the function buttons 'Select all Matches on Page' or 'Select all Matches'.

2 Click 'Download' and a menu bar opens.

- In the menu bar, you have following download possibilities:
  - CSV
     Flat file with a human readable header. Each data record is one line in the csv
  - Full download (xlsx)
     Downloads an Excel file with all columns of the selected data records, even the columns not displayed in the current view
  - Displayed columns only (xlsx) Downloads an Excel file with only the displayed columns for the selected records

When the download starts, a message is raised in the top left of the screen and then a Pop-Up opens as shown below:

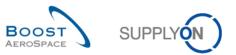

| Download started in the back                                                                                                    | ground. File will be    | provided for download once finished.                   |                                            |                            |  |  |  |  |
|----------------------------------------------------------------------------------------------------|-------------------------|--------------------------------------------------------|--------------------------------------------|----------------------------|--|--|--|--|
|                                                                                                    |                         |                                                        |                                            | Hide Search Area           |  |  |  |  |
| Quick Search Advanced Search Active                                                                                                    | equal to                | V YES Add line   Delete line                           | My search profiles<br>Supplyon Def. Search | ▼ Manage ▼                 |  |  |  |  |
|                                                                                                    | KPI Results<br>Manage • |                                                        |                                            | Reset all Filters          |  |  |  |  |
| PO                                                                                                    | PO Line                 |                                                        | x                                          | Last Agreed Requested date |  |  |  |  |
| TST-8656 MHR2                                                                                                    | 00010                   | Opening OTDLines_AirSupply_20140912_095943.csv         | 281571-00-000                              | 19.08.2014                 |  |  |  |  |
| TST-8658 MHR3                                                                                                    | 00010                   | You have chosen to open:                               | 281571-00-000                              | 19.08.2014                 |  |  |  |  |
| TST-8662 MHR2                                                                                                    | 00010                   | CTDLines_AirSupply_20140912_095943.csv                 | 281571-00-000                              | 20.08.2014                 |  |  |  |  |
| TST-8706 MHR1                                                                                                    | 00010                   | which is: Microsoft Excel Comma Separated Values File  | 281571-00-000                              | 10.08.2014                 |  |  |  |  |
| TST-8707 MHR1                                                                                                    | 00010                   | from: https://airscm-dev.application.qas.supplyon.com  | 281571-00-000                              | 10.08.2014                 |  |  |  |  |
| TST-8708 MHR1                                                                                                    | 00010                   | What should Firefox do with this file?                 | 281571-00-000                              | 10.08.2014                 |  |  |  |  |
| SSW20140820-TST-8782                                                                                                    | 00010                   |                                                        | 281571-00-000                              | 01.06.2014                 |  |  |  |  |
| SSW20140820-TST-8782                                                                                                    | 00020                   | Open with Microsoft Excel (default) ▼                  | 281571-00-000                              | 20.07.2014                 |  |  |  |  |
| SSW20140820-TST-8782                                                                                                    | 00030                   | Save File                                              | 281571-00-000                              | 01.06.2014                 |  |  |  |  |
| SSW20140820-TST-8782                                                                                                    | 00060                   | Do this automatically for files like this from now on. | 281571-00-000                              | 28.06.2014                 |  |  |  |  |
| SSW20140820-TST-8782                                                                                                    | 00070                   |                                                        | 281571-00-000                              | 01.06.2014                 |  |  |  |  |
| SSW20140820-TST-8782                                                                                                    | 00080                   |                                                        | 281571-00-000                              | 24.06.2014                 |  |  |  |  |
| SSW20140820-TST-8782                                                                                                    | 00090                   | OK Cancel                                              | 281571-00-000                              | 24.06.2014 -               |  |  |  |  |
| SSW20140820-TST-8782-                                                                                                    |                         |                                                        |                                            | 4                          |  |  |  |  |
| Back Send E-Mail Download                                                                                                    | - Accept Reject         |                                                        |                                            |                            |  |  |  |  |
| 84 entries: <u>Select all Matches on Page</u>   <u>Select all Matches</u>   <u>Clear Selection</u> Entries per page 20 v First Previous   Page 1 of 5   <u>Next Last</u> |                         |                                                        |                                            |                            |  |  |  |  |

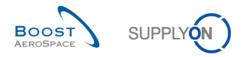

### 3.7 Send an OTD line/ KPI via E-Mail

The send message functionality allows you to send an e-mail with a link to a OTD screen from your local email client (for example MS Outlook<sup>™</sup>).

#### Note

Webmail cannot be set as a default email client.

You can use this function for example during the OTD collaboration phase to ask for clarification or explain / justify the information you sent to your customer or to send KPI results. In the screenshot below, you can see how to use this function for the tab 'OTD Collaboration'.

| Active v ea<br>Search Reset                           | qual to                | ✓ YES            | ✓ Add lin   | <u>e   Delete line</u> | My search profiles<br>Supplyon Def. Search | ✓ Manage ▼          |        |
|-------------------------------------------------------|------------------------|------------------|-------------|------------------------|--------------------------------------------|---------------------|--------|
|                                                       | PI Results<br>Manage • |                  |             |                        |                                            | Reset al            | I Filt |
| PO                                                    | PO Line                | PO Schedule Line | KPI Horizon | ERP Plant              | Supp. Mat. No.                             | Last Agreed Request |        |
| TST-8656 MHR2                                         | 00010                  | <u>00001</u>     | 2014-08     | TOF                    | K-N08-PG-L57281571-00-000                  | 19.08.2014          |        |
| TST-8658 MHR3                                         | 00010                  | 00001            | 2014-08     | TOF                    | K-N08-PG-L57281571-00-000                  | 19.08.2014          |        |
| TST-8662 MHR2                                         | 00010                  | 00001            | 2014-08     | TOF                    | K-N08-PG-L57281571-00-000                  | 20.08.2014          |        |
| TST-8706 MHR1                                         | 00010                  | 00001            | 2014-08     | TOF                    | K-N08-PG-L57281571-00-000                  | 10.08.2014          |        |
| TST-8707 MHR1                                         | 00010                  | 00001            | 2014-08     | TOF                    | K-N08-PG-L57281571-00-000                  | 10.08.2014          |        |
| TST-8708 MHR1                                         | 00010                  | 00001            | 2014-08     | TOF                    | K-N08-PG-L57281571-00-000                  | 10.08.2014          |        |
| SSW20140820-TST-8782                                  | 00010                  | 00001            | 2014-06     | TOF                    | K-N08-PG-L57281571-00-000                  | 01.06.2014          |        |
| SSW20140820-TST-8782                                  | 00020                  | 00001            | 2014-07     | TOF                    | K-N08-PG-L57281571-00-000                  | 20.07.2014          |        |
| SSW20140820-TST-8782                                  | 00030                  | 00001            | 2014-06     | TOF                    | K-N08-PG-L57281571-00-000                  | 01.06.2014          |        |
| SSW20140820-TST-8782                                  | 00060                  | 00001            | 2014-06     | TOF                    | K-N08-PG-L57281571-00-000                  | 28.06.2014          |        |
| SSW20140820-TST-8782                                  | 00070                  | 00001            | 2014-06     | TOF                    | K-N08-PG-L57281571-00-000                  | 01.06.2014          |        |
| SSW20140820-TST-8782                                  | 00080                  | 00001            | 2014-06     | TOF                    | K-N08-PG-L57281571-00-000                  | 24.06.2014          |        |
| SSW20140820-TST-8782                                  | 00090                  | <u>00001</u>     | 2014-06     | TOF                    | K-N08-PG-L57281571-00-000                  | 24.06.2014          |        |
| SSW20140820-TST-8782-1                                | 00010                  | <u>00001</u>     | 2014-07     | TOF                    | K-N08-PG-L57281571-00-000                  | 01.07.2014          |        |
| SSW20140820-TST-8782-1                                | 00020                  | <u>00001</u>     | 2014-07     | TOF                    | K-N08-PG-L57281571-00-000                  | 20.07.2014          |        |
| SSW20140820-TST-8782-1<br>Back Send E-Mail Download • | 00030<br>Accept Reject | 00001            | ٠ III       |                        |                                            |                     |        |

Select one OTD line.

Click 'Send E-Mail'.

#### Note

Only one OTD line at a time can be selected when using this functionality.

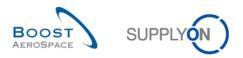

In the screenshot below, you can see how to use this function for the tab 'OTD KPI Results':

| Invalid filter<br>Search Reset          | ¥           |           |                     | <u>Add line   Dele</u> | ete line            | My search pro<br>Supplyon Def. |           | anage 🔻         |
|-----------------------------------------|-------------|-----------|---------------------|------------------------|---------------------|--------------------------------|-----------|-----------------|
| OTD Collaboration<br>SupplyOn Def. View | OTD KPI Re  |           |                     |                        |                     |                                |           | Reset all Filte |
| Customer Gro                            | Cust. Ora.  | ERP Plant | Supplier Site City  | Supplier, Org.         | Supplier Group Name | KPI Horizon                    | % OTD bef | % OTD after     |
| TECUS                                   | TRGCUST     | 1110      | trg-airfoilSO_010_C |                        | trg-TRAINING@ Sup   | 2014-09                        | 20.00     | 20.00           |
| TECUS                                   | TRGCUST     | 1110      | trg-airfoilSO_029_C | TRGAIRF029             | trg-TRAINING@ Sup   | 2014-09                        | 20.00     | 20.00           |
| TECUS                                   | TRGCUST     | 1110      | trg-airfoilSO_031_C | TRGAIRF031             | trg-TRAINING@ Sup   | 2014-09                        | 20.00     | 20.00           |
| TECUS                                   | TRGCUST     | 1110      | trg-airfoilSO_034_C | TRGAIRF034             | trg-TRAINING@ Sup   | 2014-09                        | 20.00     | 20.00           |
| TECUS                                   | TRGCUST     | 1110      | trg-airfoilSO_057_C | TRGAIRF057             | trg-TRAINING@ Sup   | 2014-09                        | 20.00     | 20.00           |
| TECUS                                   | TRGCUST     | 1110      | trg-airfoilSO_059_C | TRGAIRF059             | trg-TRAINING@ Sup   | 2014-09                        | 20.00     | 20.00           |
| TECUS                                   | TRGCUST     | 1110      | trg-airfoilSO_060_C | TRGAIRF060             | trg-TRAINING@ Sup   | 2014-09                        | 20.00     | 20.00           |
| TECUS                                   | TRGCUST     | 1110      |                     | TRGAIRF008             | trg-TRAINING@ Sup   | 2014-09                        | 20.00     | 20.00           |
| TECUS                                   | TRGCUST     |           | trg-airfoilSO_009Co | TRGAIRF009             | trg-TRAINING@ Sup   | 2014-09                        | 20.00     | 20.00           |
| TECUS                                   | TRGCUST     |           |                     | TRGAIRF010             | trg-TRAINING@ Sup   | 2014-09                        | 20.00     | 20.00           |
| TECUS                                   | TRGCUST     | 1110      |                     | TRGAIRF012             | trg-TRAINING@ Sup   | 2014-09                        | 20.00     | 20.00           |
| TECUS                                   | TRGCUST     | 1110      |                     | TRGAIRF015             | trg-TRAINING@ Sup   | 2014-09                        | 20.00     | 20.00           |
| TECUS                                   | TRGCUST     | 1110      |                     | TRGAIRF016             | trg-TRAINING@ Sup   | 2014-09                        | 20.00     | 20.00           |
| TECUS                                   | TRGCUST     |           | trg-airfoilSO_016Co | TRGAIRF016             | trg-TRAINING@ Sup   | 2014-09                        | 20.00     | 20.00           |
| •                                       | 2           |           |                     |                        |                     |                                |           | ,               |
| Back Download -                         | Send E-Mail |           |                     |                        |                     |                                |           |                 |

- Select one KPI line.
- 2 Click 'Send E-Mail'.

#### Note

Only one KPI line at a time can be selected when using this functionality.

Your local e-mail account opens with a link to be sent to your contact(s) to access the relating OTD screen, as shown below:

| i 🔒 🖻       | 1 1 4 🧇                             | ↓ OTD remark: - Message (HTML)                                                                                                    | • • > |
|-------------|-------------------------------------|----------------------------------------------------------------------------------------------------|-------|
| File        | Message                             | Insert Options Format Text Review                                                                                                    | ۵     |
| Paste       | Cut<br>Copy<br>Format Pain<br>board | Times Ne * 12       A* A* I III * III * IIII * III * IIII * III * III * III * IIII * III * IIII * IIII * IIII * IIII * III * IIII * III * III * II |       |
| <b>Send</b> | From * To Cc                        | Bruno.Hartig@supplyon.com                                                                                                    |       |
|             | Subject:                            | OTD remark:                                                                                                    |       |
|             | ents on OTE                         | :<br>upplication.gas.supplyon.com/logon/logonServlet?redirectURL=https://airscm-dev.application.gas.supplyon.com/security/login?                                                                                                    |       |
|             |                                     | 596dafde5f84e8776c6                                                                                                    |       |

Feel free to send this email to the relevant recipient within your company and/or your customer company.

#### Note

The recipient(s) of the e-mail should have the appropriate access rights to display OTD data within AirSupply.

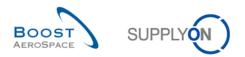

## 3.8 Filtering OTD KPI results

There are different filter options available to select OTD KPI results. In the following example, you can filter after the Supplier Organization.

| Invalid filter Search Reset | ¥          |           |                     | <u>Add line</u>   <u>De</u> | lete line                               | My search pro<br>Supplyon Def. |           | anage 🔻         |
|-----------------------------|------------|-----------|---------------------|-----------------------------|-----------------------------------------|--------------------------------|-----------|-----------------|
| OTD Collaboration           | OTD KPI Re |           |                     |                             |                                         |                                |           | Reset all Filte |
| Customer Gro                | Cust. Org. | ERP Plant | Supplier Site_City  | Supplier. Org.              | <ul> <li>Supplier Group Name</li> </ul> | KPI Horizon                    | % OTD bef | % OTD after     |
| TECUS                       | TRGCUST    | 1110      | trg-airfoilSO_010_C | TRGAIRF010                  | A Sort Ascending ···                    | 2014-09                        | 20.00     | 20.00           |
| TECUS                       | TRGCUST    | 1110      | trg-airfoilSO_029_C | TRGAIRF029                  | Z Sort Descending                       | 2014-09                        | 20.00     | 20.00           |
| TECUS                       | TRGCUST    | 1110      | trg-airfoilSO_031_C | TRGAIRF031                  |                                         | 2014-09                        | 20.00     | 20.00           |
| TECUS                       | TRGCUST    | 1110      | trg-airfoilSO_034_C | TRGAIRF034                  | 🔒 Lock                                  | 2014-09                        | 20.00     | 20.00           |
| TECUS                       | TRGCUST    | 1110      | trg-airfoilSO_057_C | TRGAIRF057                  | 🕤 Unlock                                | 2014-09                        | 20.00     | 20.00           |
| TECUS                       | TRGCUST    | 1110      | trg-airfoilSO_059_C | TRGAIRF059                  | Columns                                 | 2014-09                        | 20.00     | 20.00           |
| TECUS                       | TRGCUST    | 1110      | trg-airfoilSO_060_C | TRGAIRF060                  |                                         | 0044.00                        | 20.00     | 20.00           |
| TECUS                       | TRGCUST    | 1110      |                     | TRGAIRF008                  | Filters                                 |                                | 20.00     | 20.00           |
| TECUS                       | TRGCUST    |           | trg-airfoilSO_009Co | TRGAIRF009                  | trg-TRAINING@ Sup                       | 2014-09                        | 20.00     | 20.00           |
| TECUS                       | TRGCUST    |           |                     | TRGAIRF010                  | trg-TRAINING@ Sup                       | 2014-09                        | 20.00     | 20.00           |
| TECUS                       | TRGCUST    | 1110      |                     | TRGAIRF012                  | trg-TRAINING@ Sup                       | 2014-09                        | 20.00     | 20.00           |
| TECUS                       | TRGCUST    | 1110      |                     | TRGAIRF015                  | trg-TRAINING@ Sup                       | 2014-09                        | 20.00     | 20.00           |
| TECUS                       | TRGCUST    | 1110      |                     | TRGAIRF016                  | trg-TRAINING@ Sup                       | 2014-09                        | 20.00     | 20.00           |
| TECUS                       | TRGCUST    |           | trg-airfoilSO_016Co | TRGAIRF016                  | trg-TRAINING@ Sup                       | 2014-09                        | 20.00     | 20.00           |
| •                           |            |           |                     |                             |                                         |                                |           | ,               |
| Back Download - S           | end E-Mail |           |                     |                             |                                         |                                |           |                 |

#### Example

In the following example, you can filter after a certain horizon to see only KPIs of a certain month.

| Search Reset     | ~              |               | Ĕ              | <u>\dd line   Delete line</u> | My sea    | arch profiles | ▼ Manage▼         |
|------------------|----------------|---------------|----------------|-------------------------------|-----------|---------------|-------------------|
| OTD Collaboratio | n OTD KPI Resi | ults          |                |                               |           |               |                   |
| FR 2014 - OTD    | ✓ Manage       | e •           |                |                               |           |               | Reset all Filte   |
| Cust. Org.       | ERP Plant 🔺    | Supplier Site | Supplier. Org. | Supplier Group Name           | Supp. No. | KPI Horizon   | ✓ % OTD % OT      |
| AFR              | FAL            | PD_Goodrich V | GOODR          | PD_Goodrich Actuation Syste   | 600251    | 2014-08       | A Sort Ascending  |
| AFR              | FAL            | PD_RUAG G     | RUAG_DE        | PD_Ruag Components AG         | 073109    | 2014-08       | Z Sort Descending |
| AFR              | FAL            | PD_Goodrich V | GOODR          | PD_Goodrich Actuation Syste   | 600251    | 2014-08       |                   |
| AFR              | FAL            |               | GOODR          | PD_Goodrich Actuation Syste   |           | 2014-08       | 🔒 Lock            |
| AFR              | FAL            |               | RUAG_DE        | PD_Ruag Components AG         |           | 2014-08       | g Unlock          |
| AFR              | FAL            | PD_RUAG D     | RUAG_CH        | PD_Ruag Components AG         | 081521    | 2014-07       | Columns 🕨         |
| AFR              | FAL            | PD_Goodrich V | GOODR          | PD_Goodrich Actuation Syste   | 600251    | 2014-08       | Filters           |
| AFR              | FAL            |               | RUAG_CH        | PD_Ruag Components AG         |           | 2014-07       | rillers P         |
| AFR              | FAL            |               | GOODR          | PD_Goodrich Actuation Syste   |           | 2014-06       |                   |
| AFR              | FAL            |               | RUAG_CH        | PD_Ruag Components AG         |           | 2014-05       |                   |
| AFR              | FAL            |               | GOODR          | PD_Goodrich Actuation Syste   |           | 2014-04       |                   |
| AFR              | FAL            | PD_RUAG D     | RUAG_CH        | PD_Ruag Components AG         | 081521    | 2014-03       |                   |
| AFR              | FAL            | PD_Goodrich V | GOODR          | PD_Goodrich Actuation Syste   | 600251    | 2014-02       |                   |
| AFR              | FAL            |               | GOODR          | PD_Goodrich Actuation Syste   |           | 2014-01       |                   |
| AFR              | FAL            |               | RUAG_DE        | PD_Ruag Components AG         |           | 2013-12       |                   |
| •                |                | III           |                |                               |           | 2013-11       |                   |
| lack Download -  | Send Email     |               |                |                               |           | 2013-10       |                   |

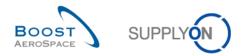

## 3.9 Download OTD KPI results

AirSupply allows you to download the OTD KPI results from AirSupply in different formats. The screenshot below shows an example on how to download several OTD KPI Results from the 'OTD KPI Results' screen.

| Invalid filter<br>Search Reset | *                  |           |                     | <u>Add line   Dele</u> | <u>te line</u>      | My search pro<br>Supplyon Def. |           | anage 🔻         |
|--------------------------------|--------------------|-----------|---------------------|------------------------|---------------------|--------------------------------|-----------|-----------------|
| OTD Collaboration              | OTD KPI Re         |           |                     |                        |                     |                                |           |                 |
| SupplyOn Def. Viev             | v 🔻 Mana           | ge •      |                     |                        |                     |                                |           | Reset all Filte |
| Customer Gro                   | Cust. Org.         | ERP Plant | Supplier Site_City  | Supplier. Org.         | Supplier Group Name | KPI Horizon                    | % OTD bef | % OTD after     |
| TECUS                          | TRGCUST            | 1110      | trg-airfoilSO_010_C |                        | trg-TRAINING@ Sup   | 2014-09                        | 20.00     | 20.00           |
| TECUS                          | TRGCUST            | 1110      | trg-airfoiISO_029_C | TRGAIRF029             | trg-TRAINING@ Sup   | 2014-09                        | 20.00     | 20.00           |
| TECUS                          | TRGCUST            | 1110      | trg-airfoilSO_031_C | TRGAIRF031             | trg-TRAINING@ Sup   | 2014-09                        | 20.00     | 20.00           |
| TECUS                          | TRGCUST            | 1110      | trg-airfoiISO_034_C | TRGAIRF034             | trg-TRAINING@ Sup   | 2014-09                        | 20.00     | 20.00           |
| TECUS                          | TRGCUST            | 1110      | trg-airfoilSO_057_C | TRGAIRF057             | trg-TRAINING@ Sup   | 2014-09                        | 20.00     | 20.00           |
| TECUS                          | TRGCUST            | 1110      | trg-airfoilSO_059_C | TRGAIRF059             | trg-TRAINING@ Sup   | 2014-09                        | 20.00     | 20.00           |
| TECUS                          | TRGCUST            | 1110      | trg-airfoilSO_060_C | TRGAIRF060             | trg-TRAINING@ Sup   | 2014-09                        | 20.00     | 20.00           |
| TECUS                          | TRGCUST            | 1110      |                     | TRGAIRF008             | trg-TRAINING@ Sup   | 2014-09                        | 20.00     | 20.00           |
| TECUS                          | TRGCUST            |           | trg-airfoilSO_009Co | TRGAIRF009             | trg-TRAINING@ Sup   | 2014-09                        | 20.00     | 20.00           |
| TECUS                          | TRGCUST            |           |                     | TRGAIRF010             | trg-TRAINING@ Sup   | 2014-09                        | 20.00     | 20.00           |
| TECUS                          | TRGCUST            | 1110      |                     | TRGAIRF012             | trg-TRAINING@ Sup   | 2014-09                        | 20.00     | 20.00           |
| TECUS                          | TRGCUST            | 1110      |                     | TRGAIRF015             | trg-TRAINING@ Sup   | 2014-09                        | 20.00     | 20.00           |
| TE Full Dow                    | nload (CSV)        |           |                     | TRGAIRF016             | trg-TRAINING@ Sup   | 2014-09                        | 20.00     | 20.00           |
| TE Full Dow                    | nload (XLS)        | 6         | trg-airfoilSO_016Co | TRGAIRF016             | trg-TRAINING@ Sup   | 2014-09                        | 20.00     | 20.00           |
| ✓ Displayer                    | d Columns Only (XI | LS)       |                     |                        |                     |                                |           |                 |
| Back Download -                |                    |           |                     |                        |                     |                                |           |                 |

• Select one or several KPI OTD lines in the 'OTD KPI Results' tab. The user can for example also use the function buttons 'Select all Matches on Page' or 'Select all Matches'

Click 'Download' and a menu bar opens.

- 6 In the menu bar, you have following download possibilities:
  - CSV Flat file with a human readable header. Each data record is one line in the csv
    Full download (xlsx)
  - Downloads an Excel file with all columns of the selected data records, even the columns not displayed in the current view
  - Displayed columns only (xlsx) Downloads an Excel file with only the displayed columns for the selected records

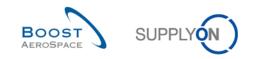

### 4 Conclusion

The 'OTD collaboration (On Time Delivery)' training module explained the way an OTD line is created, the actions that are required on customer and supplier side to react on the different statuses and the Key Performance Indicators that are a result of the collaboration.

- This module has explained:
  - » The OTD Collaboration process.
  - » The OTD collaboration cycle and OTD workflow in AirSupply.
  - » The different OTD KPIs in AirSupply.
- This module has explained how to:
  - » Collaborate as a supplier and customer
  - » Download OTD data and KPIs
  - » Send OTD data and KPIs via E-Mail
  - » Access and search data
  - » Filter OTD KPI results.

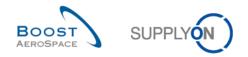

# 5 Appendix

# 5.1 Description tables

## 5.1.1 'OTD Collaboration' table

| GUI Name                | Description                                                                                                    | Displayed<br>by default<br>(customer) | Displayed<br>by default<br>(supplier) |
|-------------------------|----------------------------------------------------------------------------------------------------|---------------------------------------|---------------------------------------|
|                         | Default is "false".                                                                                                    |                                       |                                       |
| Active                  | Flag is set to "true" if the line could not be<br>reopenend and/or OTD line has flag<br>"AllowOTDCollaboration" is "false"                                                                                                    |                                       |                                       |
| AllowOTDCollaboration   | Indicates whether supplier shall be allowed to<br>collaborate on<br>the OTD line.<br>Default value in DB for existing PO SL will be<br>"false".<br>Can be activated / deactivated by PO update<br>message.<br>If flag is "false", OTD line will be published with<br>status<br>"Closed" and can't be reopened by customer. | x                                     | x                                     |
| Assessed Days           | Indicated which days are used for assessment:<br>Mon-Sun: All calendar days are counted for<br>OTD initial grading.<br>Mon-Fri: Monday to Friday are counted for<br>OTD initial grading, whereas Saturday and<br>Sunday and major public holidays are<br>excluded.                                                         | x                                     | x                                     |
| CollabGrading           | Indicates the delivery performance of the supplier, calculated by AirSupply based on defined settings for the grading. Starts with initial grading.                                                                                                    | x                                     | x                                     |
| ConsigneeControlpointID | Consignee Controlpoint ID                                                                                                    |                                       |                                       |
| ConsigneeNetworklinkID  | Networklink ID Customer - Consignee                                                                                                    |                                       |                                       |
| ConsigneeNumber         | Consignee Number                                                                                                    |                                       |                                       |
| CustomerCause           | Selected by customer from drop down list                                                                                                    | х                                     | Х                                     |
| CustomerCollabEndDate   | Derived from collab calendar                                                                                                    | х                                     | x                                     |
| CustomerCollaborated    | Indicates whether customer has collaborated on this line.                                                                                                    | x                                     | x                                     |
| CustomerCollabStatus    | Possible values:<br>NEW: customer to wait for end of supplier<br>collaboration<br>OPEN: customer can collaborate<br>ACCEPTED: line has been accepted either by<br>customer collaboration or auto-accept<br>REJECTED: line has been rejected by<br>customer                                                                 | x                                     | x                                     |

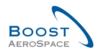

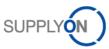

| GUI Name                    | Description                                                                                                    | Displayed<br>by default<br>(customer) | Displayed<br>by default<br>(supplier) |
|-----------------------------|----------------------------------------------------------------------------------------------------|---------------------------------------|---------------------------------------|
| CustomerCollabTimestamp     | Timestamp of last customer user action<br>(except reopen because in this case, all fields<br>on OTD line are cleared) (only filled in case of<br>user collaboration)                                                                                                    | x                                     | x                                     |
| CustomerControlpointID      | Customer Controlpoint ID                                                                                                    | х                                     | x                                     |
| CustomerEvidence            | Text entered by supplier, length limited to 60 characters. CR/line feed will be ignored in table view.                                                                                                    | x                                     | x                                     |
| CustomerGroupCode           | Buyer Corporate Group Identifier for M2M (EDI with suppliers).                                                                                                    | x                                     | x                                     |
| CustomerGroupName           | The top-level name of the customer.                                                                                                    | х                                     | х                                     |
| CustomerMaterialDescription | PO customer material short text.                                                                                                    | х                                     | x                                     |
| CustomerMaterialNumber      | Customer Material Number                                                                                                    | х                                     | x                                     |
| CustomerOrgCode             | Short Name of the customer group                                                                                                    | x                                     | x                                     |
| CustomerOrgName             | Defines the organizational unit of the customer.                                                                                                    | x                                     | x                                     |
| CustomerPlantCode           | Defines the plant code of the customer.                                                                                                    | x                                     | x                                     |
| CustomerPlantName           | Customer Plant name                                                                                                    | х                                     | x                                     |
| CustomerUserID              | Customer user who collaborated (only filled in case of user collaboration)                                                                                                    | x                                     | x                                     |
| CustomerUserName            | Customer user who collaborated (only filled in case of user collaboration)                                                                                                    | x                                     | x                                     |
| Depth of delay              | The number of days on which a Schedule line was delivered too early or too late.                                                                                                    | x                                     | x                                     |
| DocumentType                | Harmonized document type label.<br>Possible Values are:<br>Callup<br>Delivery schedule<br>Dev/Test<br>DirectShipment<br>DirectShipment Rework<br>Expansion<br>Extended Workbench<br>Kanban<br>Kit<br>Manual<br>Modification<br>Operation Subcontracting<br>Repair<br>Rework-Modification<br>Shipset<br>Standard exchange<br>Subcontracted activity<br>Supplier Kit<br>Propulsion System | X                                     | X                                     |
| EarlyTo                     | Grading is "Early" if goods arrival date is earlier<br>than this date                                                                                                    | x                                     | x                                     |

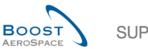

| $\sim$            |  |
|-------------------|--|
| UPPLY <b>ón</b> ) |  |
|                   |  |

| GUI Name                     | Description                                                                                                    | Displayed<br>by default<br>(customer) | Displayed<br>by default<br>(supplier) |
|------------------------------|----------------------------------------------------------------------------------------------------|---------------------------------------|---------------------------------------|
| FinalDeliveryFlag            | This flag defines whether to overrule the<br>RECEIVED/PARTIALLY RECEIVED<br>computing.<br>If flag is set, the system will set the status to<br>RECEIVED even though the "Received<br>Quantity" is not matching the "Requested<br>Quantity".                                                                                 | x                                     | x                                     |
| FittingCustomerMaterial      | Customer material code in the fitting ERP system for Direct Shipment order only.                                                                                                    | x                                     | x                                     |
| FlexField1                   | Reserved for later usage.                                                                                                    | x                                     | x                                     |
| FlexField10                  | see "Flexible Field 1"                                                                                                    | x                                     | х                                     |
| FlexField2                   | see "Flexible Field 1"                                                                                                    | x                                     | х                                     |
| FlexField3                   | see "Flexible Field 1"                                                                                                    | x                                     | х                                     |
| FlexField4                   | see "Flexible Field 1"                                                                                                    | x                                     | x                                     |
| FlexField5                   | see "Flexible Field 1"                                                                                                    | x                                     | х                                     |
| FlexField6                   | see "Flexible Field 1"                                                                                                    | x                                     | х                                     |
| FlexField7                   | see "Flexible Field 1"                                                                                                    | x                                     | х                                     |
| FlexField8                   | see "Flexible Field 1"                                                                                                    | x                                     | х                                     |
| FlexField9                   | see "Flexible Field 1"                                                                                                    | x                                     | x                                     |
| GoodsArrivalDate             | The date for "Goods arrival" is taken from the<br>last received message (this can be a PO, GR<br>and even a GR cancel or return).<br>If status change to RECEIVED is triggered by<br>admin action "Set status to RECEIVED" on UI,<br>the last GR is taken as "Goods arrival" date,<br>even if PO SL is not fully delivered. | x                                     | x                                     |
| InitialGrading               | Calculated once during OTD line generation, remains unchanged.                                                                                                    | x                                     | x                                     |
| KPIHorizon                   | Calendar month, indicates the month of "last agreed requested date".                                                                                                    | x                                     | x                                     |
| LastAgreedRequestedDate      |                                                                                                    | x                                     | х                                     |
| LastAgreedRequestedQuantitiy |                                                                                                    | x                                     | х                                     |
| LateFrom                     | Grading is "Late" if goods arrival date is later than this date                                                                                                    | x                                     | x                                     |
| LineNumber                   | The position line number.                                                                                                    |                                       |                                       |
| NetworklinkID                | Networklink ID Customer - Supplier                                                                                                    |                                       |                                       |
| OnTimeFromOffset             |                                                                                                    |                                       |                                       |
| OnTimeToOffset               |                                                                                                    | x                                     | х                                     |
| OrderingOfficePhone          | Ordering officer phone                                                                                                    | x                                     | x                                     |
| OrderingOfficerCode          | Ordering officer code (= Code of the responsible person)                                                                                                    | x                                     | x                                     |
| OrderingOfficerName          | Ordering officer name                                                                                                    | х                                     | x                                     |
| OrderSubtype                 | Possible values: SPARES or blank.                                                                                                    |                                       |                                       |
| OrderType                    | Possible values: CALL-UP or OTHER.                                                                                                    |                                       |                                       |
| OTDManagementStatus          | Derived from combination "Supplier<br>collaborated" and "customer collaborated".<br>Indicates the last party which has collaborated.                                                                                                    |                                       |                                       |

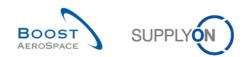

| GUI Name                 | Description                                                                                                    | Displayed<br>by default<br>(customer) | Displayed<br>by default<br>(supplier) |
|--------------------------|----------------------------------------------------------------------------------------------------|---------------------------------------|---------------------------------------|
| OTDRelevant              | <ul> <li>Indicates whether a PO SL shall be considered for OTD. If</li> <li>flag is false, the PO SL will be ignored for OTD (neither OTD</li> <li>line generation nor consideration in OTD calculation basis)</li> <li>Default value in DB for existing PO SL will be "false".</li> <li>Can be activated / deactivated by PO update message.</li> </ul>                                                                                                    | x                                     | x                                     |
| OutOfTimeFromOffset      |                                                                                                    | x                                     | x                                     |
| OutOfTimeToOffset        |                                                                                                    | x                                     | x                                     |
| OverallCollabStatus      | Indicates the total status of the line.<br>NEW: OTD line has been published, but not<br>yet collaborated<br>OPEN: collaboration ongoing<br>CLOSED: collab cycle is closed both for<br>supplier and customer. Customer can reopen.<br>REOPEN: OTD line has been reopened                                                                                                    | x                                     | x                                     |
| POLineDescription        | PO line description is the "short text" from the SAP PO line                                                                                                    | x                                     | x                                     |
| PONumber                 | Unique purchase order number.                                                                                                    | x                                     | x                                     |
| PurchasingGroup          | ERP Purchase group                                                                                                    | х                                     | x                                     |
| ReceivedQuantity         |                                                                                                    | х                                     | x                                     |
| ScheduleLineNumber       | The (request) schedule line number.                                                                                                    | х                                     | x                                     |
| Scored for delay average | Indicates whether the "Depth of delay" for the<br>Schedule Line is included in the KPI<br>calculation.                                                                                                    | x                                     | x                                     |
| ScoredForKPICalculation  | Determines whether the OTD line shall be considered for KPI calculation.                                                                                                    | x                                     | x                                     |
| SparesPriority           | <ul> <li>Priority of the sales order for Spares purchase order only</li> <li>There are 5 types of Spares priority:</li> <li>AOG for « Aircraft On Ground »: the supplier has to answer within 2 hours in order to deliver in the 24/48 hours</li> <li>Critical CRIT: the supplier has 7 days to deliver</li> <li>Expedite EXP: the supplier has 21 days to deliver the company</li> <li>Routine RTN: the supplier has 90 days to deliver one of the 5 Airbus stores</li> <li>Miscellaneous MISC: it corresponds to KITS orders</li> </ul> | x                                     | x                                     |
| SupplierCause            | Selected by supplier from drop down list                                                                                                    | x                                     | x                                     |
| SupplierCollabEndDate    | Derived from collab calendar                                                                                                    | x                                     | x                                     |
| SupplierCollaborated     | Indicates whether supplier has collaborated on this line.                                                                                                    | x                                     | x                                     |

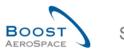

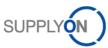

| GUI Name                    | Description                                                                                                    | Displayed<br>by default<br>(customer) | Displayed<br>by default<br>(supplier) |
|-----------------------------|----------------------------------------------------------------------------------------------------|---------------------------------------|---------------------------------------|
| SupplierCollabStatus        | Possible values:<br>OPEN: supplier can collaborate<br>ACCEPTED: line has already been accepted<br>either by supplier collaboration or auto-accept<br>REJECTED: line has been rejected by supplier | x                                     | x                                     |
| SupplierCollabTimestamp     | Timestamp of last supplier user action (only filled in case of user collaboration)                                                                                                    | x                                     | x                                     |
| SupplierControlpointID      | Supplier Controlpoint ID                                                                                                    |                                       |                                       |
| SupplierEvidence            | Text entered by supplier, length limited to 60 characters. CR/line feed will be ignored in table view.                                                                                            | x                                     | x                                     |
| SupplierGroupName           | The top-level name of the supplier.                                                                                                    | x                                     | x                                     |
| SupplierMaterialDescription | Supplies Material description. Retrieved during<br>import from article master data (if not found,<br>value is taken from the PO)                                                                  | x                                     | x                                     |
| SupplierMaterialNumber      | Supplier Material number.<br>Retrieved during import from article master<br>data (if not found, value is taken from the PO)                                                                       | x                                     | x                                     |
| SupplierNumber              | Defines the Suppier Airbus Resource Planing (ARP) system id.                                                                                                    | x                                     | x                                     |
| SupplierNumberLocal         | Local ERP supplier number                                                                                                    | x                                     | x                                     |
| SupplierOrgName             | Defines the organizational unit of the supplier.                                                                                                    | x                                     | x                                     |
| SupplierPlannerCode         | Supplier planner code                                                                                                    | x                                     | x                                     |
| SupplierSite                | Supplier lowest organisational level (sub-unit of "Supplier Organisation")                                                                                                    | x                                     | x                                     |
| SupplierSite_City           | Concatenation of supplier site and city.                                                                                                    | х                                     | Х                                     |
| SupplierUserID              | Supplier user who collaborated (only filled in case of user collaboration)                                                                                                    | x                                     | x                                     |
| SupplierUserName            | Supplier user who collaborated (only filled in case of user collaboration)                                                                                                    | x                                     | x                                     |
| VeryEarlyTo                 | Grading is "Very Early" if goods arrival date is equal to or earlier than this date                                                                                                    | x                                     | x                                     |
| VeryLateFrom                | Grading is "Very Late" if goods arrival date is equal to or later than this date                                                                                                    | x                                     | x                                     |

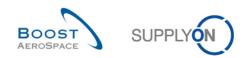

### 5.1.2 'OTD KPI Results' table

| GUI Name              | Description                                                                                                    | Displayed<br>by default<br>(customer) | Displayed<br>by default<br>(supplier) |
|-----------------------|----------------------------------------------------------------------------------------------------|---------------------------------------|---------------------------------------|
| % Collab / Customer   | Percentage of OTD lines which were collaborated by customer.                                                                                                    | x                                     | x                                     |
| % Collab / Supplier   | Percentage of OTD lines which were collaborated by supplier.                                                                                                    | x                                     | x                                     |
| % EARLY               | Percentage of deliveries in the regarded<br>horizon which have the (collaborated)<br>grading "Early" and (if applicable) "Very<br>Early".                                                                    |                                       |                                       |
| % Not Scored          | Percentage of collaborated OTD lines not scored.                                                                                                    | x                                     | x                                     |
| % OTD 6M              | Percentage of deliveries in the regarded<br>horizon plus the 5 months before which<br>have the (collaborated) grading "On Time".                                                                             | x                                     | x                                     |
| % OTD after collab    | OTD after Collaboration. This KPI value<br>indicates the percentage of deliveries in<br>the regarded horizon which have the<br>(collaborated) grading "On Time".                                             | x                                     | x                                     |
| % OTD before collab   | OTD before collaboration. This KPI value<br>indicates the percentage of deliveries in<br>the regarded horizon which were<br>determined with initial grading "On Time"<br>during OTD line publication.        | x                                     | x                                     |
| % Overall Not Scored  | Overall percentage of collaborated OTD lines not scored.                                                                                                    | x                                     | x                                     |
| % Rejected / Supplier | Percentage of OTD lines which were rejected by supplier.                                                                                                    | x                                     | x                                     |
| Cust. Group           | Customer highest organisational level.                                                                                                    |                                       |                                       |
| Cust. Org.            | Customer Organisation Short Name.                                                                                                    | x                                     | х                                     |
| Cust. Site            | Customer lowest organisational level (sub-<br>unit od 'Customer organisation').                                                                                                    |                                       |                                       |
| Customer Group Code   | Buyer Corporate Group Identifier for M2M (EDI with suppliers).                                                                                                    | x                                     | x                                     |
| Customer Organization | Organisational sub-unit of 'Customer<br>Group'.                                                                                                    |                                       |                                       |
| Delay Average         | KPI with a month as KPI horizon for the<br>average delay (in days) for all<br>Schedule/OTD lines that are "LATE" or<br>"VERY LATE" and for which the following<br>applies: Scored for delay average = Yes    | x                                     | x                                     |
| Delay Average 6M      | KPI with six months as KPI horizon for the<br>average delay (in days) for all<br>Schedule/OTD lines that are "LATE" or<br>"VERY LATE" and for which the following<br>applies: Scored for delay average = Yes | x                                     | x                                     |

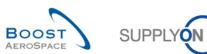

| GUI Name                 | Description                                                                                                    | Displayed<br>by default<br>(customer) | Displayed<br>by default<br>(supplier) |
|--------------------------|----------------------------------------------------------------------------------------------------|---------------------------------------|---------------------------------------|
| ERP Plant                | ERP Plant Code.                                                                                                    | x                                     | х                                     |
| FlexField1               | Reserved for later usage.                                                                                                    |                                       |                                       |
| FlexField10              | See "Flexible Field 1".                                                                                                    |                                       |                                       |
| FlexField2               | See "Flexible Field 1".                                                                                                    |                                       |                                       |
| FlexField3               | See "Flexible Field 1".                                                                                                    |                                       |                                       |
| FlexField4               | See "Flexible Field 1".                                                                                                    |                                       |                                       |
| FlexField5               | See "Flexible Field 1".                                                                                                    |                                       |                                       |
| FlexField6               | See "Flexible Field 1".                                                                                                    |                                       |                                       |
| FlexField7               | See "Flexible Field 1".                                                                                                    |                                       |                                       |
| FlexField8               | See "Flexible Field 1".                                                                                                    |                                       |                                       |
| FlexField9               | See "Flexible Field 1".                                                                                                    |                                       |                                       |
| KPI Horizon              | Horizon (calendar month) for KPI calculation.                                                                                                    | x                                     | x                                     |
| Nb EARLY                 | Number of OTD lines with grading "Early".                                                                                                    | x                                     | x                                     |
| Nb LATE                  | Number of OTD lines with grading "Late".                                                                                                    | x                                     | x                                     |
| Nb Not Scored            | Number of OTD lines which are "not scored".                                                                                                    | x                                     | x                                     |
| Nb Past Due              | Number of PO schedule lines not fully delivered and overdue.                                                                                                    | x                                     | x                                     |
| Nb Under Collab          | Number of logistically received lines which are still under PO collaboration.                                                                                           | x                                     | x                                     |
| Nb VERY EARLY            | Number of OTD lines with grading "Very Early".                                                                                                    |                                       |                                       |
| Nb VERY LATE             | Number of OTD lines with grading "Very Late".                                                                                                    |                                       |                                       |
| Nb ON TIME               | Number of PO SL/ OTD lines with grading "On time".                                                                                                    | x                                     | x                                     |
| Sum of days late         | KPI for the sum of delay days for all<br>Schedule/OTD Lines that are "LATE" or<br>"VERY LATE" and for which the following<br>applies:<br>Scored for delay average = Yes | x                                     | x                                     |
| Supp. No.                | Harmonised ERP supplier number.                                                                                                    |                                       |                                       |
| Supp.Loc.No.             | Local ERP supplier number.                                                                                                    |                                       |                                       |
| Supplier Group Name      | Supplier highest organisational level.                                                                                                    | х                                     | х                                     |
| Supplier Site            | Supplier lowest organisational level (sub-<br>unit of 'Supplier Organisation').                                                                                         |                                       |                                       |
| Supplier Site_City       | Concatenation of supplier site and city.                                                                                                    | х                                     | х                                     |
| Supplier. Org.           | Organisational sub-unit of 'Supplier Group'.                                                                                                    | х                                     | х                                     |
| Total Not Relevant PO SL | Total number of PO SL not relevant for OTD.                                                                                                    | x                                     | x                                     |
| Total OTD Lines          | Total number of (published) OTD lines.                                                                                                    | x                                     | x                                     |
| Total Relevant PO SL     | Total number of relevant PO SL.                                                                                                    | x                                     | x                                     |

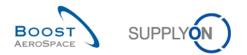

### 5.2 Referenced documents

[RD2]: 02\_Master\_Data\_training\_guide.

- [RD3]: 03\_Dashboard\_training\_guide.
- [RD5]: 05\_Ordering\_training\_guide.
- [RD6]: 06\_Despatch\_Advice\_training\_guide.

**Congratulations!** 

# This is the end of the AirSupply training guide.

We wish you a successful use of AirSupply.